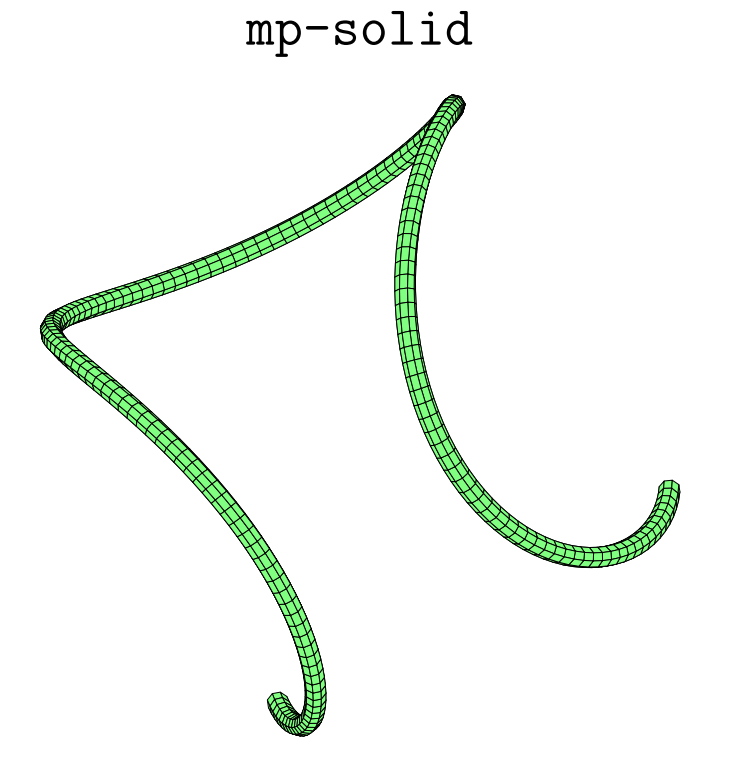

Christophe Poulain

Version  $1 - 22$  août 2008

## **Résumé**

Package permettant de construire des solides, des courbes de l'espace avec de nombreux apports dus à  ${\tt pst-solides3d.}^1$ 

<sup>1</sup>Remercions de suite Jean-Paul VIGNAULT et Manuel LUQUE pour ce magnifique (et le mot est *faible*) package pstricks.

## **Table des matières**

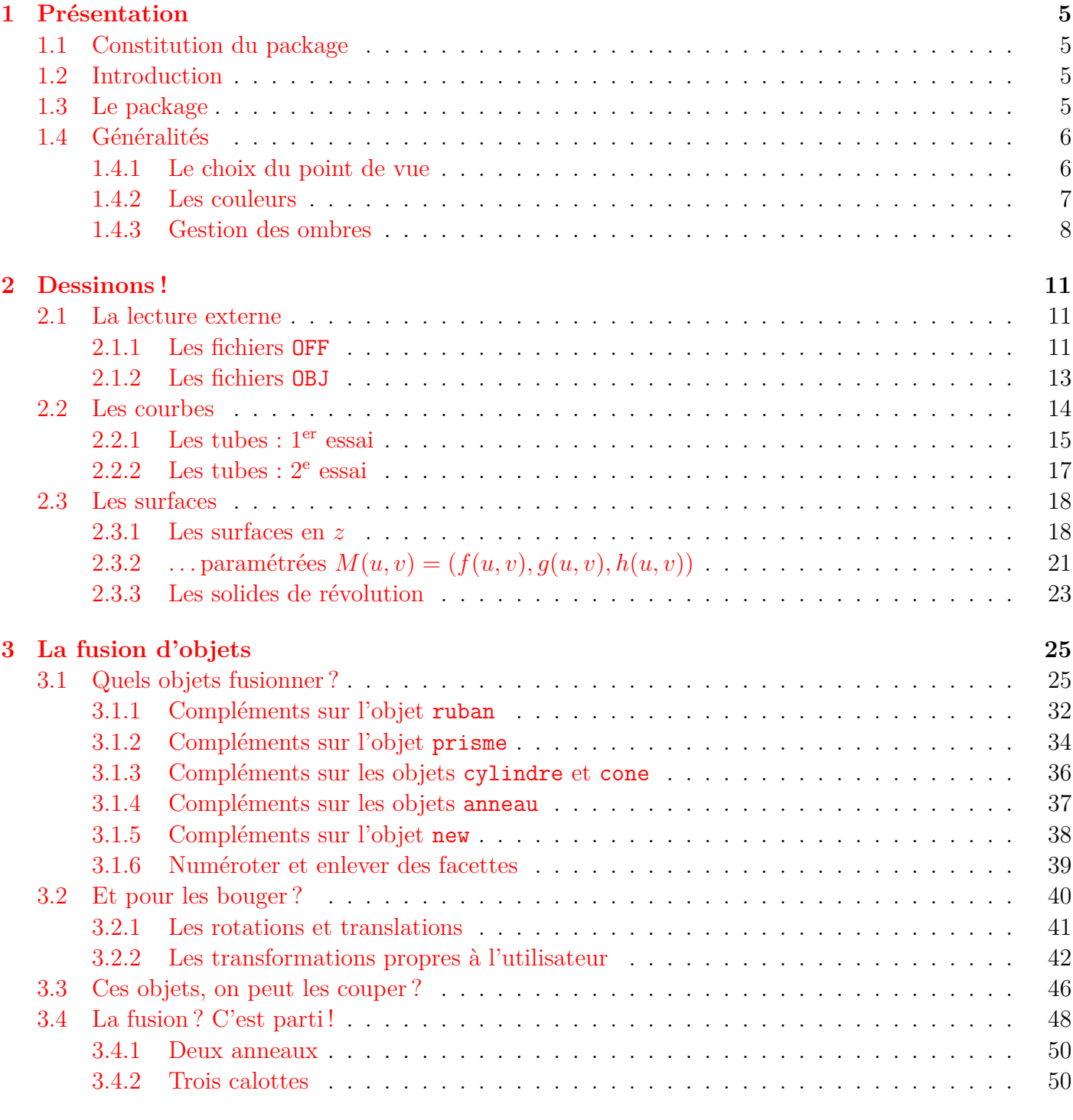

**4** [pst-solides3d](#page-50-0) **51**

### **[5 Historique](#page-62-0) 63**

## <span id="page-4-0"></span>**Chapitre 1**

## **Présentation**

*Un mathématicien n'a pas parfaitement compris ses propres travaux tant qu'il ne les a pas clarifiés au point de pouvoir aller dans la rue les expliquer à la première personne venue.*

Joseph-Louis Lagrange

Avant toutes choses, je tiens particulièrement à remercier chaleureusement les auteurs de pst-solides3d pour leur aide et leur accord quant à l'utilisation de la terminologie et de nombreux exemples de leur documentation.

### <span id="page-4-1"></span>**1.1 Constitution du package**

– Fichier mp-solid.mp.

– Documentation et exemples :  $doc.tgz(pdf)$ .

Ce package est disponible à l'url <http://syracuse.eu.org/syracuse/...>.

## <span id="page-4-2"></span>**1.2 Introduction**

Émerveillé, comme tout à chacun, par les prouesses de pst-solides3d, je me suis posé la question de savoir si cela était réalisable avec METAPOST. Malheureuse question, car pas mal de temps il m'a fallu<sup>[1](#page-4-4)</sup> pour aboutir à cette première version... Temps de codage, d'apprentissage, de révision de mes connaissances mathématiques,. . . ont été très chronophage.

Mes sources d'inspiration ont été pst-solides3d (en parcourant le code), les auteurs (*merveilleux auteurs*) de ce package et le livre « Graphisme scientifique sur ordinateur » de Raymond Dony.

## <span id="page-4-3"></span>**1.3 Le package**

mp-solid contient les macros nécessaires pour les tracés demandés. Certaines macros ont été reprises de <mark>geometriesyr16<sup>[2](#page-4-5)</sup>, de donymodule<sup>[3](#page-4-6)</sup>. Je dois r</mark>emercier également Anthony PHAN et son package **m3D<sup>[4](#page-4-7)</sup>** pour m'avoir permis de clarifier certaines conventions dans les représentations spatiales. . .

<span id="page-4-4"></span><sup>1</sup>Yoda est avec moi !

<span id="page-4-6"></span><span id="page-4-5"></span><sup>2</sup>Package dédié à la géométrie. Disponible à <melusine.eu.org/syracuse/poulecl/geometriesyr16/>.

<sup>3</sup>Package complémentaire de geometriesyr16 pour la gestion des figures géométriques de l'espace. Disponible en téléchargeant geometriesyr16.

<span id="page-4-7"></span><sup>&</sup>lt;sup>4</sup>Disponible à l'adresse <http://www-math.univ-poitiers.fr/~phan/m3Dplain.html>

mp-solid *semble* être moins gourmand en ressources METAPOST que mp-geo[5](#page-5-2) ; cependant, pour certains exemples, le temps de compilation est assez long<sup>[6](#page-5-3)</sup>.

### <span id="page-5-0"></span>**1.4 Généralités**

#### <span id="page-5-1"></span>**1.4.1 Le choix du point de vue**

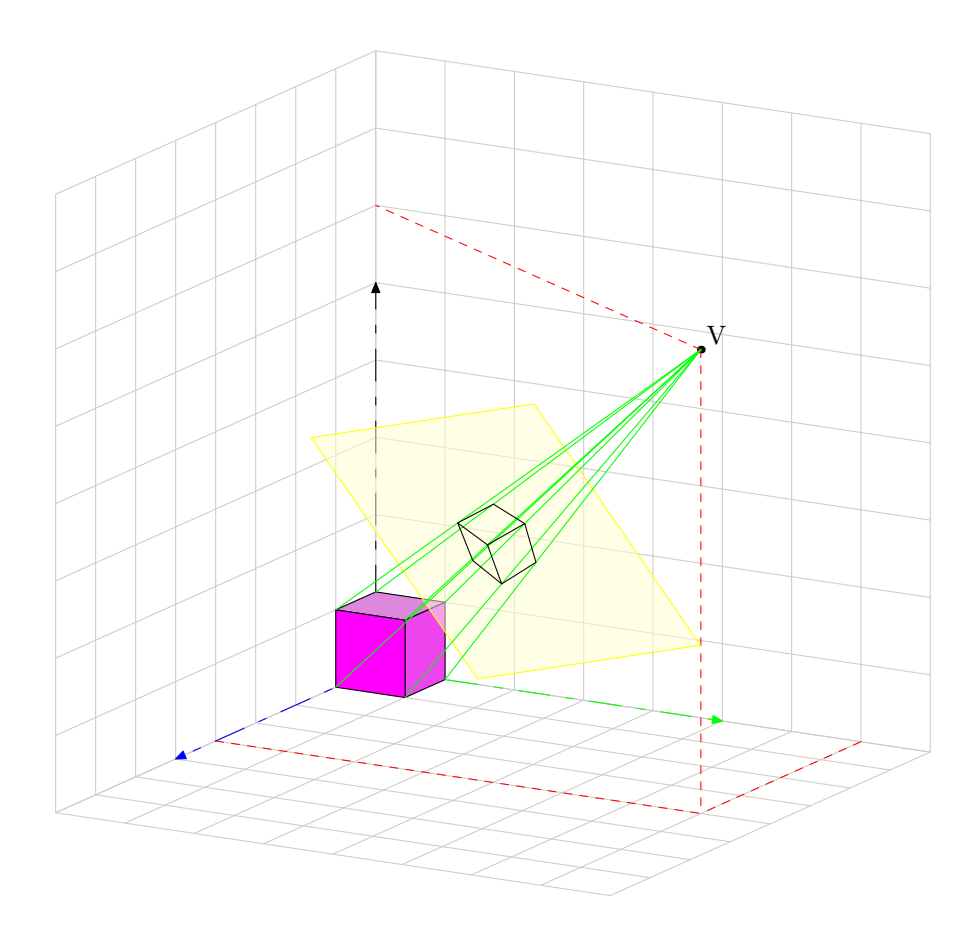

<span id="page-5-4"></span>Fig. 1.1 – Position du point de vue.

Les coordonnées de l'objet, ici le cube violet, sont données sous forme de color dans le repère  $Oxyz$ . Les coordonnées du point de vue  $V$ , sont données dans ce même repère en coordonnées sphériques sous la forme

#### Initialisation(5,30,20,50)

5 étant le rayon de la sphère de centre  $(0, 0, 0)$ ,  $\phi = 30^{\circ}$  et  $\theta = 20^{\circ}$ . L'écran est placé perpendiculairement à la direction −−→  $OV$ , à une distance de  $V$  égale à 50.

<http://syracuse-dev.org/mpst-globe/browser/trunk/mp-geo>

<span id="page-5-2"></span><sup>5</sup>Package permettant le tracé de représentations terrestres spatiales ou planes disponibles à l'adresse

<span id="page-5-3"></span><sup>6</sup>Dans la mesure du possible, les temps de compilation importants seront indiqués.

Le rayon de la sphère n'est, *mathématiquement*, pas important. En effet, la projection choisie est une projection perspective. Seuls importent  $\phi$ ,  $\theta$  et la distance à l'écran.

Par contre, il a un intérêt de précision dans les calculs de METAPOST ; c'est pour cela que bien souvent une valeur de 500 voire de 1 000 sera choisie.

Les axes peuvent être représentés *en traits d'axes* par la macro **TraceAxesD(xmax,ymax,zmax)** : les axes  $[Ox]$ ,  $[Oy]$ ,  $[Oz]$  seront représenté de l'origine respectivement jusqu'au point (xmax; 0; 0), (0; ymax; 0),  $(0; 0; zmax)$ .

Il existe une autre possibilité :  $\text{Trace}$ xxes qui trace les axes en traits d'axes colorés mais avec xmax =  $ymax = zmax = 5$ .

#### <span id="page-6-0"></span>**1.4.2 Les couleurs**

Pour la représentation des solides, il y a deux façons de définir la coloration des faces :

- soit avec les paramètres de type color : incolor (couleur intérieure) et outcolor (couleur extérieure) ;
- soit avec les paramètres arcenciel (de type boolean) et incolor.

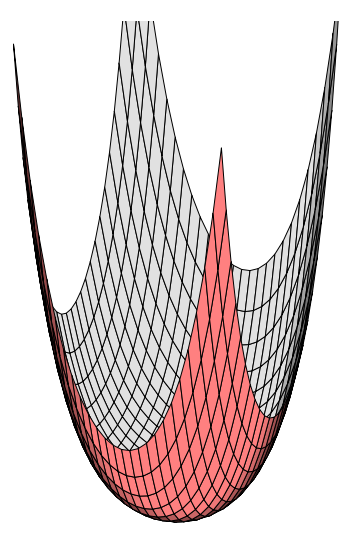

(a) outcolor et incolor (b) arcenciel et incolor

<span id="page-6-2"></span>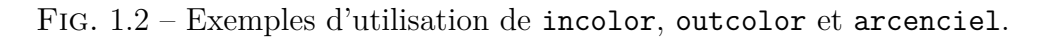

Pour colorer, on dispose des espaces de couleur suivants :

– l'espace RGB (classique de METAPOST) ;

– l'espace HSV.

Ce dernier type n'étant pas implanté dans METAPOST, il s'utilise de la façon suivante<sup>[7](#page-6-1)</sup> :

Hsvtorgb(a,s,l)

où a est la teinte donnée sous la forme d'un angle compris entre  $0^{\circ}$  et  $360^{\circ}$ , s la saturation (entre 0 (non saturée) et 1 (saturée)),  $\bf{v}$  la valeur (qui peut se confondre avec la luminosité) (entre 0 et 1). Par défaut, la saturation est égale à 0.45 et la luminosité à 1. On peut les modifier à l'aide des paramètres numériques satu et lum. Par exemple, on peut obtenir les dégradés suivants :

<span id="page-6-1"></span><sup>7</sup>Les formules de conversions ont été obtenues à l'adresse [http://en.wikipedia.org/wiki/HSL\\_color\\_space](http://en.wikipedia.org/wiki/HSL_color_space).

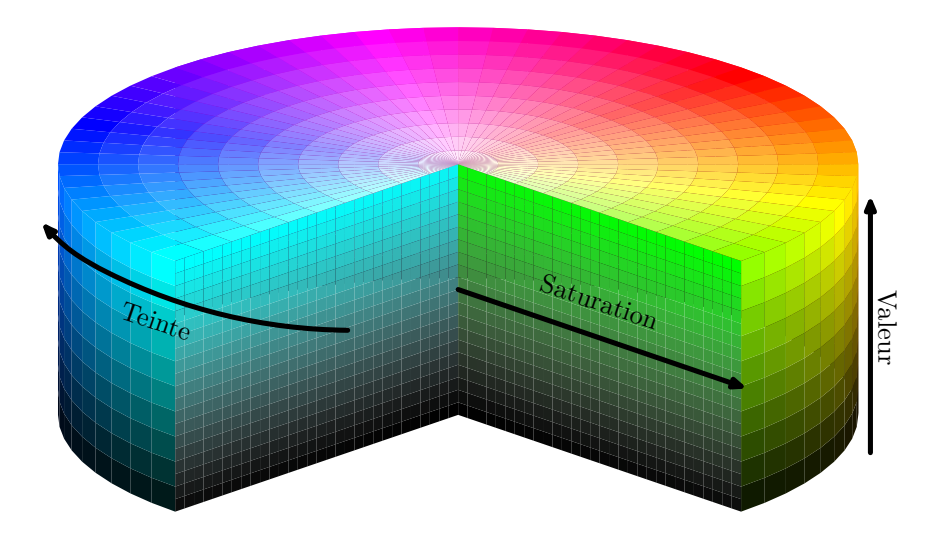

Fig. 1.3 – Une représentation de l'espace de couleurs HSV.

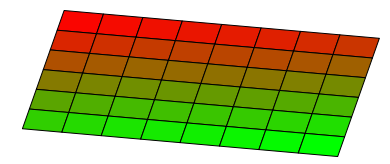

(a) degradé de rouge à vert dans l'espace RGB

<span id="page-7-1"></span>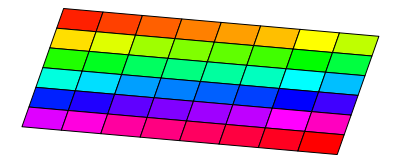

(b) degradé de 0˚ à 360˚ dans l'espace HSV (saturation et luminosité maximale)

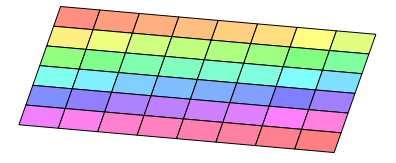

(c) degradé de 0˚ à 360˚ dans l'espace HSV (saturation à 0.5 et luminosité maximale)

<span id="page-7-2"></span>Fig. 1.4 – Dégradés dans les espaces de couleurs

#### <span id="page-7-0"></span>**1.4.3 Gestion des ombres**

La lumière est gérée avec la méthode de LAMBERT. Par défaut, la gestion de la lumière est active. On peut la désactiver grâce au booléen eclairage .

Il n'y a pas de position par défaut de la lumière, *il ne faut donc pas oublier de la positionner*.

L'intensité lumineuse se règle avec le paramètre numérique intensite. Par défaut, elle est réglée à 2. Voici trois exemples où la source lumineuse se déplace sur l'axe z : (0; 0; 0) puis (0; 0; 3) et enfin (0; 0; 10).

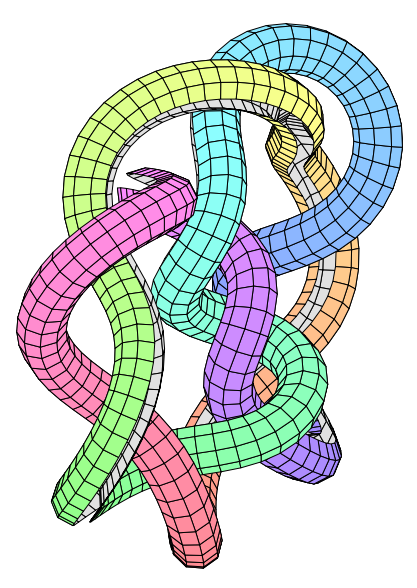

(a) Sans lumière (b) Avec lumière

<span id="page-8-0"></span>Fig. 1.5 – Utilisation ou non de la lumière

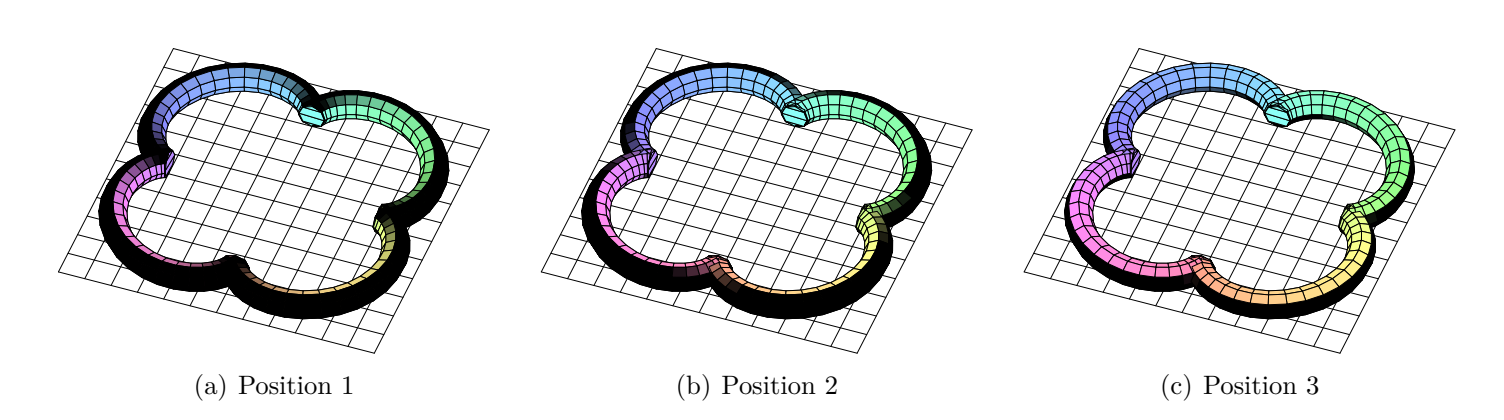

<span id="page-8-1"></span>Fig. 1.6 – Diverses positions de la source lumineuse

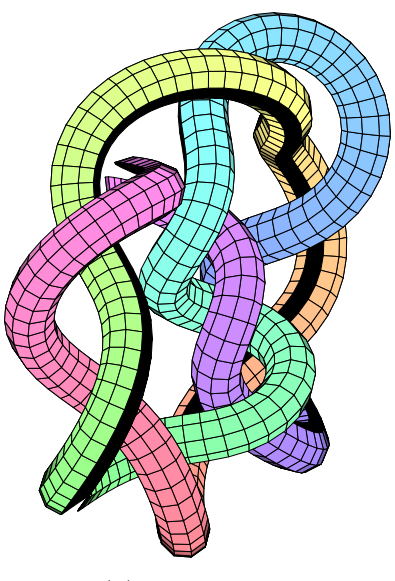

## <span id="page-10-0"></span>**Chapitre 2**

## **Dessinons !**

*Je compterai toujours, pour ma part, au nombre des heures les plus douces, les plus heureuses de ma vie, celles où j'ai pu saisir dans l'espace et étudier sans trève quelques-uns de ces êtres géométriques qui flottent en quelque sorte autour de nous.*

GASTON DARBOUX

### <span id="page-10-1"></span>**2.1 La lecture externe**

Avant de se lancer dans les calculs, profitons du fait que de nombreux logiciels de contruction 3D exportent leurs données dans divers formats de fichiers. Pourquoi donc ne pas s'en servir, couplé à METAPOST, pour représenter de tels objets ?

#### <span id="page-10-2"></span>**2.1.1 Les fichiers** OFF

Si vous disposez d'un fichier toto.off, on l'utilisera comme ceci :

LectureOFF("toto.off")

– Avant l'utilisation des fichiers OFF, il faudra s'assurer qu'ils aient une syntaxe du type

```
nbsommets nbfaces
          x1 y1 z1
          x2 y2 z2
5 \qquad \qquad \ldotsnbsommets face 1 1 2 3
          nbsommets face 2 2 3 4
           . . .
```
- Suivant les fichiers OFF, il y aura deux paramètres à modifier : echelle qui applique un coefficient divisant les données numériques du fichier par la valeur choisie ; debut qui indiquera quel est le chiffre correspondant au premier sommet (bien souvent, c'est 0 mais pour quelques fichiers, cela peut-être 1).
- Le paramètre invnormale devra *parfois* être adapté. Par défaut, il est à 1. On devra le mettre parfois comme étant égal à −1.

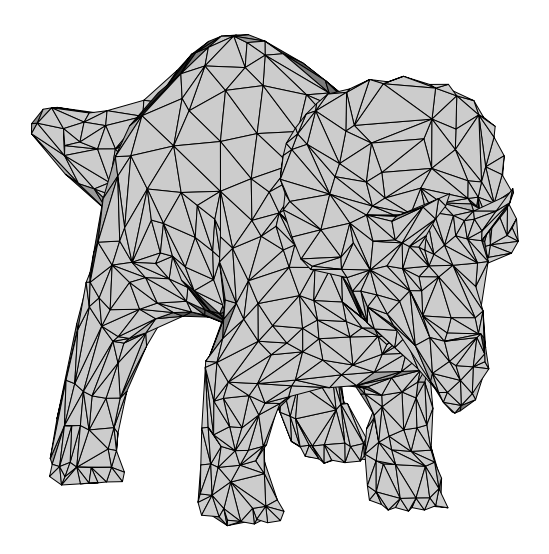

<span id="page-11-1"></span>Fig. 2.1 – Un tricératops.

<sup>1</sup>*%f i c h i e r o f f : h t t p : / /www. i r i t . f r /~Lo ic . Bar the /Ense ignemen ts /TPs\_OpenGL/L3\_IUP\_SI/TP7/ M a i l l a g e s / t r i c e r a t o p s . o f f*

```
e c h e l l e := 2;
debut := 0;
```

```
5 invnormale :=-1;
```

```
figureespace(-10u,-10u,10u,10u);
 Initialisation (500, -25, 10, 50);
 outcolor := 0.8*white;10 in color := gris;
 LectureOFF('triceratops. off'');finespace;
```
L'exemple[1](#page-11-0) ci-dessous montre un *noeud creusé*. Pour cela, on a un paramètre booléen Creux (positionné à true par défaut) qui permet d'indiquer si le solide envisagé est creusé ou pas. Ce paramètre n'est, pour le moment, disponible que pour la lecture des fichiers externes.

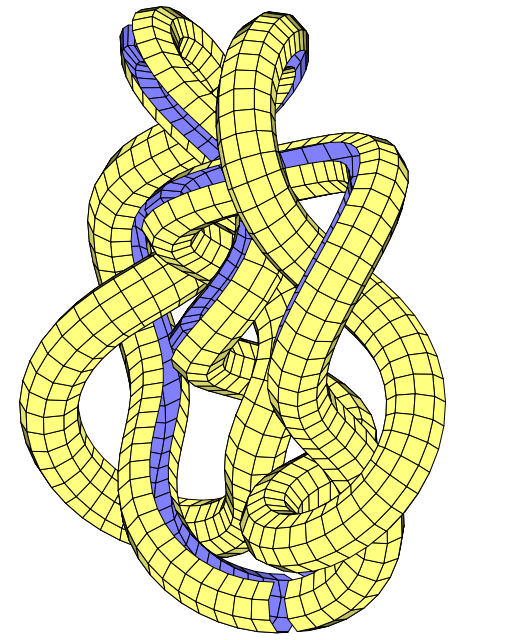

```
1 %www−c . i n r i a . f r /gamma/ download / download . php
   \text{echelle} := 2; debut := 1;
  Creux:= false;
   outcolor := 0.5 [jaune, white];
5 in color := 0.5 [bleu, white];
   figureespace(-10u,-10u,10u,10u);
   Initialisation (500, -25, 10, 50);
  LectureOFF('10-61. of f'');10 finespace;
```
<span id="page-11-0"></span><sup>1</sup>Assez long en compilation, 28 secondes environ.

Pour ne pas abuser, un dernier exemple.

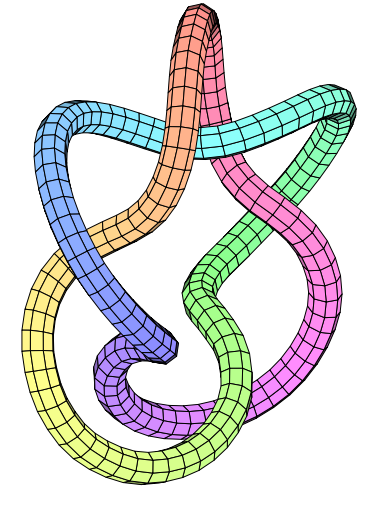

```
_1 echelle := 5;
  debut := 1;arcenciel:=true;
  invnormal e := -1;5 figureespace (-10u, -10u, 10u, 10u);
  Initialisation (500, 30, 20, 50);
  LectureOFF('5_1.pc. off'');finespace;
```
#### <span id="page-12-0"></span>**2.1.2 Les fichiers** OBJ

Si vous disposez d'un fichier toto.obj, on l'utilisera comme ceci :

LectureOBJ("toto.obj")

– Avant l'utilisation des fichiers OBJ, il faudra s'assurer qu'ils aient une syntaxe du type

```
1 v x1 y1 z1
          v x2 y2 z2
          . . .
          v xn yn zn
\mathfrak s f nbsommets face 1 1 2 3 \ldotsf nbsommetsface 2 \t3 \t4 \t.... . .
```
En effet, certains fichiers OBJ contiennent également les descriptions des vecteurs normaux aux faces. Ils ne sont pas nécessaires pour nous car METAPOST fait les calculs nécessaires*[a](#page-12-1)* .

– Suivant les fichiers OBJ, il y aura à modifier le paramètre echelle .

– Le paramètre invnormale devra *parfois* être adapté. Par défaut, il est à 1. On devra le mettre parfois comme étant égal à −1.

<span id="page-12-1"></span><sup>a</sup>Il pourrait cependant être utile d'utiliser directement de tels fichiers pour gagner du temps de compilation.

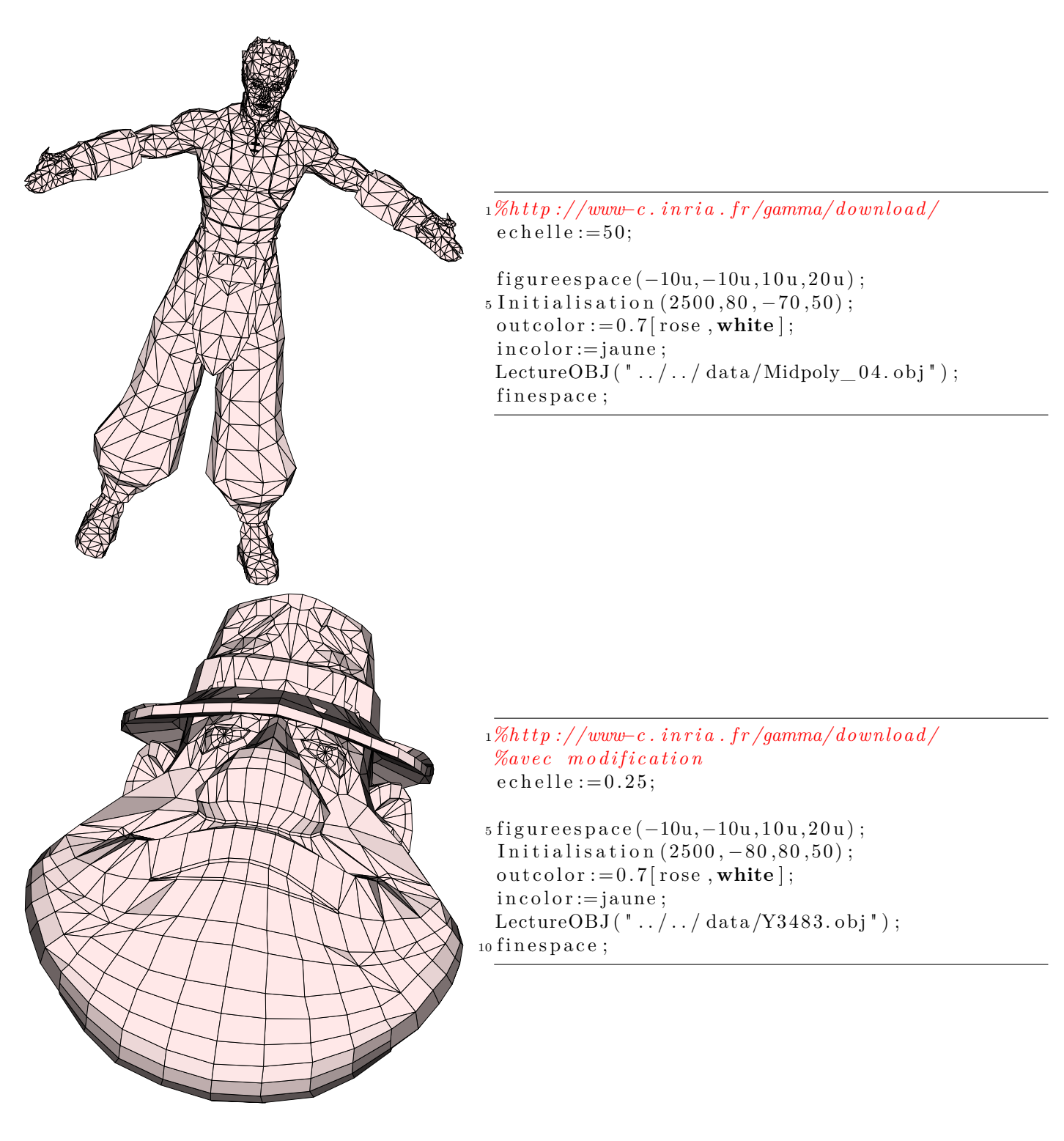

## <span id="page-13-0"></span>**2.2 Les courbes**

Pour tracer une fonction du type  $M(x, y, z) = (f(t), g(t), h(t))$ , on utilisera la macro Fonction.

Fonction(expr fn,tmin,tmax,pas)

où  $\ln$  est un type string donnant les fonctions f, g et h (ne pas oublier de la mettre sous forme d'un triplet); tut et tut sont les bornes de l'intervalle de tracé et pas le pas d'incrémentation pour positionner les points et les relier ensuite.

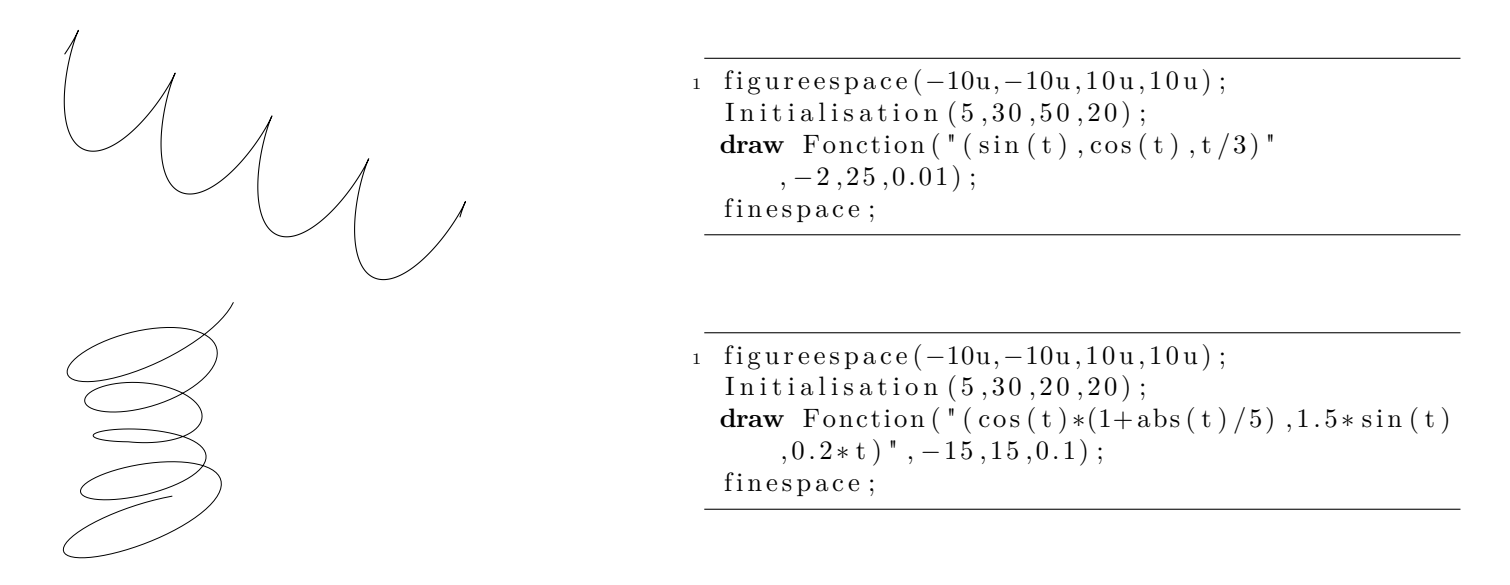

#### <span id="page-14-0"></span>**2.2.1 Les tubes : 1er essai**

On a une amélioration graphique : la possibilité de tracer les courbes sous forme de tube avec la macro Tube :

Tube(expr Fn,dp,ds,rayon,tmin,nbp,pas)

où Fn, dp et ds sont des types string représentant respectivement la fonction de référence sur laquelle le tube est construit ; la dérivée première et la dérivée seconde. Pourquoi ? Pour calculer les vecteurs (  $\stackrel{\sim}{\rightarrow}$  $T\,,$  $\rightarrow$  $N,$  $\Rightarrow$ B ) constituant le repère de Frenet local attaché à la courbe. Il est d'ailleurs vivement recommandé de les calculer à la main ou à l'aide d'un logiciel de calcul formel.

Une fois ceci fait, tunin la valeur du paramètre de départ, not le nombre de pas voulus, pas le pas pour passer d'un point à un autre.

Voici plusieurs exemples pour que ce soit plus clair :

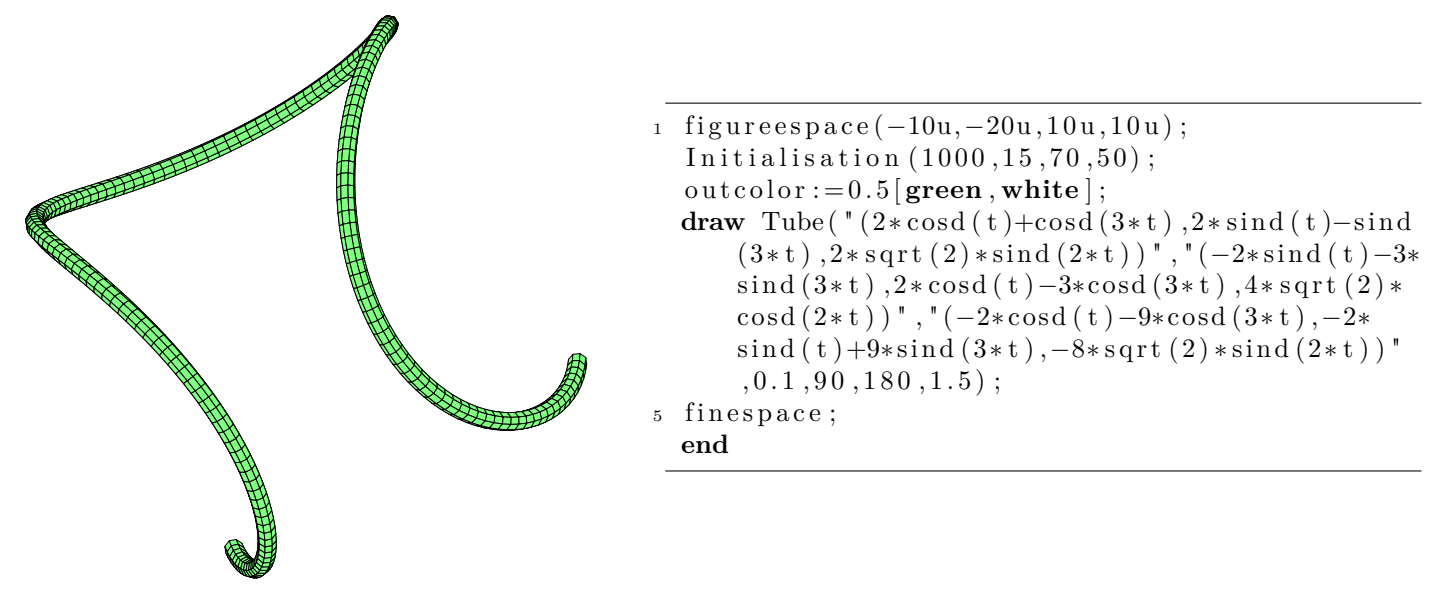

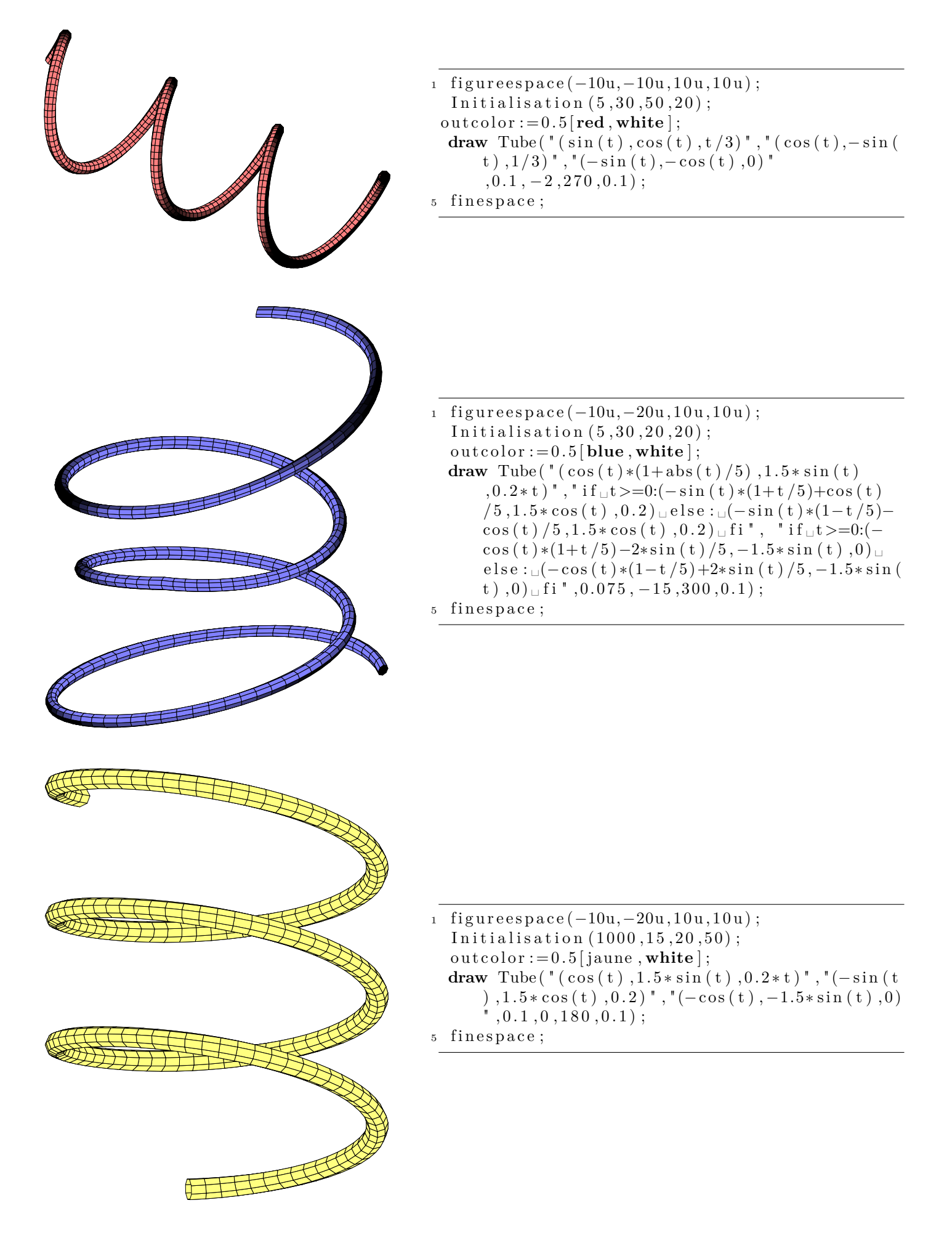

#### <span id="page-16-0"></span>**2.2.2 Les tubes : 2<sup>e</sup> essai**

Cependant, pour obtenir l'image ci-dessous tirée de la documentation de  ${\sf pst-solides3d}^2,$  ${\sf pst-solides3d}^2,$  ${\sf pst-solides3d}^2,$  cela ne marche pas ! J'ai donc crée une deuxième macro permettant de construire de telles figures. En fait,

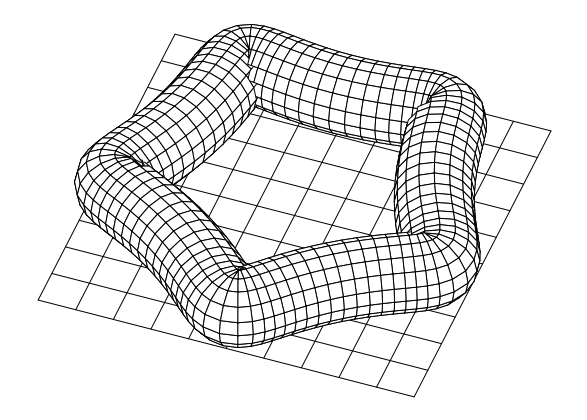

<span id="page-16-3"></span>Fig. 2.2 – Hypocycloïde en tube

le problème venait de l'inversion des normales au passage des points d'inflexion. De plus, grâce à un document trouvé sur la toile<sup>[3](#page-16-2)</sup>, il n'est plus nécessaire d'utiliser la dérivée seconde. La macro utilisable est

Tuben(expr Fn,dp,rayon,tmin,nbp,pas,couleur)

avec les mêmes conventions que lors du premier essai. Pour obtenir la figure [2.2,](#page-16-3) on utilisera alors le code

```
1 figureespace (-10u, -10u, 10u, 10u);
  nb := 16; unit := 0.8;
5 Initialisation (1000, 20, 45, 37.5);
  for k=−5 upto 5 :
   draw Projette ((k, -5, 0)) – Projette ((k, 5, 0));
   draw Projette ((-5, k, 0)) – Projette ((5, k, 0));
  endfor ;
10 eclairage:=false;
  outcolor:=blanc;draw Tuben ("(4 * cos(t) + cos(4*t)/2, 4* sin(t) - sin(4*t)/2, 1)","(-4 * sin(t) - 2* sin(4*t), 4* cos(t))t )−2*cos (4*t),0) ",1,0,102,0.06283);
```
finespace;

À noter que le paramètre unit permet de faire un agrandissement (ou une réduction) de la figure. Par défaut, unit=1. De plus, il existe le paramètre nb qui permet de moduler le nombre de points sur le cercle permettant de tracer le tube.

Et pour finir, étant fan de Gaston Lagaffe, je me permets de reprendre le ressort-siège de la documentation de pst-solides3d.

<span id="page-16-2"></span><span id="page-16-1"></span><sup>2</sup>Mais celle présente dans cette documentation a été compilée par METAPOST.

<sup>3</sup>Malheureusement, je ne dispose plus de l'adresse. Par contre, l'auteur est Loïc Barthe de l'équipe Vortex de l'IRIT-UPS Toulouse.

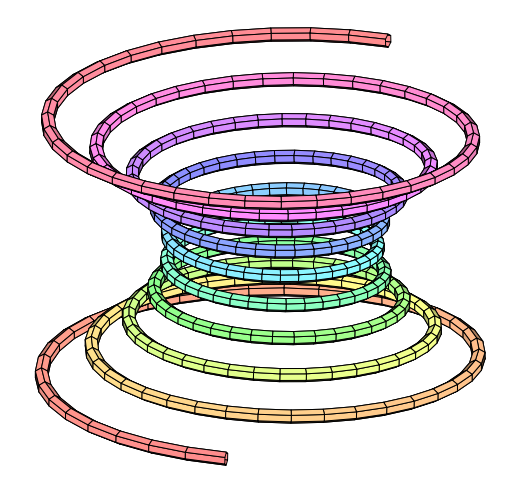

```
1 figureespace (-10u,-10u,10u,10u);
  nb := 6;
  Initialisation (1000, 20, 20, 25);
5 arcenciel:=true;
  draw Tuben ("((t * * 2 + 3) * \sin(15 * t) , (t * * 2 + 3) *\cos(15*t), 2*t)","(2*t*sin(15*t)+15*((t(**2)+3)*cos(15*t), 2**cos(15*t)-15*((t(**2)+3)*\sin(15*t), 2", 0.2, -2, 360, 1/90);
```
<span id="page-17-3"></span>finespace;

Fig. 2.3 – Siège-ressort de Gaston Lagaffe

## <span id="page-17-0"></span>**2.3 Les surfaces**

#### <span id="page-17-1"></span>**2.3.1 Les surfaces en** z

De la forme  $z = f(x, y)$ , on utilisera alors

Surfz(fn,xmin,xmax,ymin,ymax,nbl,nbp)

avec fn la fonction écrite sous un type string, xmin, xmax, ymin et ymax les bornes des intervalles de tracés, **nbl** le nombre de lignes suivant les  $y^4$  $y^4$  et **nbp** le nombre de points utilisés sur chaque ligne pour tracer la surface.

Les trois exemples ci-dessous ont donné des temps de compilation de l'ordre de 40 secondes.

```
1 verbatimtex
   %&l a t e x
   \ \dot{\text{documentclass}} [12 pt] { article }
   \usepackage{fourier}
  \begin{array}{c} \n\backslash begin {document}
   etex
   invnormalelum :=−1;
10 figureespace (-10u,-10u, 10u, 10u);
   Initialisation (300, 15, 35.264, 10);
   in c o l or := 0.5 [green, white];
   outcolor := 0.25[orange,white];draw SurfZ ("4*cos(X+Y)*mexp(-(X+Y)*50)", -15,15, -10,10,60,150);
15 label (btex f(z) = 4*\cos\left(\sqrt{\sqrt{x^2+y^2}}\right) \rightarrow \text{text}m\{e\}^{ -50*\sqrt{\sqrt{x^2+y^2}}\}mbox{ avec \left\{\ \left( \{\begin{array}{c} x \end{array} \right\} \right\}x\in\{15,15\}\y\ln[-10,10]\setminus\end{array}\text{right. } etex, u*(0, -5) ;
20 finespace;
```
<span id="page-17-2"></span><sup>4</sup>Il en est ainsi car j'ai suivi la méthode décrite dans le livre de Raymond Dony. Il est à noter également que pour des impératifs de temps de compilation et de poids des images, les deux paramètres nbp et nbl sont des multiples de 3.

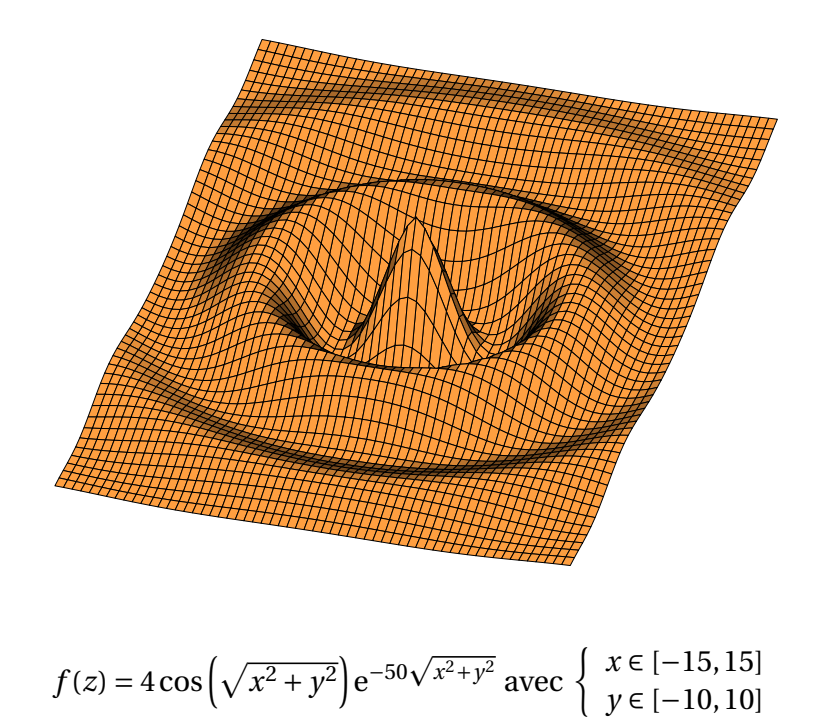

```
1 verbatimtex
    %&l a t e x
    \ \dot{\text{documentclass}} [12 pt ] { article }
    \backslashusepackage { fourier }
 5 \ u sep ack a ge {amsmath}
    \ b e gin {document }
    etex
    invnormalelum :=−1;
10
    figureespace(-10u,-10u,10u,10u);
    Initialisation (300, 70, 30, 10);
    incolor := 0.5[jaune, white];outcolor := 0.8 [violet, white];15 arcenciel := true;
    draw SurfZ ("if \text{L}(X=0) and \text{L}(Y=0): 10 \text{L} else: 10* sin ((X+Y))/(X+Y) \text{L} fi", -8,8, -8,8,60,150);
    \label{t:1} label(btex f(z)=10\times \dfrac{\dfrac{\sin\left(\sqrt{x^2+y^2}\right)}{\dfrac{x^2+y^2}}{\dfrac{x^2+y^2}}{\dfrac{x^2+y^2}}{\dfrac{x^2+y^2}}{\dfrac{x^2+y^2}}{\dfrac{x^2+y^2}}{\dfrac{x^2+y^2}}{\dfrac{x^2+y^2}}{\dfrac{x^2+y^2}}{\dfrac{x^2+y^2}}{\dfrac{x^2+y^2}}{\dfrac{x^2+y^2}}{\dfrac{x^2+y^2}}{\dfrac{x^2+y^2}}{\dfrac{x^2+y^2}}{\dfrac{x^2+y^2}}{\dfrac{x^2+y^2}}{\avec \{\left\{\{\begin{array}{c} x \in \{\end{array}\}\}x\in\{\mathbf{in}\} [ -8,8] \ \
            y\in [ -8, 8 ] \backslash \20 \text{end}\{array}\rightarrow right . $ etex , u*(0, -4) ;
    finespace;
```
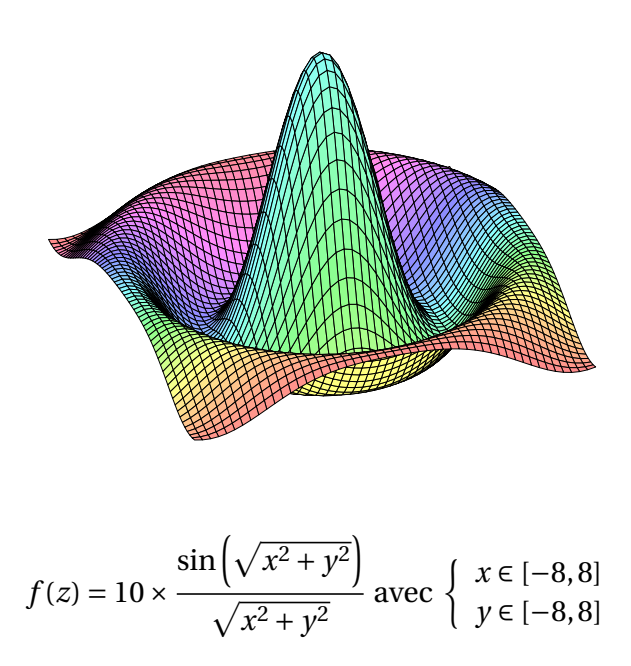

Ł'exemple précédent montre l'utilisation du paramètre invnormalelum permettant d'opposer la normale permettant la détermination de la quantité lumineuse. De plus, la gestion de la lumière est un peu différente lors du tracé des surfaces en z. En effet, on a parfois besoin de voir ce qui se passe dans la partie cachée. . .

```
1 verbatimtex
   % &l a t e x
   \dot{\text{documentclass}} [12 pt ] { article }
   \langle u sepackage { fourier }
 5 \ \{us</math>\begin{cases} \text{begin} \end{cases}etex
     invnormalelum :=−1;
10
   figureespace(-10u,-10u,10u,10u);
    Initialisation (300, 45, 35, 10);
   incolor := 0.5 [jaune, white];
   outcolor := 0.8 [violet, white];15 draw SurfZ ("if<sub>⊥</sub>X=0:if<sub>⊥</sub>Y=0:10<sub>⊥</sub>else:10*sin (Y) /Y<sub>⊥</sub>fi<sub>⊥</sub>else:if<sub>⊥</sub>Y=0:10*sin (X) /X<sub>⊥</sub>else:<sub>⊥</sub>10*sin (
        X)/X* \sin (Y)/Y_{\sqcup} fi \sqcup fi ", -10, 10, -12, 12, 60, 150);
   \label{t} \label{t} \label{t} \label{t} \label{t} \label{t} \label{t} \label{t} \label{t}array\}{ l }
         x\ln[-10,10]\setminusy\ln[-12,12]\setminus\end{array}20 \ \text{right} \text{$ } \text{etcx}, \text{u}*(0, -4) ;
   finespace;
   end
```
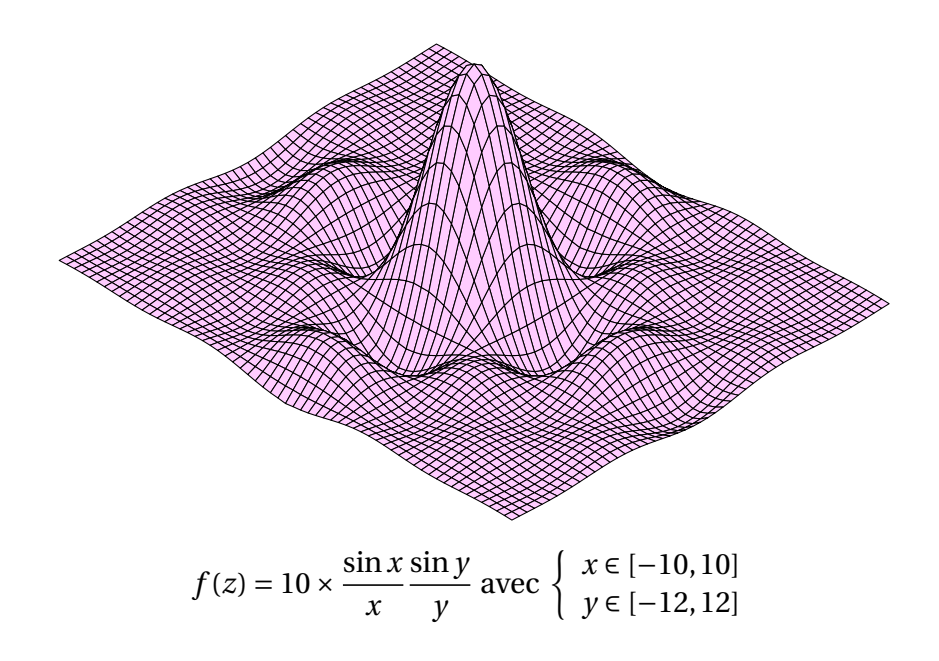

## <span id="page-20-0"></span>**2.3.2** ... paramétrées  $M(u, v) = (f(u, v), g(u, v), h(u, v))$

Attention, il faut une orientation correcte des faces créees. Il sera donc nécessaire d'utiliser, *parfois*, invnormale .

Utilisons la macro

#### Sparam(expr fn,umin,umax,upas,vmin,vmax,vpas)

où fin est un type string représentant la fonction  $M(u, v)$  donnée sous forme d'un triplet; les autres paramètres parlant d'eux mêmes.

Voici plusieurs exemples :

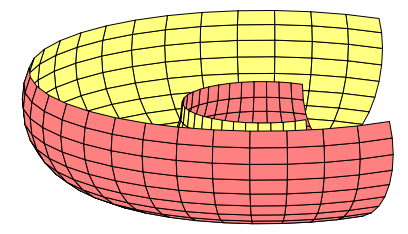

```
1 figureespace (-10u, -10u, 10u, 10u);
  Initialisation (500, -30, 15, 75);
  outcolor := 0.5[red, white];incolor := 0.5 [jaune, white];
5 draw Sparam (''((1+0.5*\cos(u))*\cos(v), (1+0.5*\cos(v)))(u)) * sin (v), 0.5 * sin (u)) ",-pi, pi/12, pi/15,2 *
      pi / 3, 2 * pi, pi / 20;
  finespace;
```
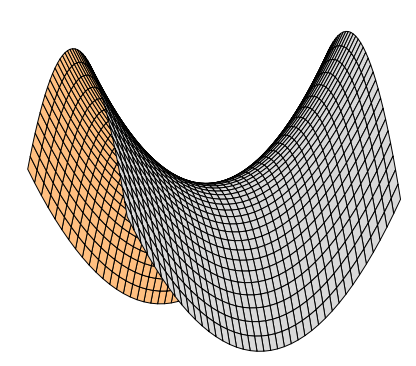

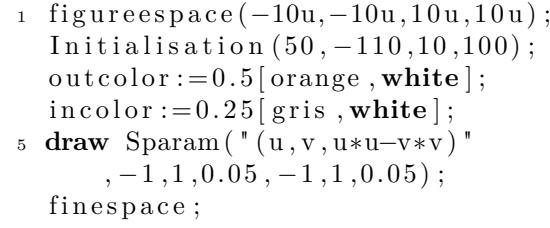

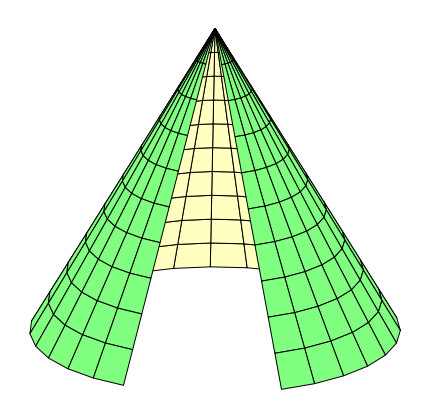

```
1 figureespace (-10u,-10u,10u,10u);
  In it is a list of <math>(500, 10, 20, 100)</math>;incolor := 0.75[jaune, white];outcolor := 0.5 [green, white];
5 draw Sparam ('' (u * cos(v) * sin(pi/6), u * sin(v) * sin(v)pi/6), u*cos (pi/6))"
      , -2, -0.1, 0.2, -2.6, 2.6, 0.2;
  finespace;
```
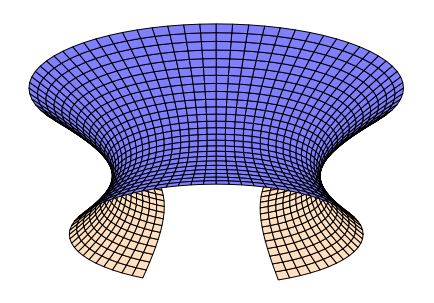

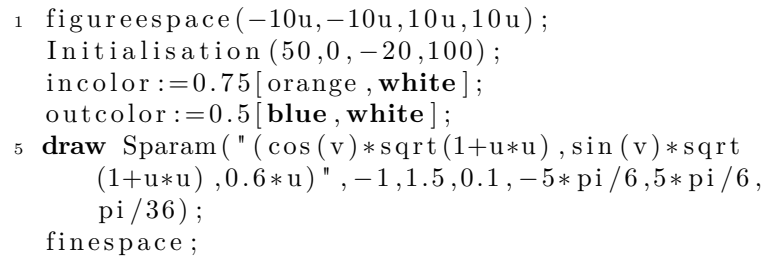

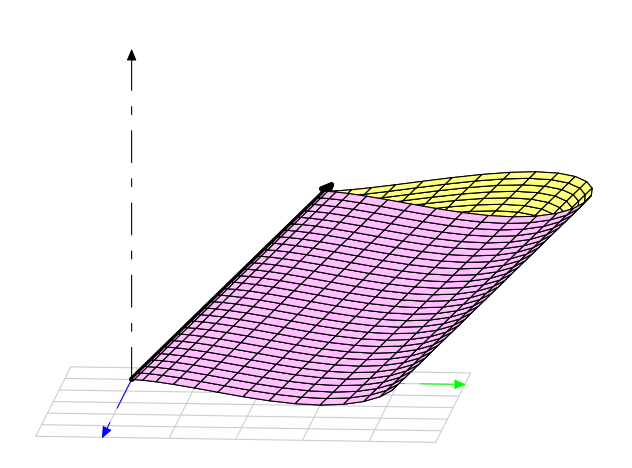

Fig. 2.4 – Une nappe cylindrique

<span id="page-21-0"></span>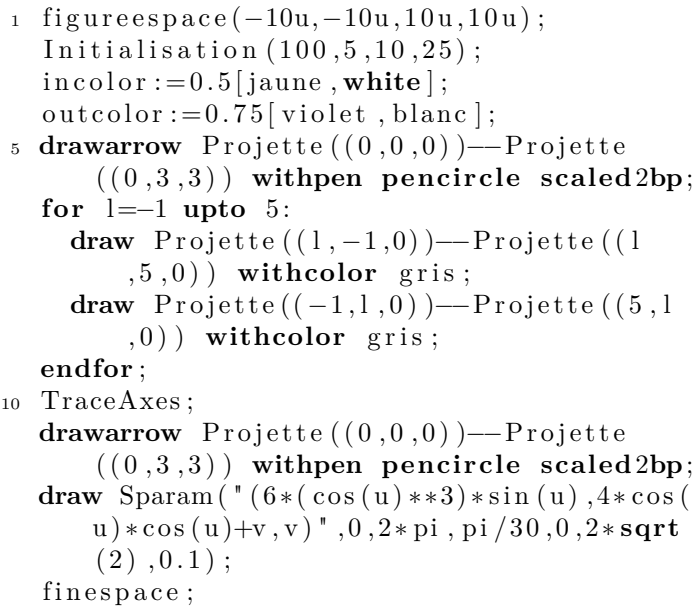

## <span id="page-22-0"></span>**2.3.3 Les solides de révolution**

C'est un cas particulier des surfaces paramétrées. La syntaxe est donc très voisine :

#### Revolution(fn,umin,umax,upas,vmin,vmax,vpas)

avec les mêmes notations que précédemment *sauf* que fn doit représenter un chemin METAPOST. Voici quelques exemples.

5

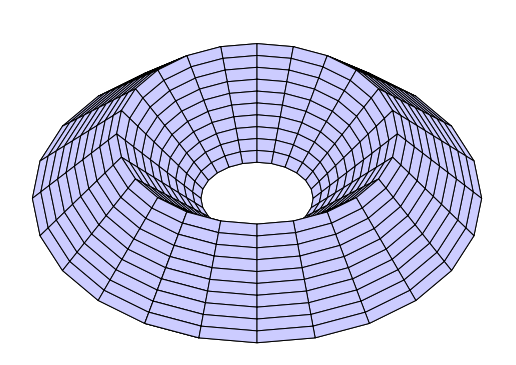

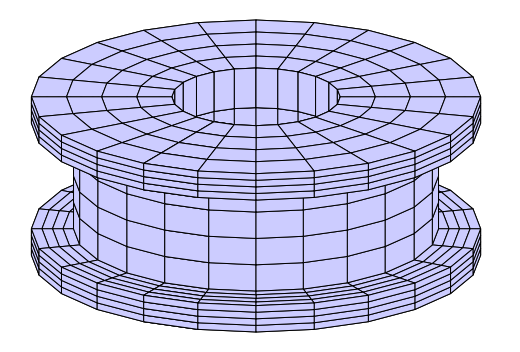

Et pour tirer profit des courbes de Bezier

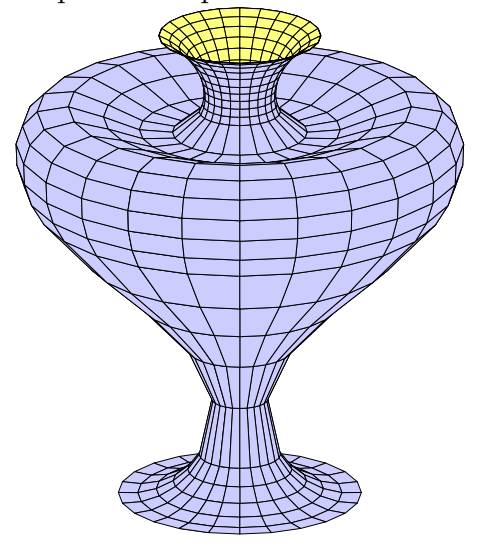

```
r = 2; R=8; h=3;
  path pp ;
  pp=(R,-h/2)--((R+r)/2,h/2)--(r,-h/2)--cycle;
5
  incolor := 0.5 [jaune, white];
  outcolor := 0.8 [ bleu, white<sup>]</sup>;
  figureespace(-10u,-10u,10u,10u);
10 Initialisation (500, 30, 40, 25);
  draw Revolution ("pp", 0, length pp, 0.1, 0, 2*pi, pi
      /12);
  finespace;
r = 3; R=8; h=6;
  path pp ;
```

```
pp=(r, h/2)−−(r,−h/2)−−(R,−h/2)−−(R,−h/2+1)−−(R
    -1.5, -h/2+1) – – (R−1.5, h/2–1) – – (R, h/2–1) – – (R,
   h/2)−−cycle;
```
 $incolor := 0.5$  [jaune, white];  $outcolor := 0.8$  [bleu, white];

```
figureespace(-10u,-10u,10u,10u);
```

```
10 Initialisation (500, 30, 20, 25);
  draw Revolution ("pp", 0, length pp, 0.25, 0, 2 * pi,
      pi / 12 ;
   finespace;
```

```
1 path pp ;
  pp=(3,-7)..(1,-6)..(5,0.5)..(5,3)..(1,3)\ldots(1,4)\ldots(2,5);
  incolor := 0.5 [jaune, white];
\frac{1}{5} outcolor := 0.8 [bleu, white];
  figureespace (-10u,-10u,10u,10u);
  Initialisation (500, 30, 20, 25);
  draw Revolution ("pp", 0, length pp, 0.2, 0, 2*pi, pi
      /12);
```

```
10 finespace;
```
## <span id="page-24-0"></span>**Chapitre 3**

## **La fusion d'objets**

Un petit aperçu...

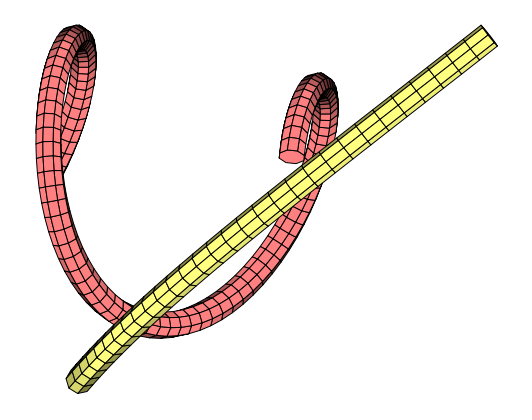

Tout ce qui est relatif à la fusion d'objets n'est *valable* que pour ce chapitre. Ce n'est pas implanté pour les surfaces, les courbes,. . .

## <span id="page-24-1"></span>**3.1 Quels objets fusionner ?**

Avant de voir ce que nous permet la fusion, voyons quels objets sont mis à notre disposition : cube, pavé droit, prisme et prisme creux, cylindre de révolution creux et plein, cône de révolution creux et plein, tronc de cône de révolution creux et plein, sphère, calotte sphérique creuse et pleine, tore, anneau et tube.

Dans ce chapitre, aucun de ces objets n'est dessiné ! Mais ils sont numérotés. Ainsi pour les afficher, Il faut impérativement utiliser la macro

AffichageObjet1

1 étant le numéro de l'objet à afficher.

Voici comment les définir :

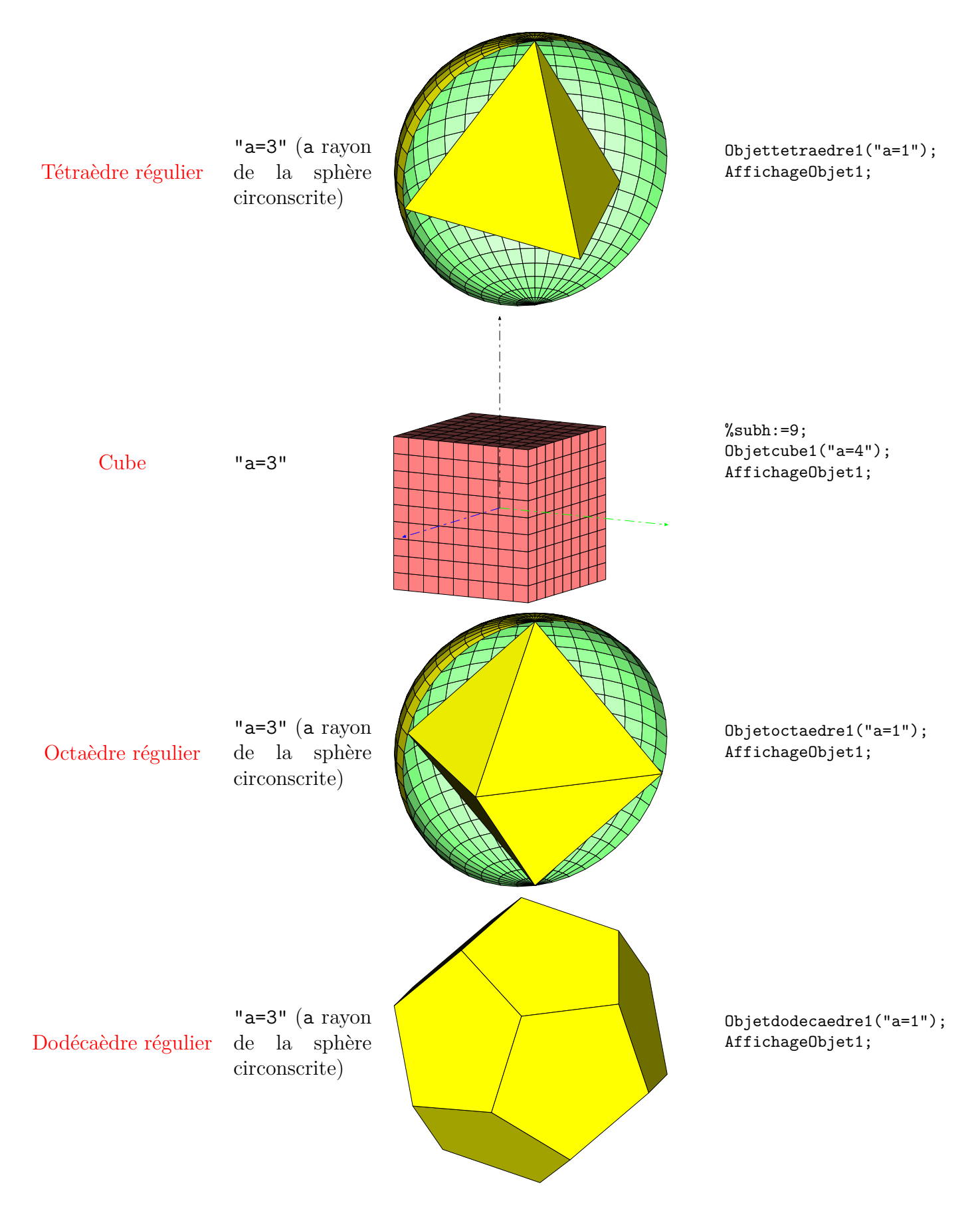

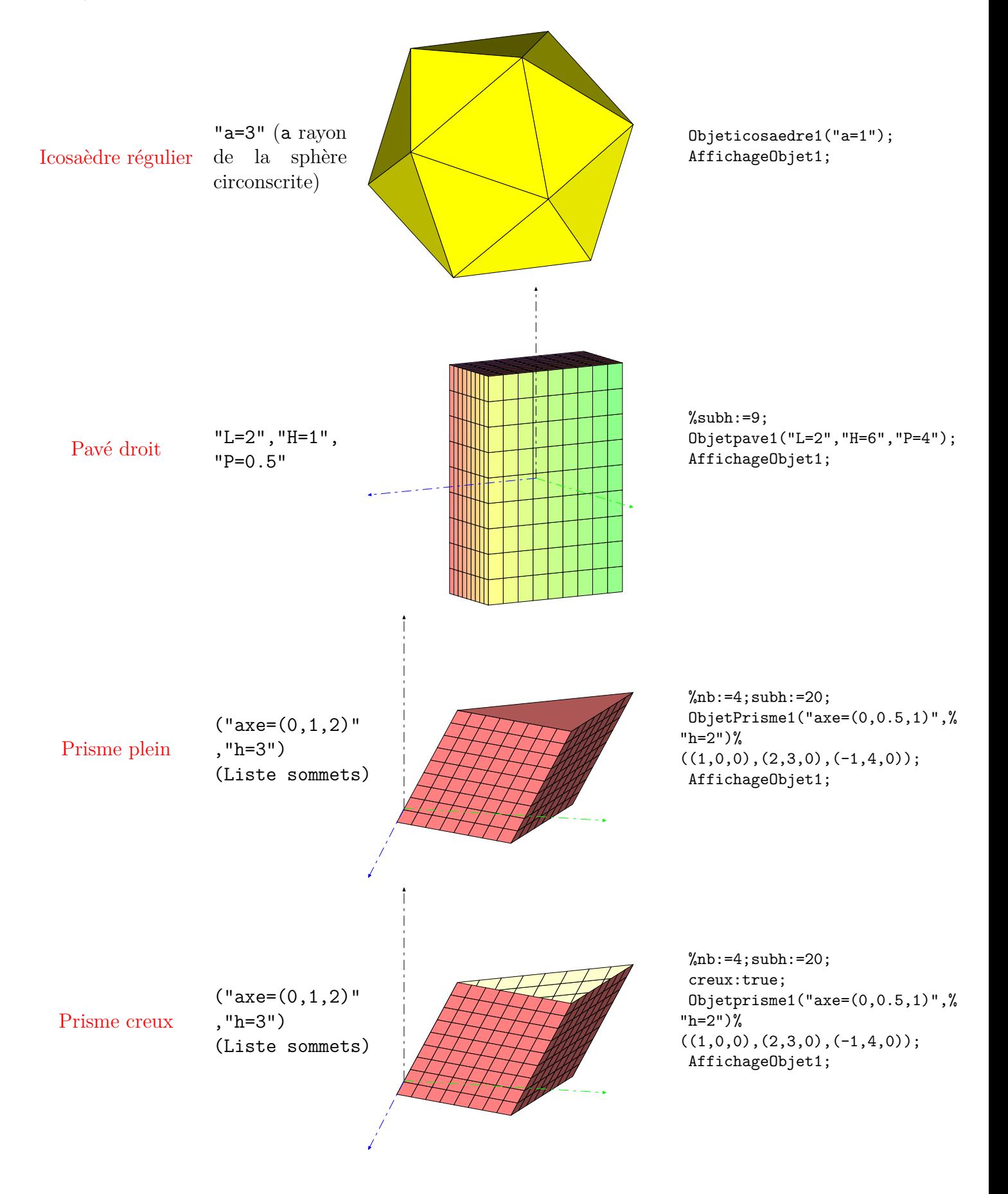

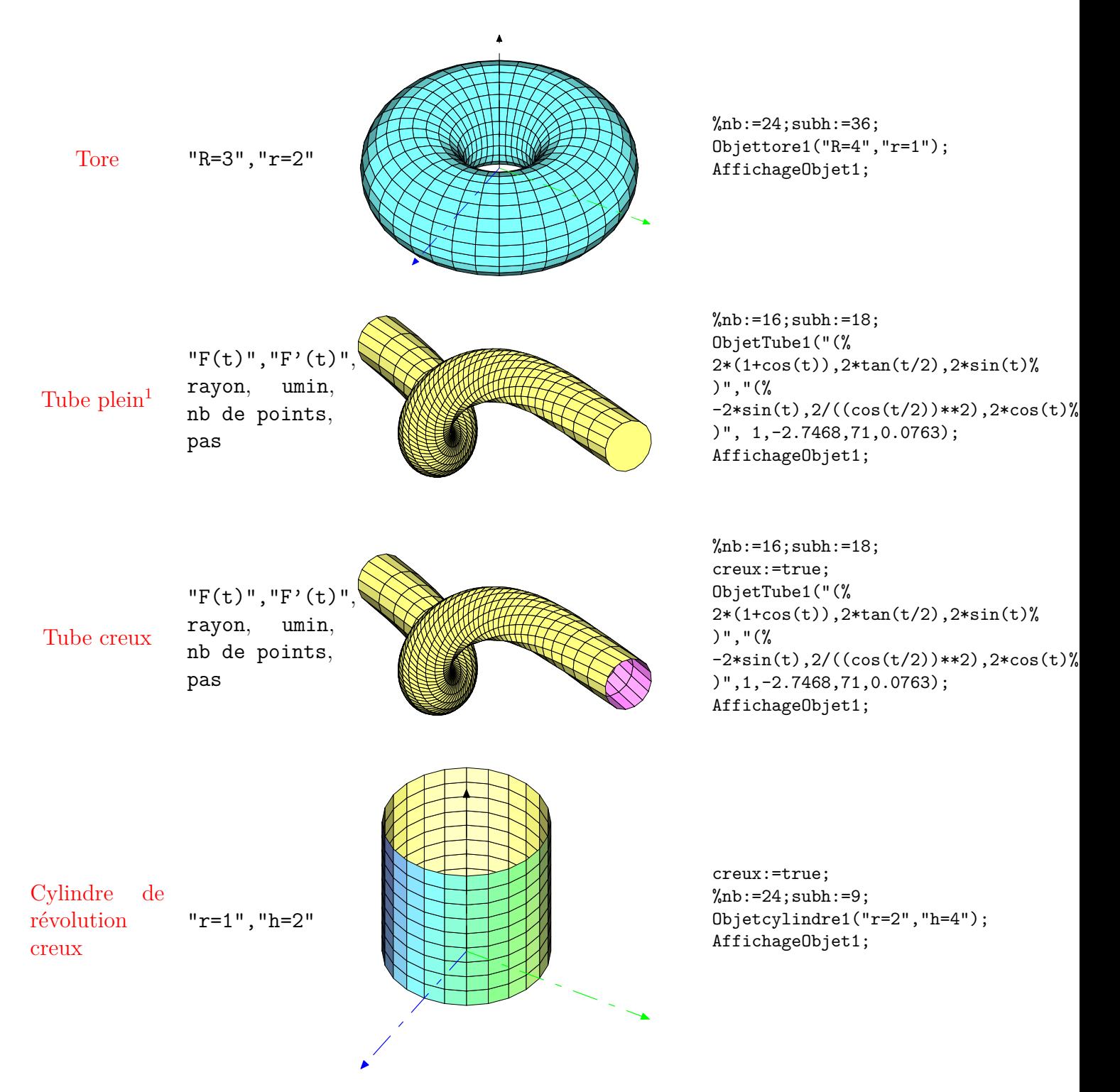

<span id="page-27-0"></span><sup>1</sup>Le tube représenté ici est relatif à la courbe *horoptère*.

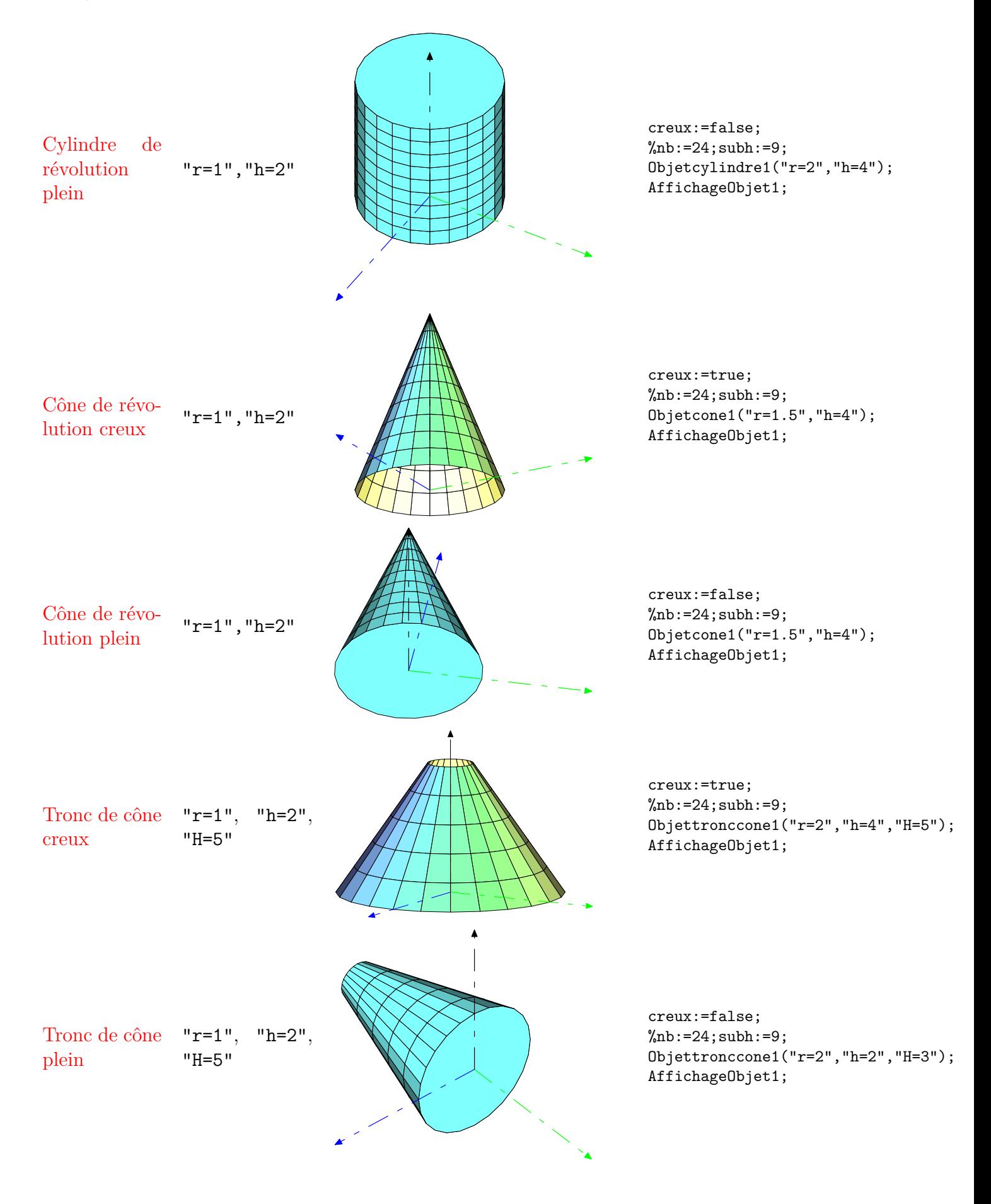

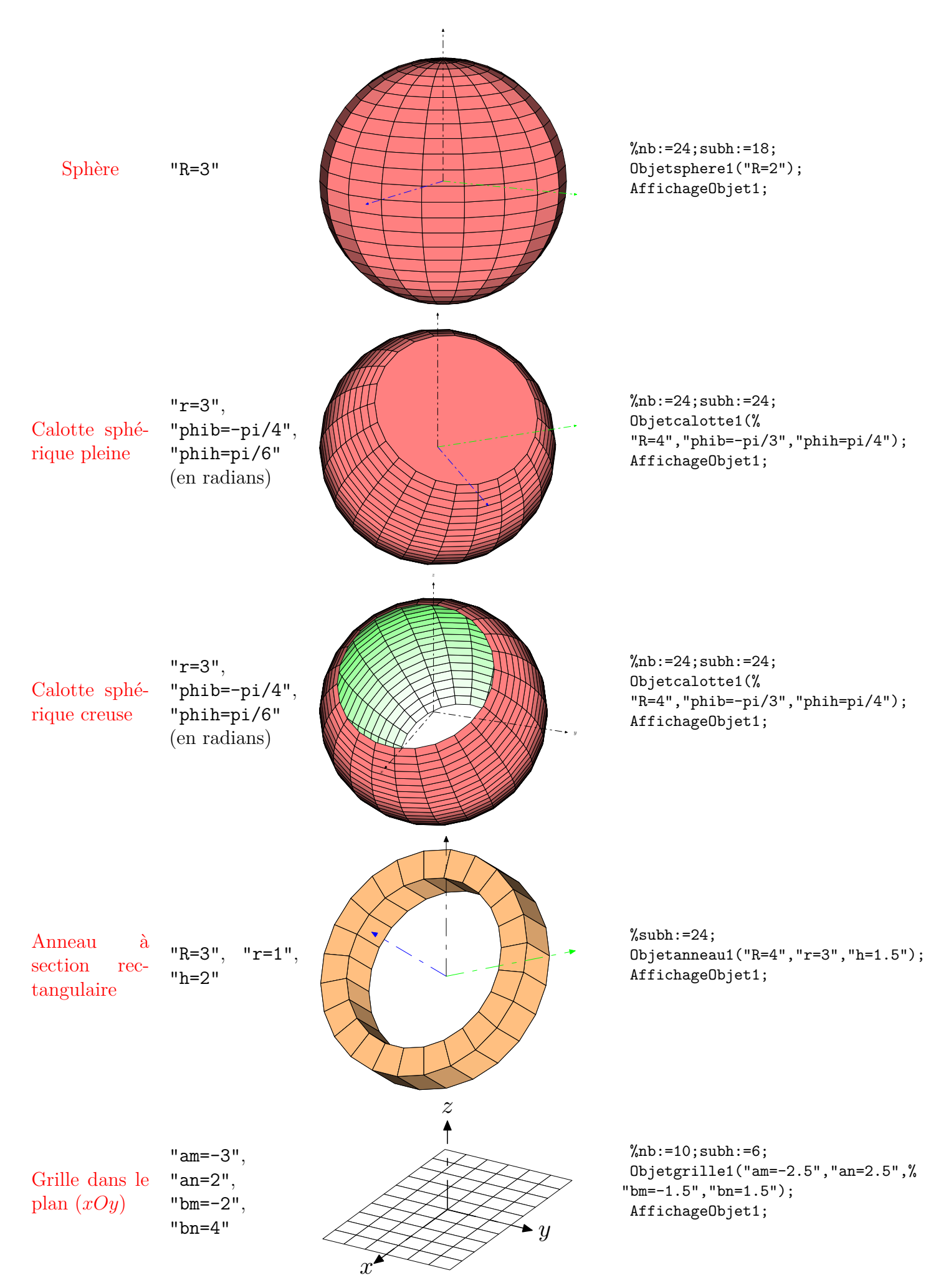

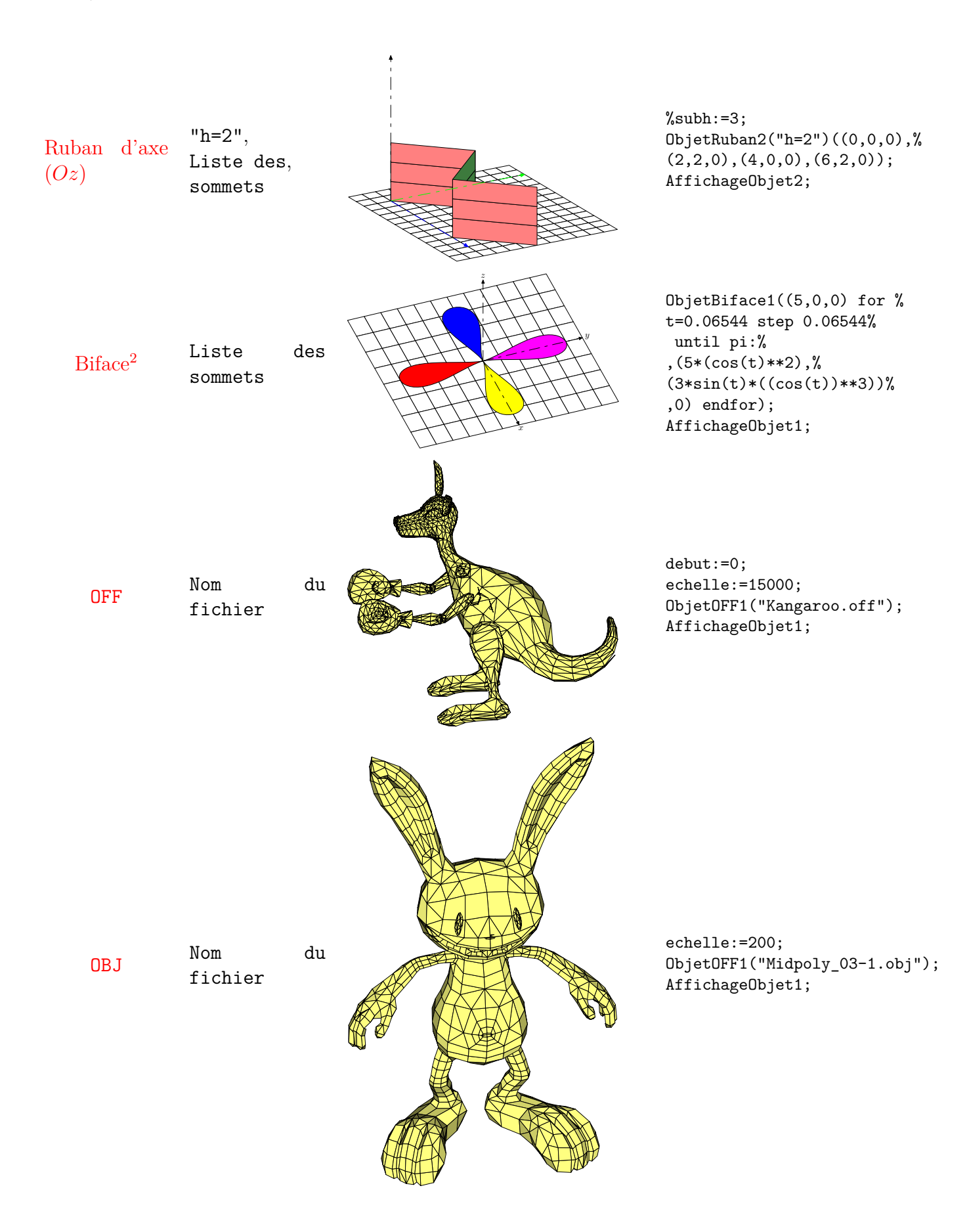

<span id="page-30-0"></span><sup>2</sup>Sur la figure proposée, il y a en fait quatre solides biface.

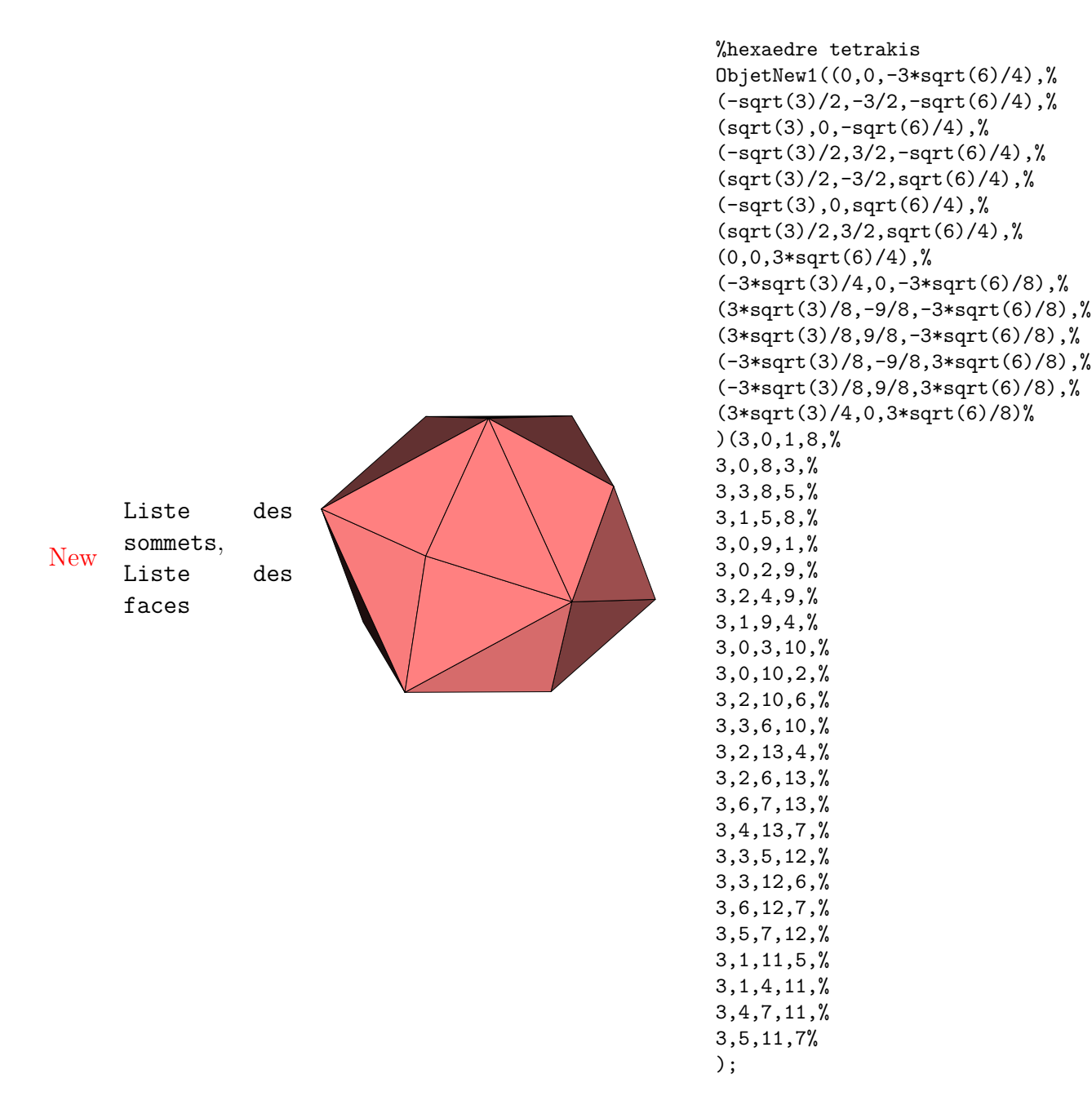

Pour beaucoup de ces objets, les nb et/ou subh sont requis et ont la possibilité d'être modifiés. Ils représentent le maillage sur chacun des objets. De manière générale, nb représente le maillage de « la base » du solide et **subh** représente le maillage « vertical » de l'objet.

Pour les objets possédant une version creuse, c'est le paramètre booléen creux qui fait la différence. Sa valeur par défaut est false.

### <span id="page-31-0"></span>**3.1.1 Compléments sur l'objet** ruban

Le ruban est un paravent. Il s'agit simplement de positionner les sommets dans le plan  $Oxy$  et de donner la hauteur du paravent souhaité.

Il n'est pas toujours nécessaire de prendre une ligne « brisée » comme support de base pour le ruban.

#### **Exemple 1 : Un paravent sinusoïdal**

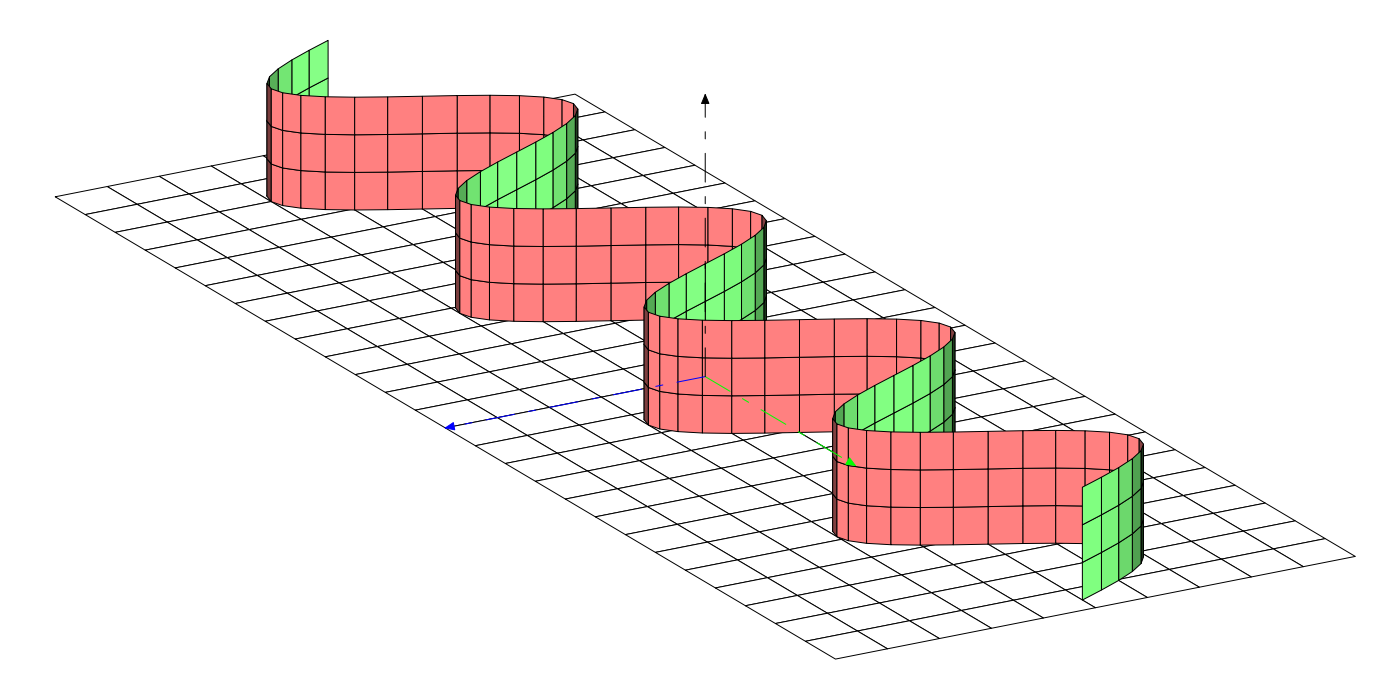

<span id="page-32-0"></span>Fig. 3.1 – Un paravent sinusoïdal

```
1 figureespace (-10u,-10u,10u,10u);
   Initialisation (500, 60, 20, 25);
  nb := 10; subh := 26;
  e c l a i r a g e := f a l s e ;%<−pour o b t e n i r l a g r i l l e en bl a n c
5 \quad outcolor:=blanc;O bjet g rille 1( "am=-5", "an=5", "bm=-13", "bn=13");
   AffichageObject1;e clairage:=true;
  outcolor := 0.5[rouge, blanc]; incolor := 0.5 [vert, blanc];
10 subh := 3;
  ObjetRuban 2("h=2") (for t=-4*pi step (pi/12) until 47*pi/12:(2*sin(t),t,0), endfor (0,4*pi(0) ) ;
  AffichageObjet 2;
  TraceAxes ;
  finespace;
```
#### **Exemple 2 : Un paravent d'amour**

```
1 figureespace (-10u,-10u,10u,10u);
  Initialisation (500, 60, 20, 25);
  nb := 17; subh := 20;
  e clairage := false ;
5 drawoptions (withcolor gris);
  outcolor:=blanc;O bjet g rille 1 ("am = -5.5", "an = 3", "bm = -5", "bn = 5");
  A f fichage Objet 1;
  drawoptions ( ) ;
10 eclairage:=true;
  outcolor := 0.5 [rouge, blanc]; incolor := 0.5 [vert, blanc];
  subh := 3;ObjetRuban 2("h=2") (for t=−pi step pi/36 until 35*pi/36:1.5*(2*cos(t)-cos(2*t),2*sin(t))-\sin(2*t),0), endfor (-4.5,0,0);
  AffichageObjet 2;
```
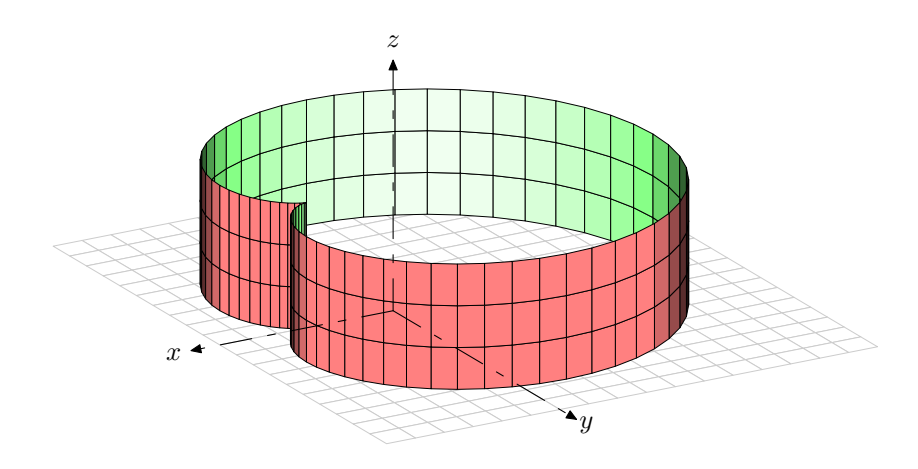

<span id="page-33-1"></span>Fig. 3.2 – Un paravent d'amour

<sup>15</sup> TraceAxesD ( 3 . 5 , 5 . 5 , 4 ) ; finespace;

#### <span id="page-33-0"></span>**3.1.2 Compléments sur l'objet** prisme

Si l'on souhaite définir un prisme avec une base peu courante, on utilisera la macro **ObjetPrisme** (avec une majuscule) de la même façon que la macro **Objetprisme** en définissant l'axe, la hauteur et la liste des sommets formant la base.

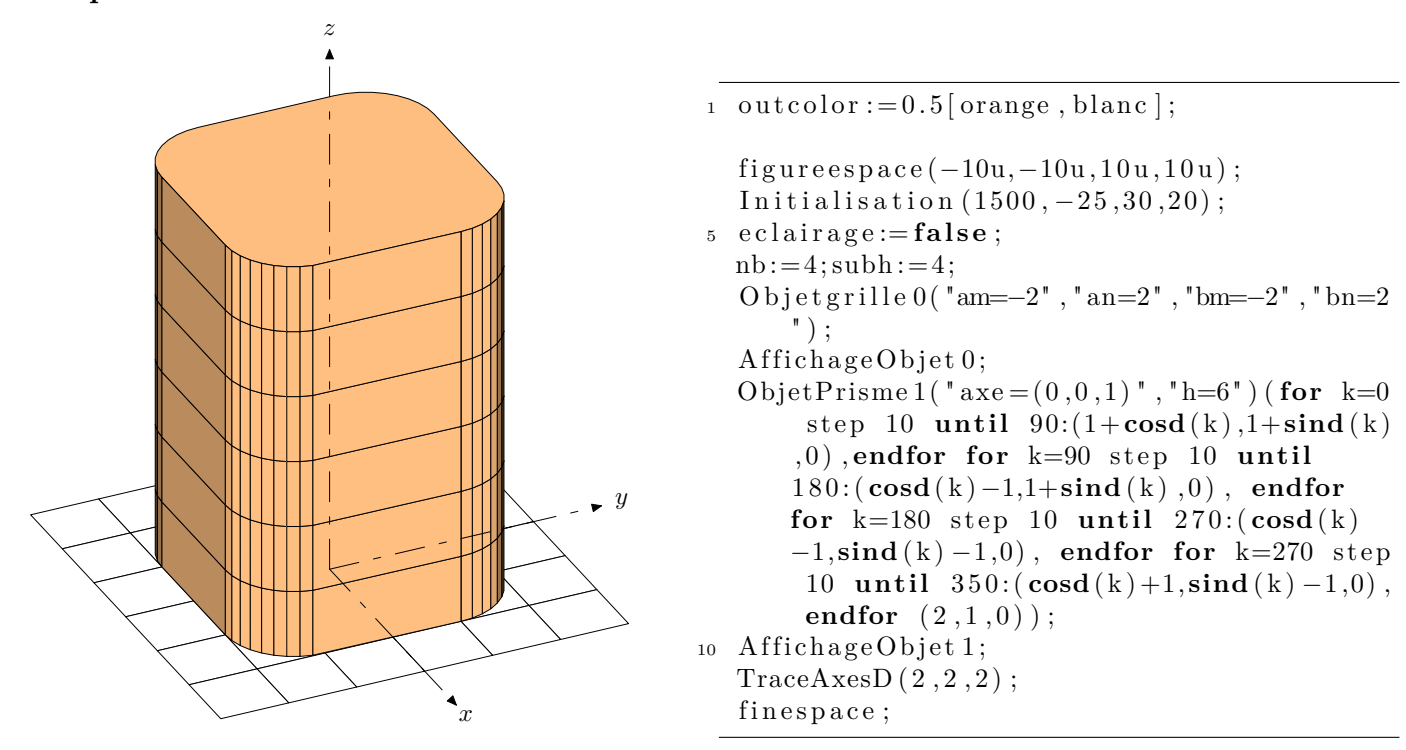

**Exemple 1 : Prisme droit à section carrée arrondie**

<span id="page-33-2"></span>Fig. 3.3 – Prisme droit à section carrée arrondie

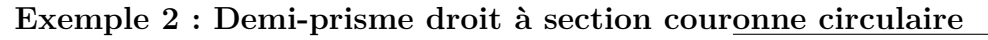

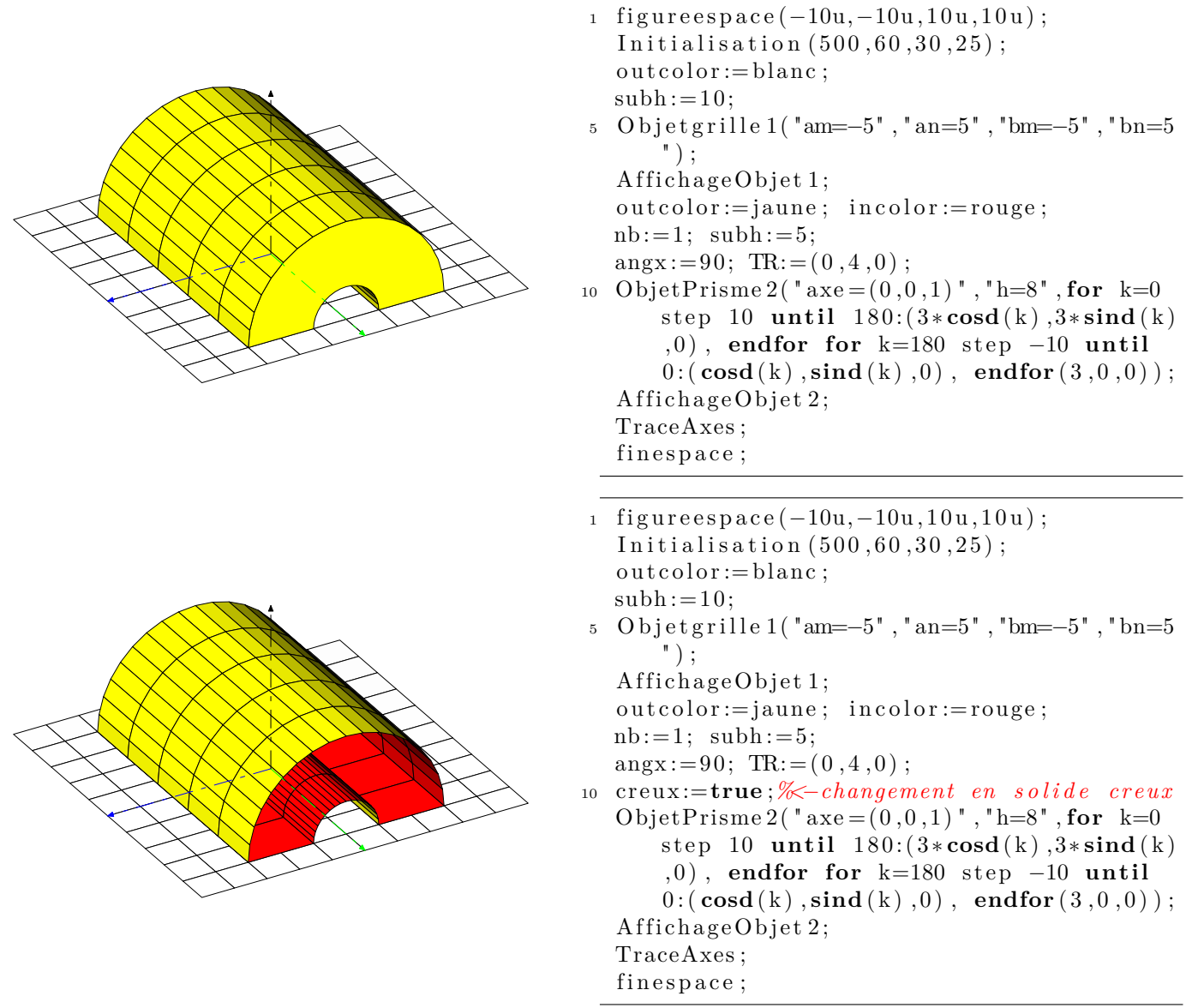

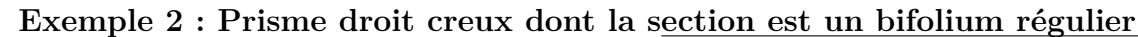

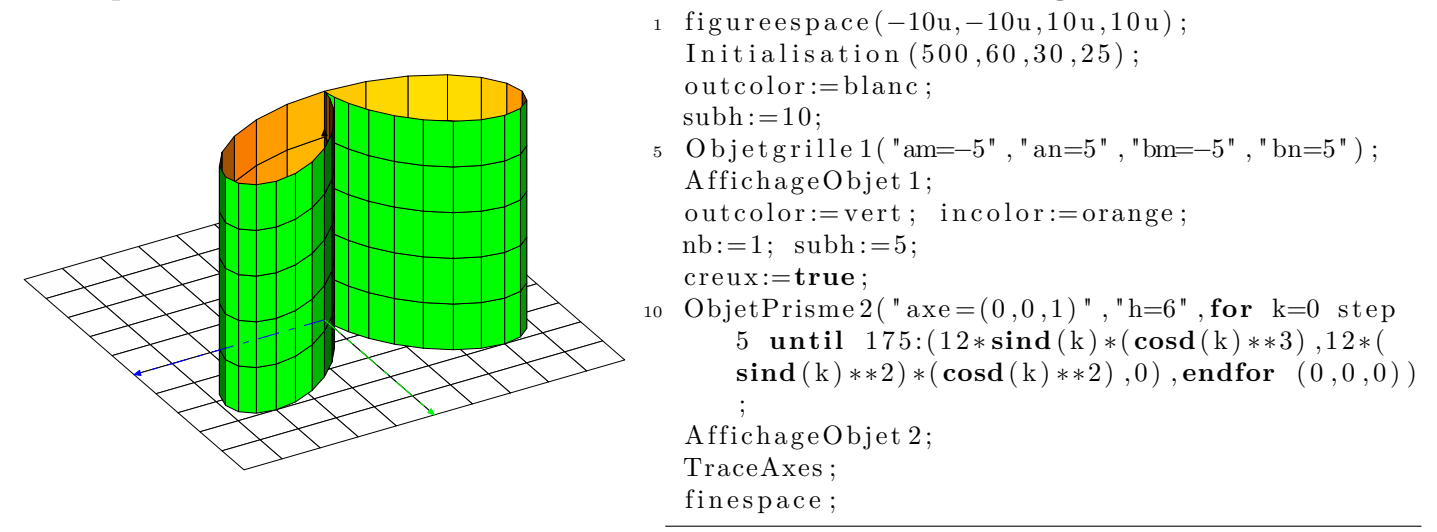

#### <span id="page-35-0"></span>**3.1.3 Compléments sur les objets** cylindre **et** cone

S'il l'on veut généraliser la notion de cylindre, la macro **Objetcylindre** ne suffit pas. En effet, il devient nécessaire de définir une courbe *directrice* et la direction de *l'axe du cylindre*. À cet effet, la macro ObjetCylindre (*notez la majuscule*) a été défini.

```
ObjetCylindre1(fn,umin,umax,vmin,vmax)
```
Proposons un exemple. Définissons la courbe spatiale  $\text{fn}$  :  $(3*(\cos(u)**3), 3*(\sin(u)**3), -2+v)$  de

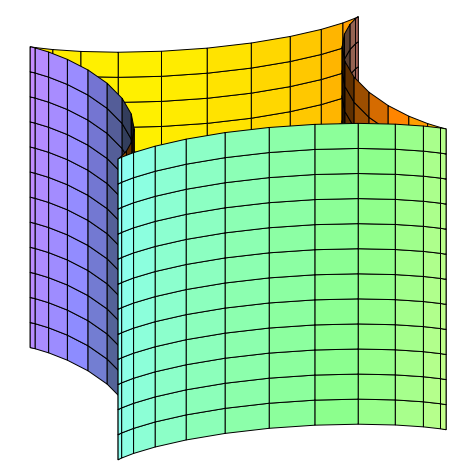

<span id="page-35-1"></span>FIG.  $3.4$  – Cylindre à base astroïdale et d'axe  $(0, 0, 1)$ 

paramètre *obligatoire* u et v. C'est une astroïde tracé dans le plan z = −2. Les paramètres seront donc umin=  $\pi$ ; umax=  $-\pi$ , vmin=0 et (par exemple) vmax= 4 pour aller jusqu'au plan  $z = 2$ . Le code dont résulte la figure ci-dessus est donc

```
_1 nb:=24; subh:=12;
  figureespace(-10u,-10u,10u,10u);
  Initialisation (500, 30, 20, 50);
5 arcenciel:=true;
  in color := 0.75[orange,blanc];O bjet Cylindre 1 ( "(3*(\cos(u)**3), 3*(\sin(u)**3), -2+v) ", pi,-pi, 0,4);
  AffichageObjet 1;
  finespace;
```
Si l'on souhaite avoir maintenant le même cylindre partant du plan  $z = 0$  mais d'axe  $(0, 1, 2)$ , on codera alors

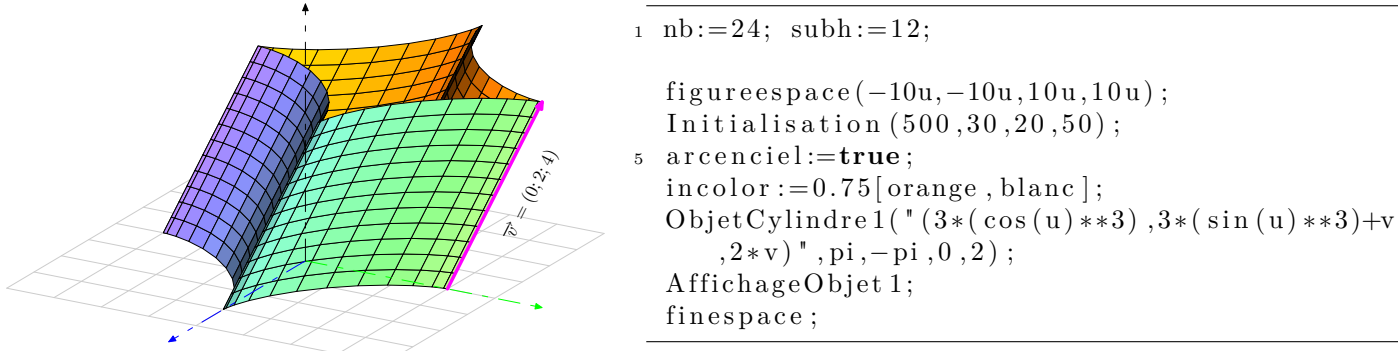

L'usage de la macro **ObjetCone** (toujours avec la majuscule) est le même pour la généralisation des cônes. Toutefois, il faut ici définir une origine et les deux nappes du cône seront symétriques par rapport à cette origine.

#### ObjetCone1(fn,umin,umax,zbas,"orig=...")

Il ne faut pas oublier de placer la courbe directrice dans le même plan que le plan de base du cône. Pour mieux exploiter cette fonctionnalité, voici l'exemple d'un cône dont la directrice est une branche d'épicycloïde et dont l'origine est le point (0; 1; 3).

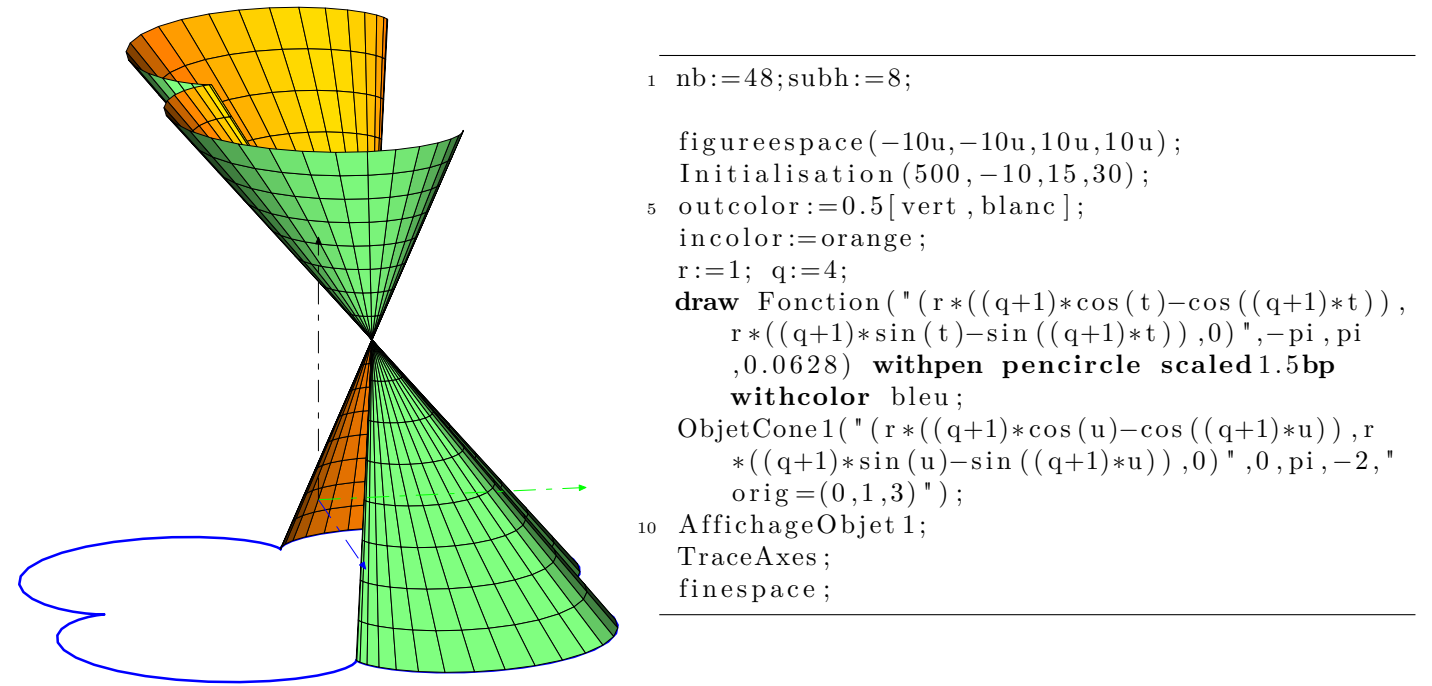

#### <span id="page-36-0"></span>**3.1.4 Compléments sur les objets** anneau

L'objet Objetanneau propose *par défaut* une section rectangulaire.

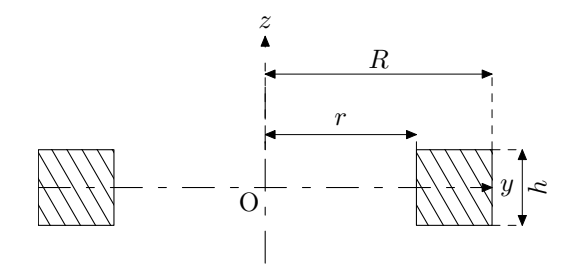

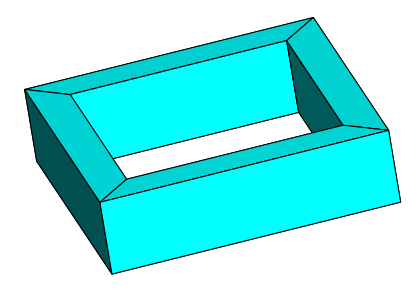

1 Objetannneau 1 ("R=8", "r=6", "h=3");

Pour utiliser une autre section telle que celle-ci

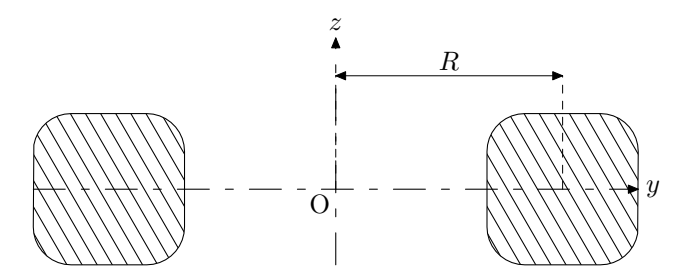

on utilisera

ObjetAnneau1("nbp=...",pp)

où nbp est le nombre de sommets de la section et pp un chemin METAPOST représentant la section souhaitée.

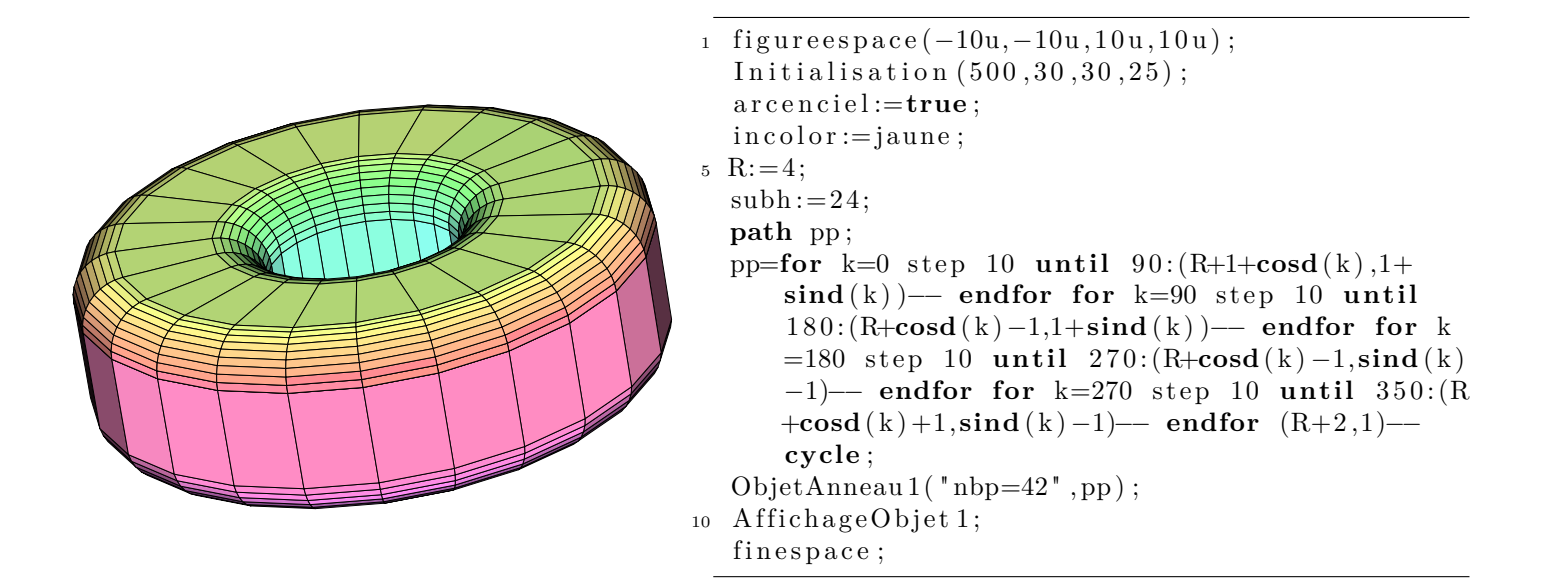

#### <span id="page-37-0"></span>**3.1.5 Compléments sur l'objet** new

La déclaration des sommets se fait sous forme de triplets. La déclaration des faces se faisant quant à elle, sous la forme d'un  $n+1$ -uplet où n est le nombre de sommets composant la face; le premier nombre étant d'ailleurs égal à n suivi des nombres représentant les sommets de cette face : 3 4 7 8 représente une face triangulaire (3) composée des sommets 4, 7 et 8 *donnés dans le sens trigonométrique si l'on regarde la face de l'extérieur*.

La déclaration des sommets et des faces peut aussi être plus complexes. Cet exemple, repris de la documentation de pst-solides3d montre comment on peut définir à l'aide de boucles la liste des sommets et la liste des faces.

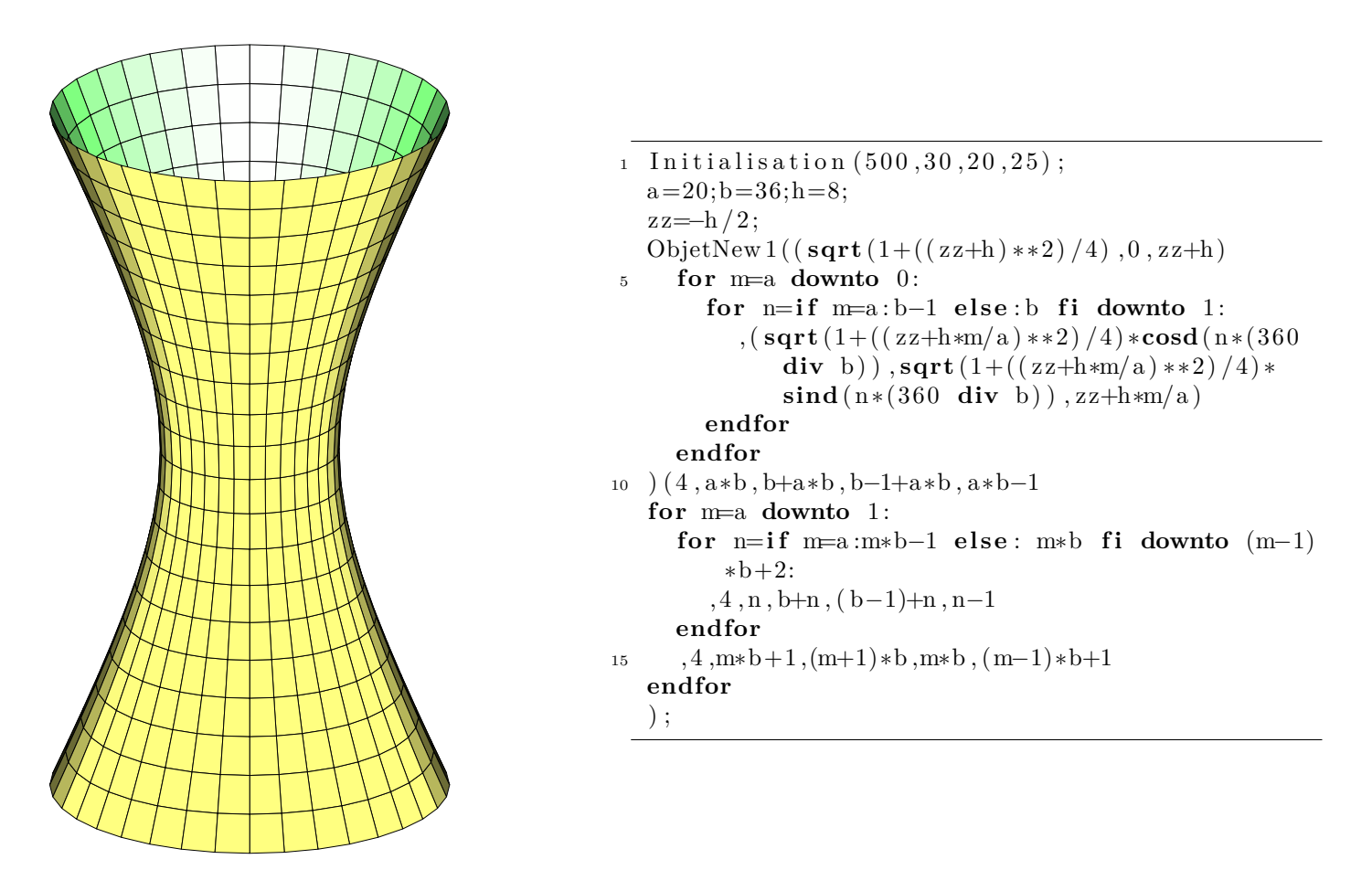

#### <span id="page-38-0"></span>**3.1.6 Numéroter et enlever des facettes**

Lorsque le paramètre booléen numeroteface est positionné à true, on numérote *toutes* les faces *visibles* du solide. La police utilisée est cmr5 ; on peut bien évidemment la modifier grâce à defaultfont.

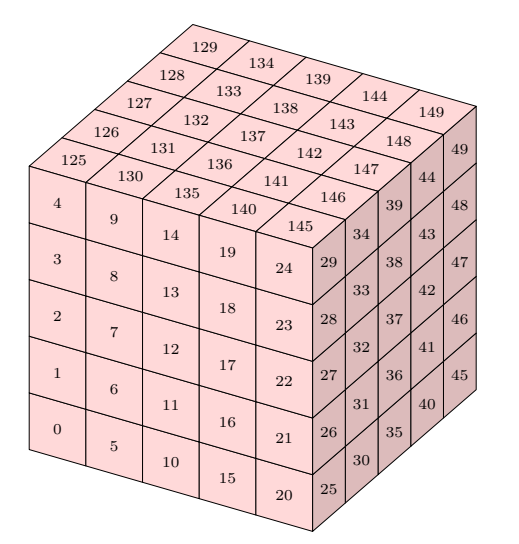

```
\texttt{i} defaultfont := "\text{cmr7}";
  Initialisation (1500, 30, 20, 20);
  numeroteface := true ; % <−
  subh := 5;
5 Objetcube 1('a=2");
  A ffichage Objet 1;
  TraceAxesD(4,4,4);
```
Une fois ceci fait, si le booléen creux est positionné à true alors on peut enlever des facettes pour voir ce qu'il se passe à l'intérieur de l'objet considéré. On définit alors l'objet puis on indique quelles sont les numéros des faces que l'on souhaite enlever grâce à  $\theta$ bjetEnleve1(...)

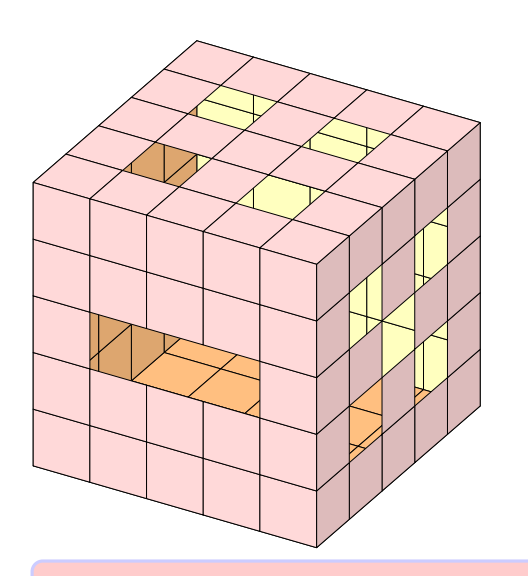

```
1 Initialisation (1500, 30, 30, 50);
  subh := 5;c reux :=true ;%<−
  Objetcube 1 ("a=3");
5 Ob je tEnleve
      1(7,12,17,31,33,37,41,43,131,133,141,143);A f fichage O bjet 1;
```
Les numéros des faces à enlever doivent être donnés dans l'ordre croissant.

Si l'on souhaite enlever beaucoup de faces, une boucle for est possible au prix d'un petit changement de syntaxe.

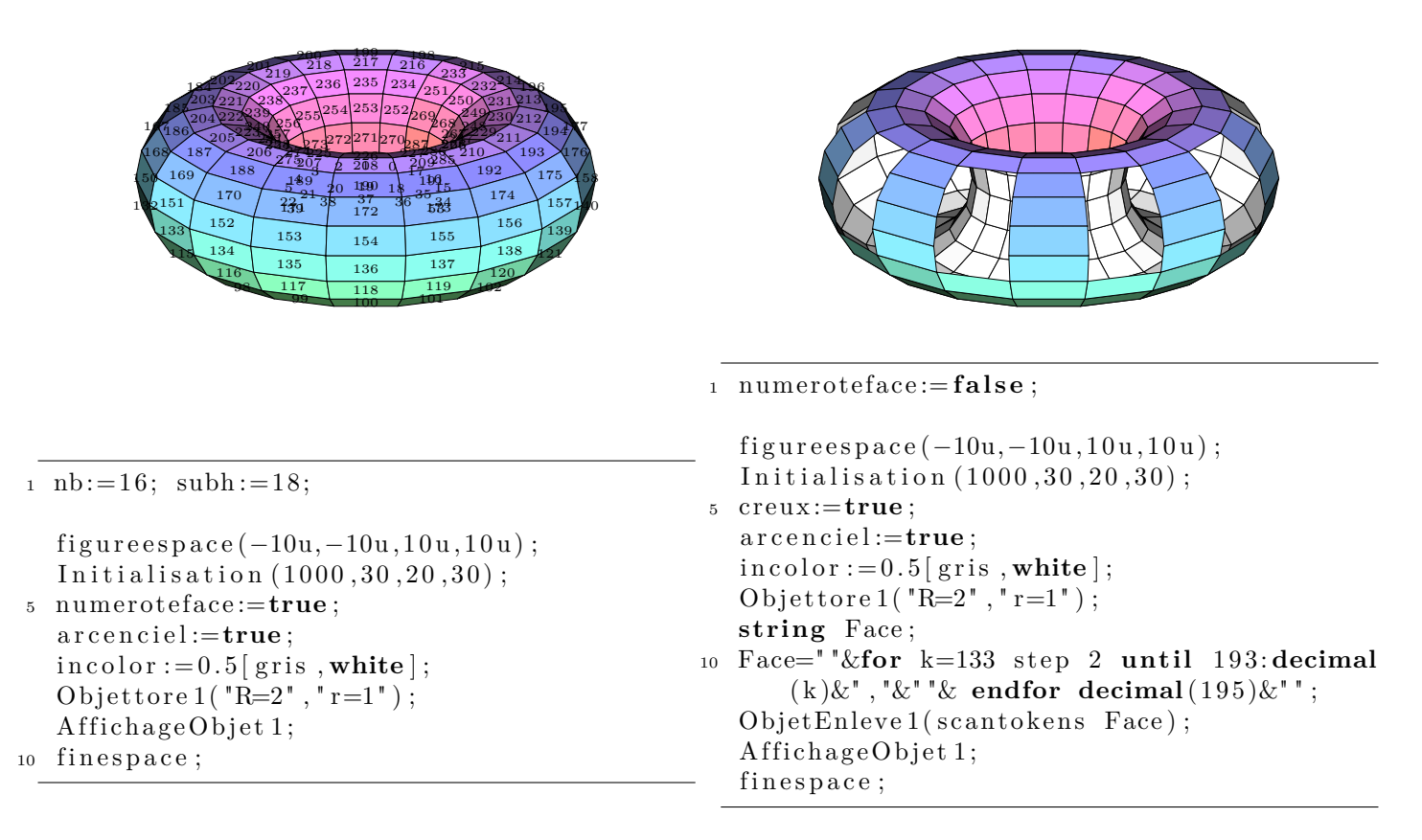

## <span id="page-39-0"></span>**3.2 Et pour les bouger ?**

On dispose (et certains codes de la partie précédente l'ont montré) :

- des rotations autour des axes  $(Ox)$ ,  $(Oy)$  et  $(Oz)$ ;
- des translations ;
- de transformations définies par l'utilisateur.

#### <span id="page-40-0"></span>**3.2.1 Les rotations et translations**

L'ordre choisi pour les utiliser est la rotation d'axe  $(Ox)$ ; puis celle d'axe  $(Oy)$ ; puis celle d'axe  $(Oz)$ et enfin la translation. Les rotations sont définis par trois angles angx, angy et angz

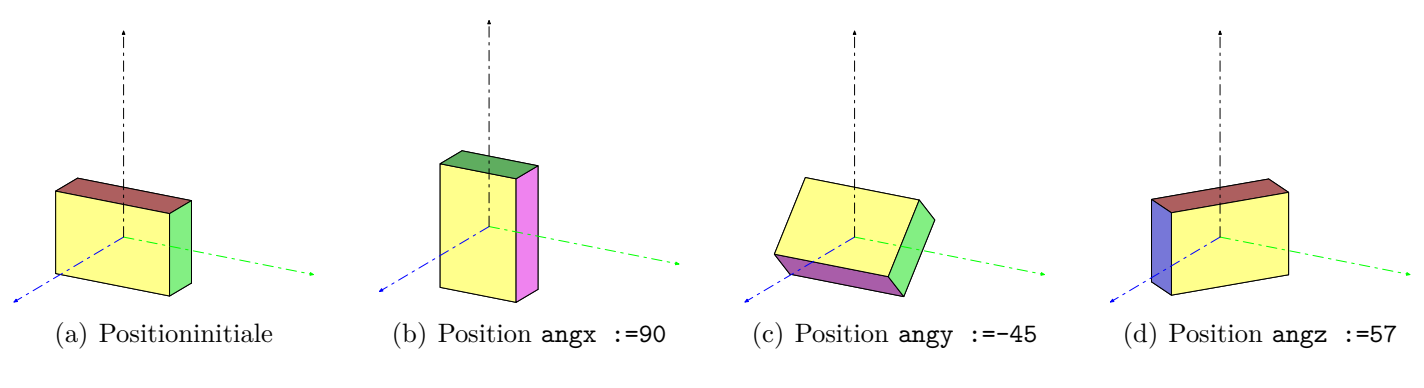

<span id="page-40-2"></span>Fig. 3.5 – Utilisation des rotations.

Pour les translations, le paramètre est TR de type color.

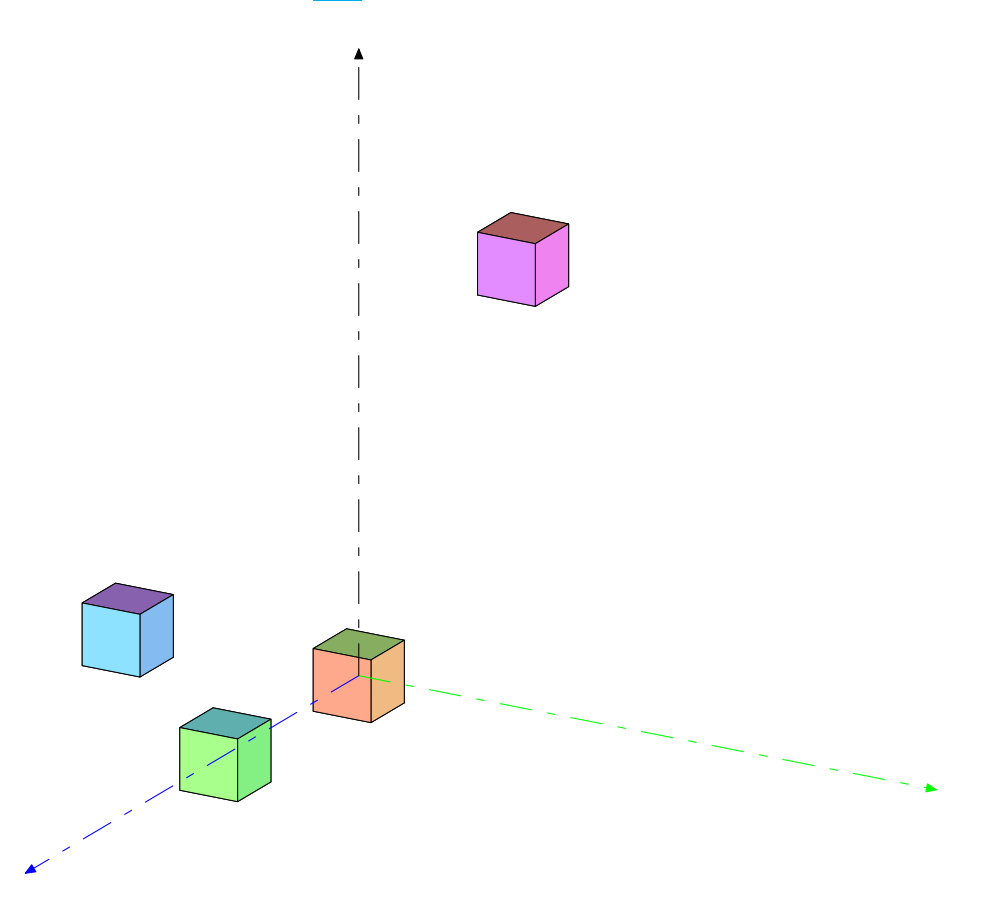

<span id="page-40-3"></span>Fig. 3.6 – Utilisation des translations.

Si un fichier METAPOST comporte plusieurs figures, n'oubliez pas de remettre les paramètres angulaires et de translation à leur valeur d'origine. Sinon, vous pourriez bien vous tirer les cheveux pour savoir où se situe votre erreur<sup>[3](#page-40-1)</sup>...

<span id="page-40-1"></span><sup>3</sup>Croyez-moi par expérience ;-)

#### <span id="page-41-0"></span>**3.2.2 Les transformations propres à l'utilisateur**

On dispose d'un booléen transformation (positionné à false par défaut) pour indiquer la transformation nécessaire des sommets de l'objet considéré.

La transformation proprement dite, quant à elle, doit être définie par une macro Transform (attention à la majuscule).

#### **Facteurs d'échelle**

$$
\begin{cases}\nx' = 1,25x \\
y' = 0,75y \\
z = 0,5z\n\end{cases}
$$

```
1 vardef Transform( expr PT)=
     save $ ;
     co lor $ ;
     Xpart ( \$ ) = 1.25 * Xpart (PT) ;
5 Y part (\$) = 0.75 * \textbf{Y}part (PT);
     Zpart ( \text{\textsterling}) = 0.5 * Zpart (PT);
      $
   enddef ;
10 outcolor:=jaune; incolor:=0.5 [vert, blanc];
   figureespace(-10u,-10u,10u,10u);
   Initialisation(500, 50, 20, 15);nb := 24; subh := 36;
15 outcolor := 0.5 [rouge, blanc];
   O b j e t t o r e 1 ( "R=4" , "r=2" );
   AffichageObjet 1;
   TraceAxes ;
   finespace;
20
   figureespace(-10u,-10u,10u,10u);
   Initialisation (500, 50, 20, 15);
   nb := 24; subh := 36;
   transformation:=true;<sup>%←Pour</sup> appliquer la transformation choisie.
25 outcolor := 0.5 [rouge, blanc];
   O b jet t o r e 1 ( "R=4" , "r=2" );
   AffichageObjet 1;
   TraceAxes ;
   finespace;
30 end
```
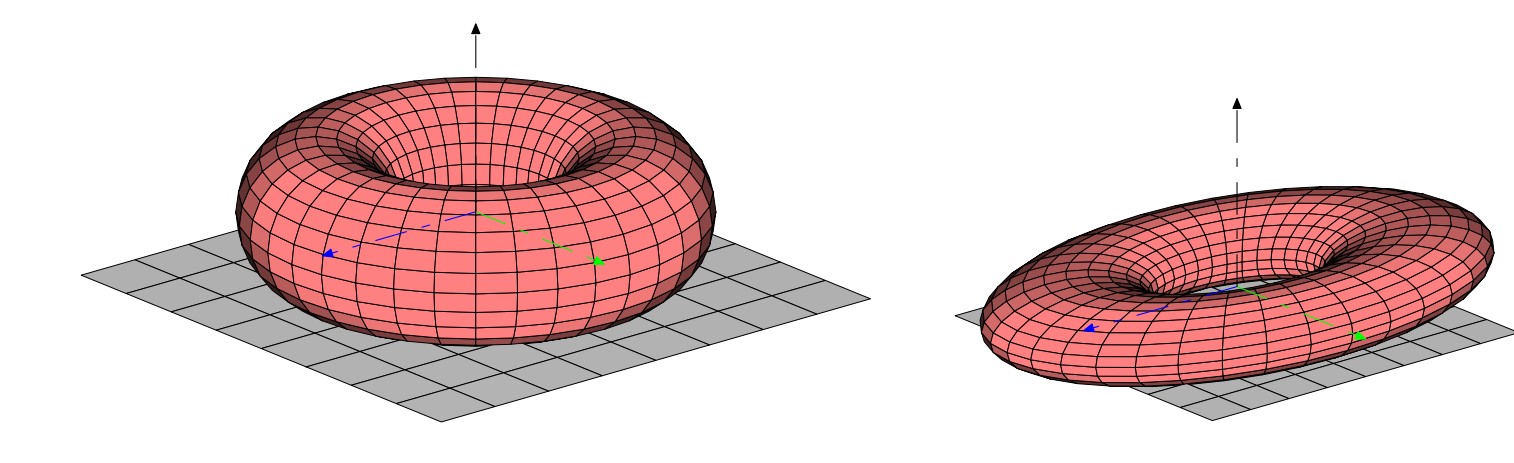

#### **Transformation liée à la distance du point à l'origine**

$$
\begin{cases}\nx' = (0, 5\sqrt{x^2 + y^2 + z^2} + 1 - 0, 5\sqrt{3})x \\
y' = (0, 5\sqrt{x^2 + y^2 + z^2} + 1 - 0, 5\sqrt{3})y \\
z' = (0, 5\sqrt{x^2 + y^2 + z^2} + 1 - 0, 5\sqrt{3})z\n\end{cases}
$$

```
1 vardef Transform( expr PT)=
       save \frac{6}{3}; color \frac{6}{3};
      \textbf{Xpart} ( \text{\$}) = \textbf{Xpart} ( PT) *(0.5 * \text{Norm} ( PT) +1−0.5 *\text{sqrt} ( 3) ) ;
      Ypart ( \mathbf{\hat{s}} )=Ypart (PT) *(0.5 * \text{Norm}(\mathbf{PT}) + 1 - 0.5 * \text{sqrt}(\mathbf{\hat{s}})) ;
5 Zpart ( $ )=Zpart (PT) ∗ ( 0. 5 ∗Norm(PT) +1−0.5∗sqrt ( 3 ) ) ;
       \mathcal{S}enddef ;
    arcenciel := true;
10
    figureespace(-6u,-6u,6u,6u);fill feuillet;
    Initialisation (500, 60, 20, 50);
    subh := 9;15 transformation:=true;
    Objetcube 1 ("a=3");
    AffichageObjet 1;
    finespace;
```
<span id="page-42-0"></span>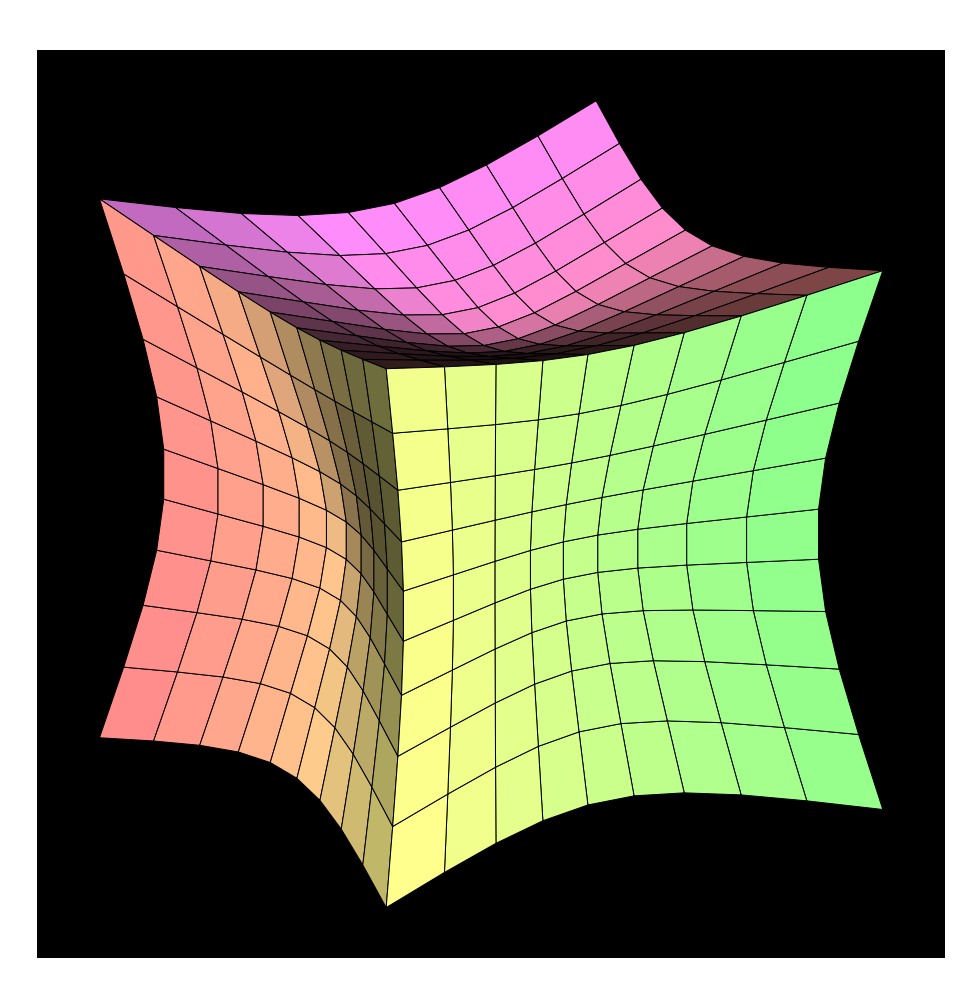

Fig. 3.7 – Déformation d'un cube

#### **Torsion d'une poutre**

$$
M' = \text{Rotation}(M, (Oz), 10^{\circ} * z_M)
$$

appliqué à un prisme de hauteur 10.

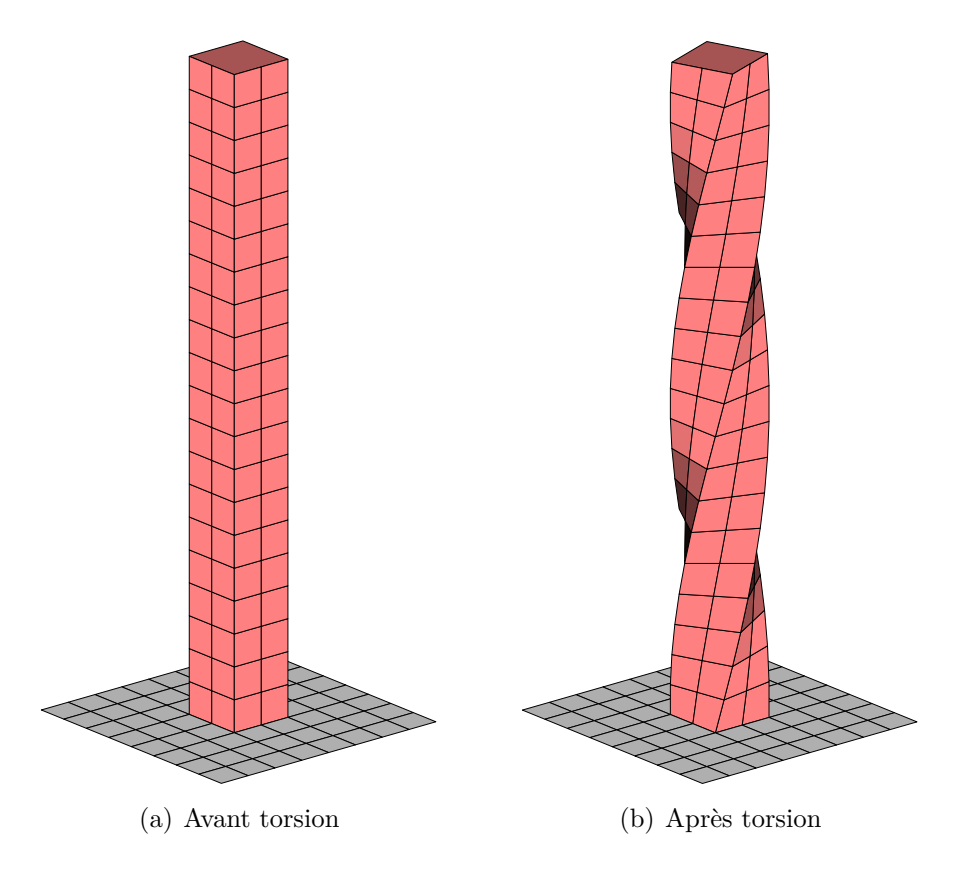

<span id="page-43-0"></span>Fig. 3.8 – Torsion d'une poutre

```
1 vardef Transform(\exp \mathbf{PT})=\mathcal{H}pour la torsion.
      save \frac{6}{3}; color \frac{6}{3};
      \text{angz}:= \text{subh} * (\text{Zpart}(\textbf{PT}));
      $=RotXYZ(PT) ;
 5 $
   enddef ;
   unit := 0.75;10 figureespace (-2u,-2u,2u,10u);
   Initialisation (500, 50, 20, 35);
   outcolor:=blanc;subh := 8;O b j e t g r i l l e 1 ( "am = -2", "an = 2", "bm = -2", "bn = 2");
15 \text{ nb} := 2; \text{subh} := 20;
   outcolor := 0.5[rouge, blanc];Objetprisme 2(^{\dagger} axe = (0,0,1)^{\dagger}, "h=10" ((0.5, -0.5, 0), (0.5, 0.5, 0), (-0.5, 0.5, 0), (-0.5, -0.5, 0)) ;
   n \cdot b \cdot j := 2;DessineFusion;
20 finespace;
   figureespace(-2u,-2u,2u,10u);Initialisation (500, 50, 20, 25);
   outcolor:=blanc;
```

```
25 \text{ subh} := 8;O bjet g rille 1 ("am=-2", "an=2", "bm=-2", "bn=2");
   nb := 2; subh := 20;
   transformation := true;outcolor := 0.5 [rouge, blanc];
30 Objetprisme 2 ("axe = (0,0,1)", "h=10") ((0.5, -0.5, 0), (0.5, 0.5, 0), (-0.5, 0.5, 0), (-0.5, -0.5, 0)) ;
   n \cdot b \cdot b \cdot i := 2;DessineFusion;
   finespace;
```
**Flexion d'une poutre encastrée** On exerce une force au sommet de la poutre dans la direction  $(Ox)$ . La rotation se fait alors suivant l'axe  $(Oy)$  d'un angle proportionnel à la force exercée et à la distance au sol.

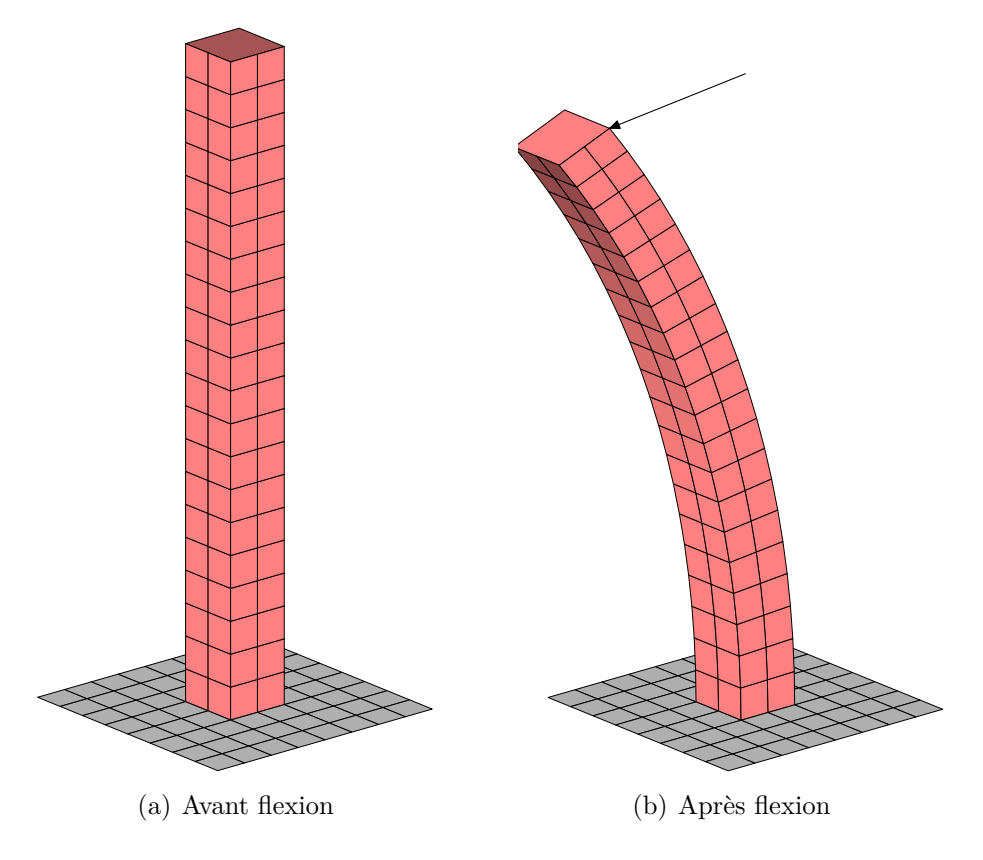

<span id="page-44-0"></span>Fig. 3.9 – Flexion d'une poutre encastrée

```
1 vardef Transform(expr PT)=% pour 1a  flexion .save \frac{6}{3}; color \frac{6}{3};
     angy:=2*(Zpart(PT));
     $=RotXYZ(PT) ;
5 $
  enddef ;
  unit := 0.75;10 figureespace (-3u,-3u,3u,10u);
  Initialisation (500, 50, 20, 35);
  outcolor:=blanc;subh := 8;
```

```
O bjet g rille 1 ( "am=−2" , "an=2" , "bm=−2" , "bn=2" ) ;
_{15} nb := 2; subh := 20;
   transformation := true;
   outcolor := 0.5 [rouge, blanc];
   ObjetPrisme 2(^{n}axe = (0,0,1)^{n}, "h=10^{n}) ((0.5, -0.5, 0), (0.5, 0.5, 0), (-0.5, 0.5, 0), (-0.5, -0.5, 0)) ;
   n \cdot b \cdot b \cdot i := 2;DessineFusion;
   finespace;
```
## <span id="page-45-0"></span>**3.3 Ces objets, on peut les couper ?**

Il n'y a que la section d'un objet par un plan qui est implanté. Et même avec cela, les arithmetic overflow sont assez courants. On peut avoir également des erreurs de précisions qui entraînent certaines représentations non conformes.

Malgré ces limitations, METAPOST est capable de nous procurer de bien jolies figures. On peut l'aider en modifiant les paramètres nub et subh pour permettre de lever ces *petits* soucis.

On va donc pouvoir couper les différents objets par un plan. Les objets seront *nécessairement* creux. Pour cela, on va définir un plan par la macro **ObjetPlan** qui accepte comme paramètres trois points formant le plan. Définir un plan par une équation cartésienne ou par un point et un vecteur normal n'est pas implanté. On écrira donc

ObjetPlan 1 ( "An=  $(0,0,0)$  ", "Bn=  $(1,2,0.25)$  ", "Cn=  $(4,-2,1)$ ");

pour définir le plan d'équation  $x = 4z$ . Une fois le plan défini, on utilise la macro **ObjetSepare2(5,7)** où 2 est le numéro de l'objet à couper ; 5 et 7 étant les numéros des objets résultants de la coupe : 5 pour la partie « haute » 7 pour la partie « base ».

Dans l'exemple ci-dessous, on a coupé une sphère de centre O et de rayon 1 par le plan  $x + y + z = 1$ .

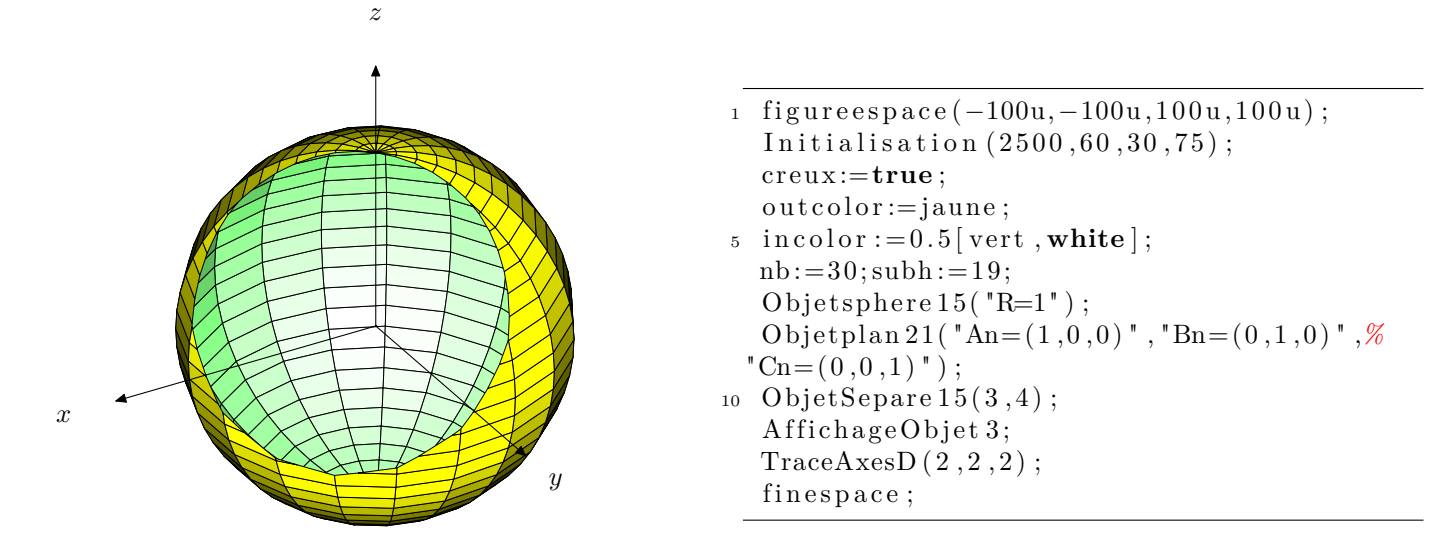

<span id="page-45-1"></span>Fig. 3.10 – Section d'une sphère.

Un autre exemple où on coupe un cube d'arête 2 centré sur O par la plan d'équation  $x = 4z$ .

```
1 figureespace (-100u, -100u, 100u, 100u);
  Initialisation (2500, 60, 30, 75);
  c reux :=true ;
```
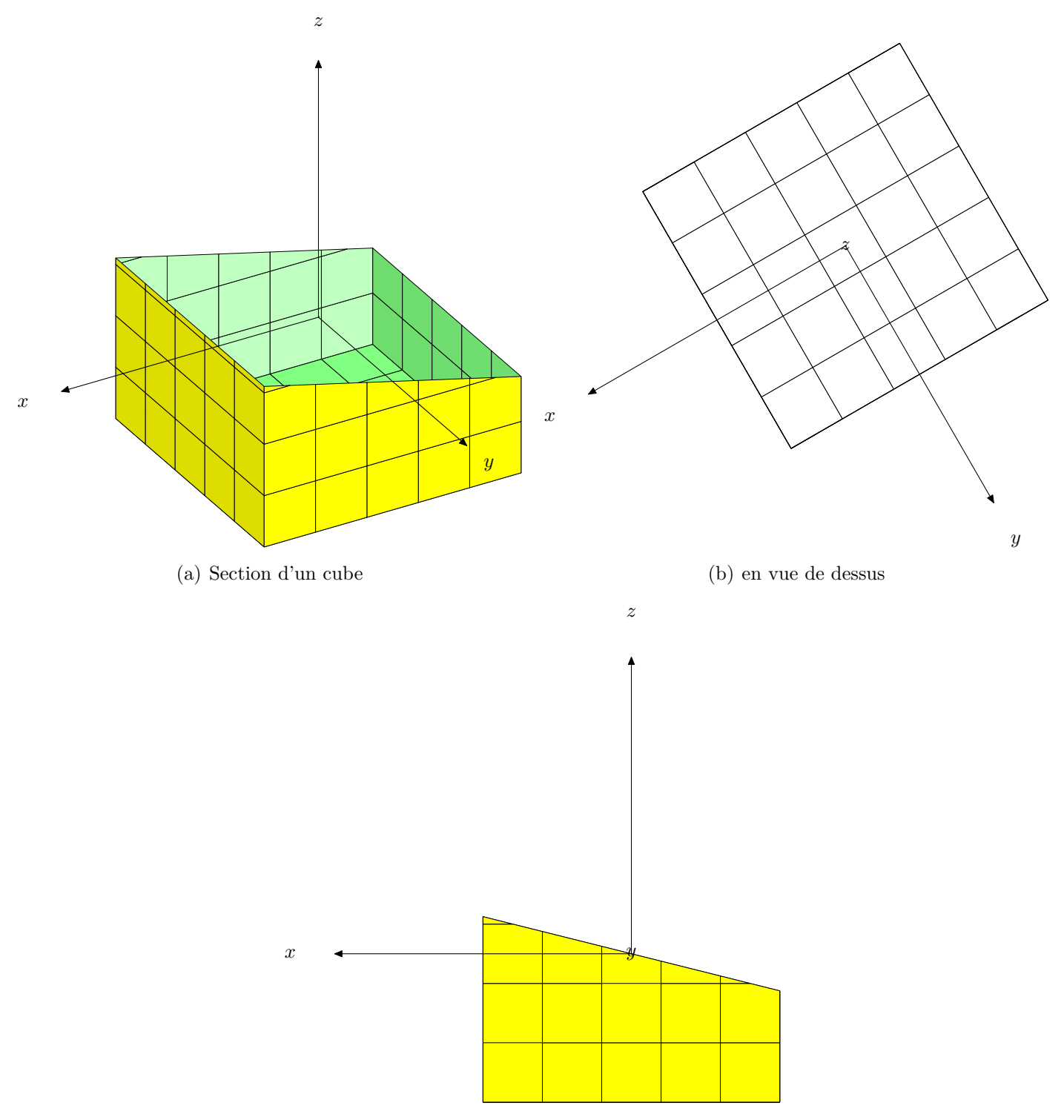

<span id="page-46-0"></span>(c) en vue de face

Fig. 3.11 – Sections d'un cube

```
outcolor:=jaune;5 \text{ incolor} := 0.5 \text{ [vert}, \text{white} \text{ ]};nb := 3 0; subh := 5;
   Objetcube 15('a=2');Objetplan 21 (An=(1,0,0.25), "Bn=(0,1,0), "Cn=(4,0,1);
   ObjetSepare 15(3,4);
10 AffichageObjet 4;
   TraceAsesD(2,2,2);
```
#### finespace;

Voici la section d'un tore par le même plan  $x = 4z$  que ci-dessus.

<span id="page-47-2"></span>Fig. 3.12 – Section d'un tore.

On peut également enchaîner les coupes<sup>[4](#page-47-1)</sup>.

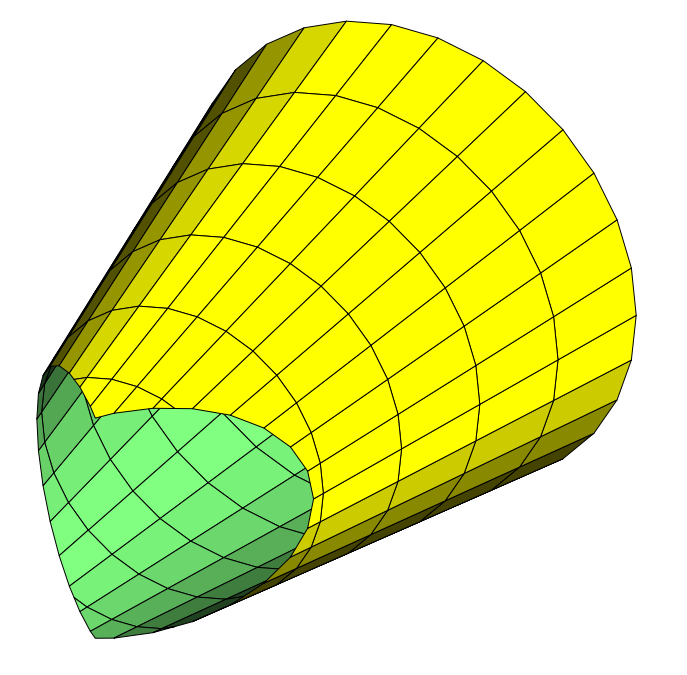

1 figureespace (-100u,-100u,100u,100u); Initialisation  $(2500, 60, 30, 75)$ ; c reux :=**true** ;  $outcolor := i_1$  $\frac{1}{5}$  in color := 0.5 [vert, white];  $nb := 30; subh := 20;$ O b j e t t o r e  $15('R=2", "r=0.75")$ ; Objetplan  $21$  ( $An=(1,0,0.25)$ ,  $Bn=(2,1,0.5)$  $\vert$  , "Cn= $(-1,0,-0.25)$ "); ObjetSepare  $15(3,4)$ ; 10 AffichageObjet 3; finespace;

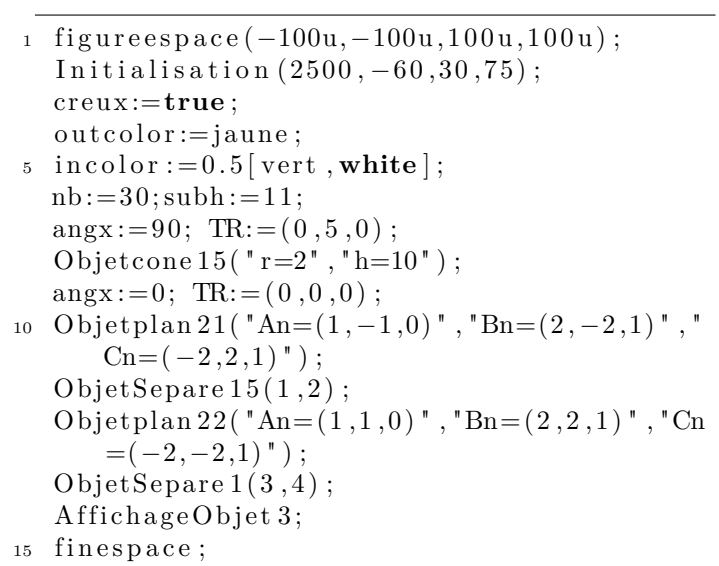

<span id="page-47-3"></span>Fig. 3.13 – Double section d'un cône

## <span id="page-47-0"></span>**3.4 La fusion ? C'est parti !**

Une fois que l'on dispose de tous ces objets, on peut les fusionner pour créer une scène. La méthode mise en place est la suivante :

- On définit les objets les uns après les autres en leur attribuant, si besoin est, les couleurs outcolor et incolor ;
- puis on fusionne tous ces objets. Simple, non ?

Prenons un exemple :

<span id="page-47-1"></span><sup>4</sup>Mais là, je ne garantis pas les résultats.

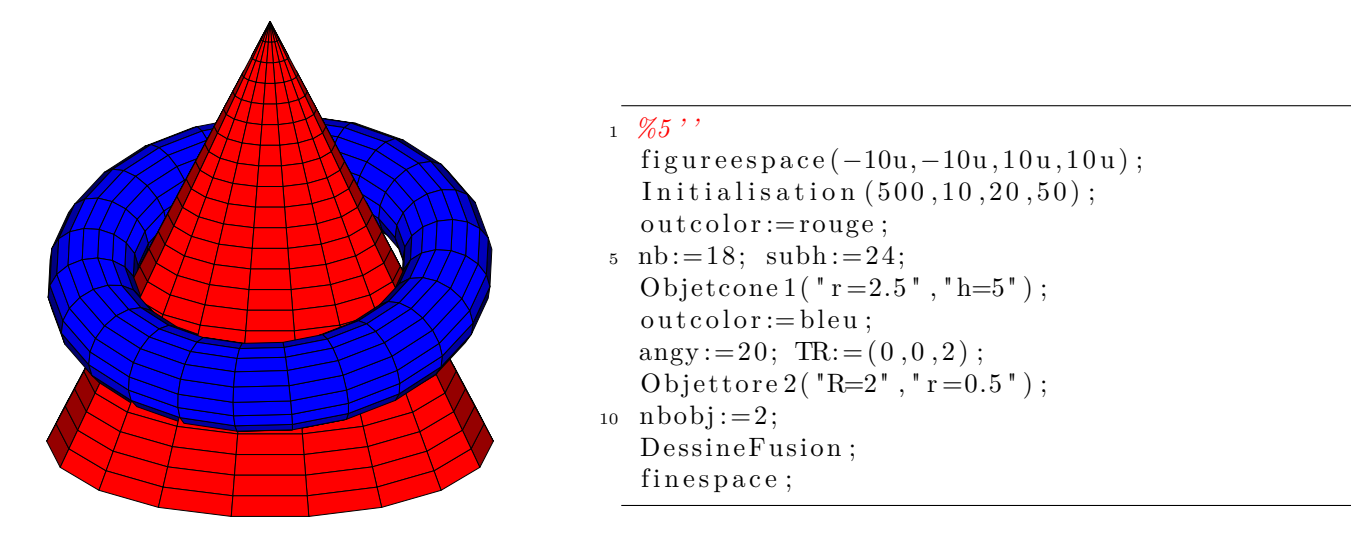

<span id="page-48-0"></span>Fig. 3.14 – Un tore et un cône

Convaincu de la simplicité ? Non ? Alors en voici un autre :

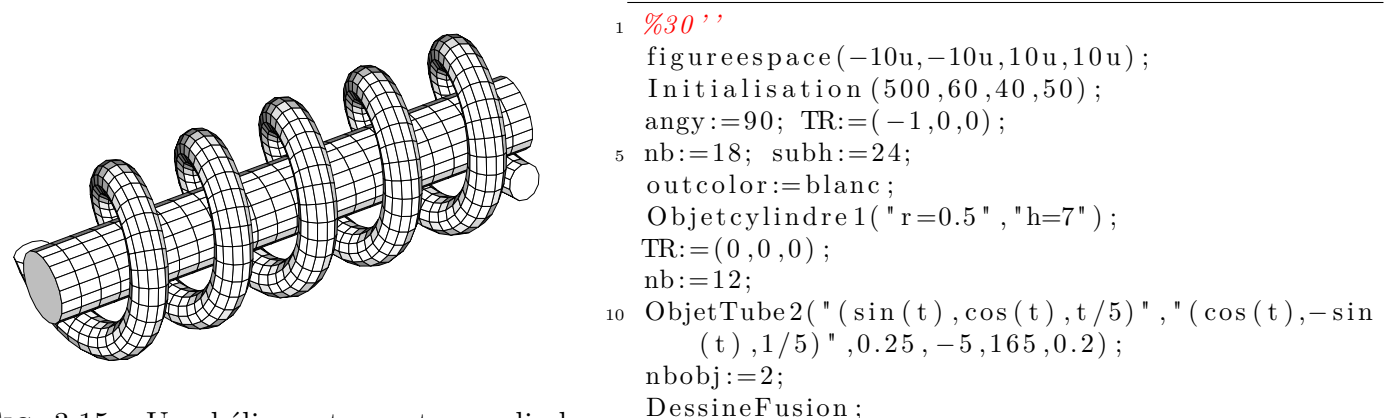

Fig. 3.15 – Une hélice entourant un cylindre

La fusion se fait donc par l'usage de la macro **DessineFusion** qui fusionne tous les objets créés précédemment. Elle dépend de nbobj qui lui indique le nombre d'objets à fusionner. La numérotation des objets prend ici tout son sens. C'est ce qui permet à la macro de retrouver ses petits. . .

<span id="page-48-1"></span>finespace;

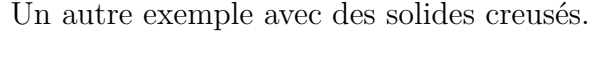

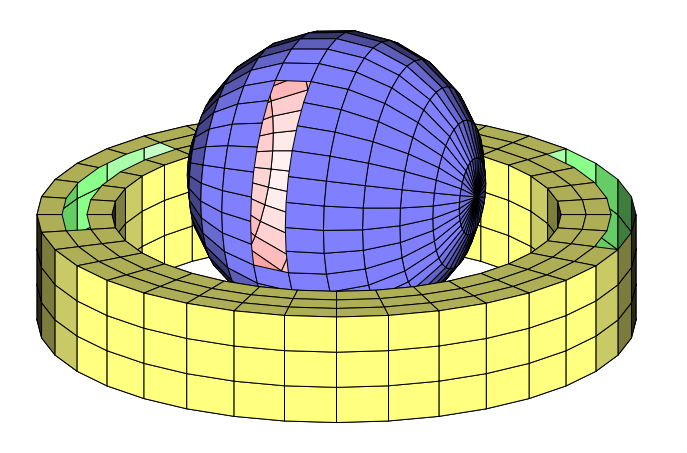

```
1 nb := 12; subh := 36;
```

```
figureespace(-10u,-10u,10u,10u);Initialisation (1500, 20, 20, 50);
5 creux:=true:
   Objetanneau 1 ("R=4", "r=3", "h=1.5");
   Ob je tEnleve 1 ( 1 3 5 , 1 3 6 , 1 3 7 , 1 3 8 ,%
  1 3 9 , 1 4 0 , 1 5 0 , 1 5 1 , 1 5 2 , 1 5 3 , 1 5 4 , 1 5 5 ) ;
   angx := 90;10 TR: =(0, 0, 2);
   outcolor := 0.5[\text{bleu}, \text{white}];incolor := 0.5 [rouge, white];
   Objet sphere 2('R=2");
   Ob je tEnleve 2 ( 2 3 2 , 2 3 3 , 2 3 4 , 2 3 5 ,%
15 2 3 6 , 2 3 7 , 2 3 8 , 2 3 9 ) ;
   n \cdot b \cdot b \cdot j := 2;DessineFusion;
   finespace;
```
### <span id="page-49-0"></span>**3.4.1 Deux anneaux**

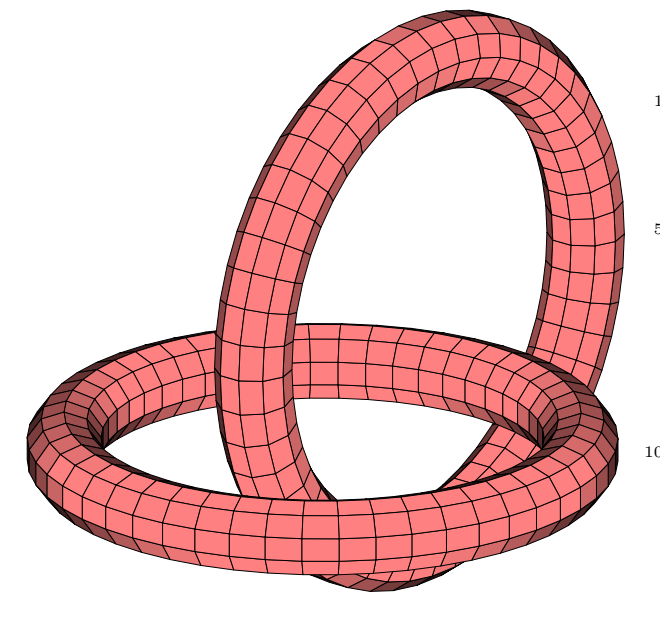

1 outcolor :=  $0.5$  [rouge, blanc];  $figureespace(-10u,-10u,10u,10u)$ ;  $Initialisation(500, 40, 20, 100);$  $5 \text{ nb} := 10;$ ObjetTube  $1("(\cos(t), \sin(t), 0.25)", (-\sin(t),$  $\cos(t)$ , 0  $\sin(0.15, 0.50, 0.12566)$ ;  $angx := 90; TR := (-1, -0.1, 0.5);$ ObjetTube  $2($  " $(cos(t), sin(t), 0.25)$ ", " $(-sin(t),$  $\cos(t)$ , 0  $\sin(0.15, 0.50, 0.12566)$ ;  $n \cdot b \cdot b = 2$ : 10 DessineFusion; finespace;

<span id="page-49-1"></span>**3.4.2 Trois calottes**

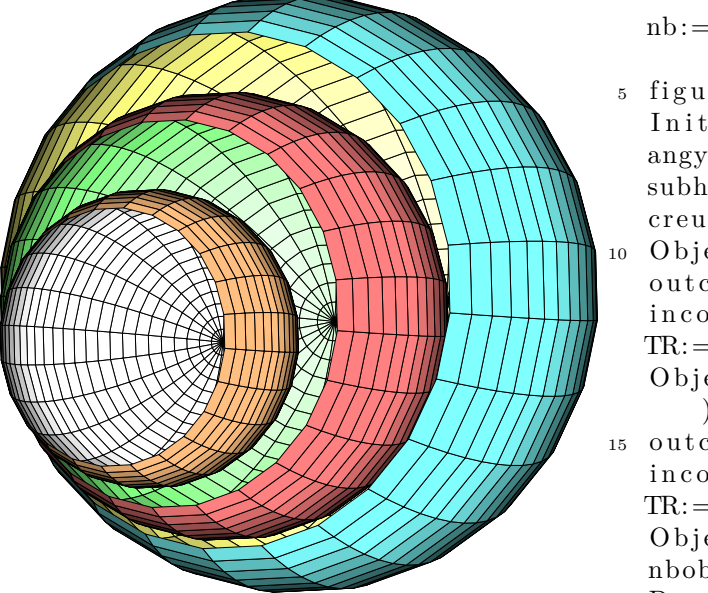

1 outcolor :=  $0.5$  [ciel, blanc]; incolor :=  $0.5$  [jaune, blanc];

```
nb := 24;
```

```
5 figureespace (-10u,-10u,10u,10u);
   Initialisation (500, 30, 10, 50);
  \text{angy} := 80;
  subh := 24;c reux :=true ;
10 O b j e t c a l o t t e 1 ( "R=2", " phi b =−pi /2", " phi h = pi /6");
   outcolor := 0.5[rouge, blanc];incolor := 0.5[vert, blanc];TR:=(1,0,0);O b j e t c alotte 2 ("R=1.5", "phib=-pi/2", "phih=pi/6"
       ) ;
15 outcolor := 0.5 [orange, blanc];
   in color := 0.5 [gris, blanc];TR:=( 2, 0, 0);
   O b jet calotte 3("R=1", "phib=-pi/2", "phih=pi/6");
   n \cdot b \cdot b \cdot j := 3;20 DessineFusion;
   finespace;
```
## <span id="page-50-0"></span>**Chapitre 4**

## pst-solides3d

Bien qu'il y ait de nombreux exemples empruntés à pst-solides3d dans les parties précédentes, cette partie constitue un hommage au travail des auteurs de ce package. C'est ma façon de les remercier pour les conseils, les encouragements et les approfondissements qu'ils m'ont apportés.

C'est également ici que l'on trouvera certaines fonctionnalités avancées *non documentées* et/ou *non implantées*.

**Exemple 1**

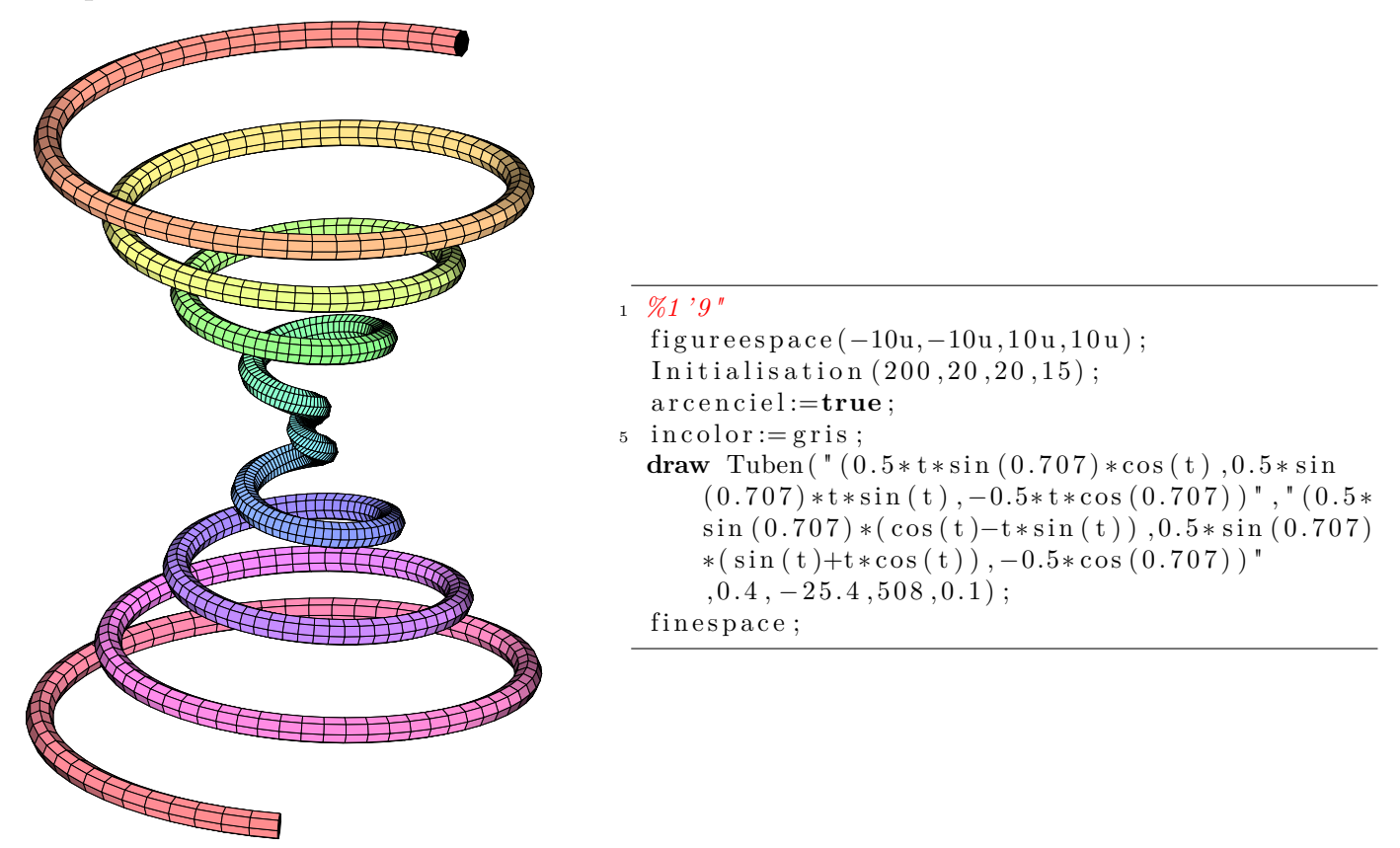

Fig. 4.1 – Une spirale conique

#### <span id="page-50-1"></span>**Exemple 2**

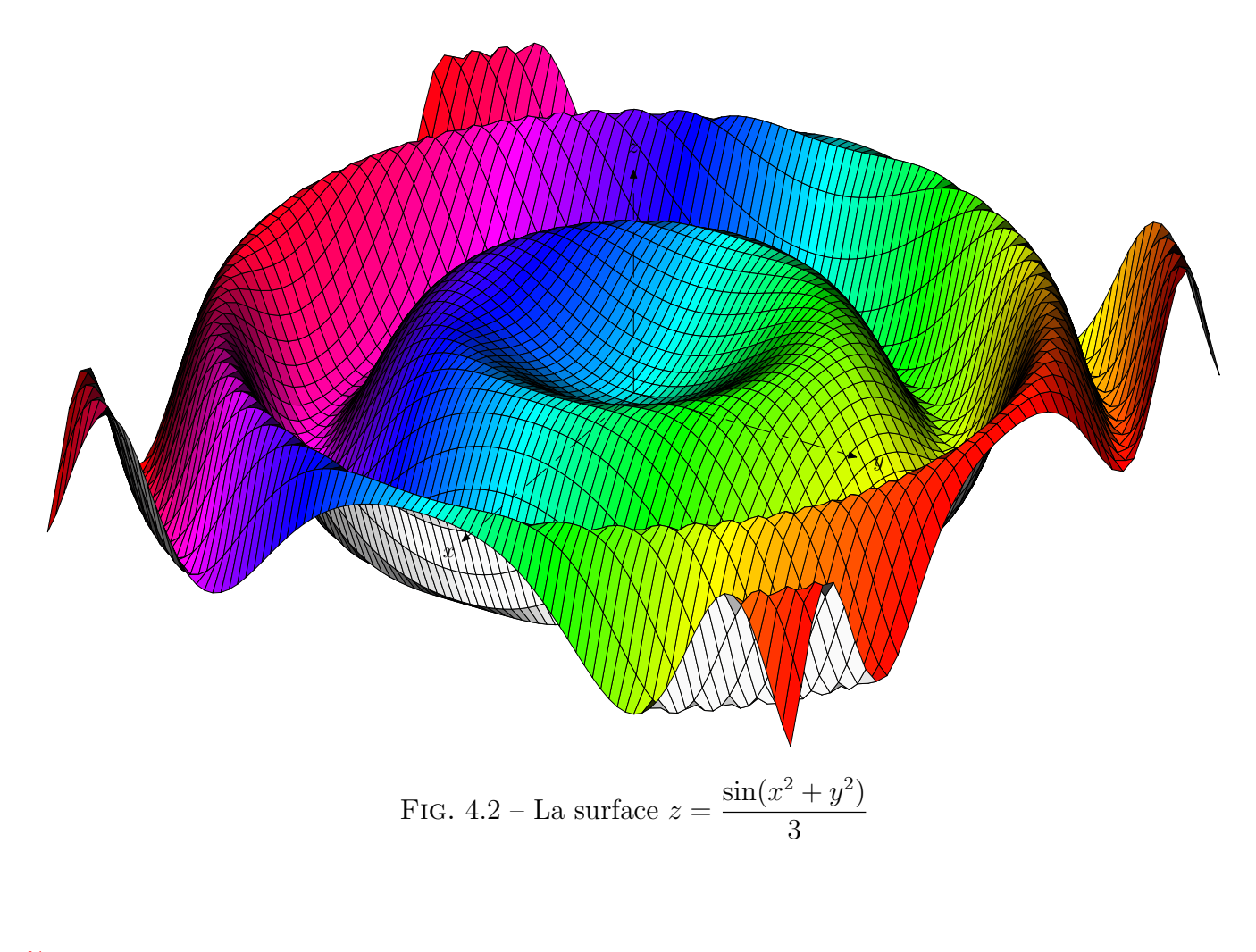

```
%1 ' 9 "
  figureespace(-10u,-10u,10u,10u);
5 Initialisation (5000, 30, 30, 40);
  arcenciel:=true;
  in color := 0.9[gris, blanc];draw SurfZ ("\sin((X**2+Y**2)/3)", -5,5, -5,5,90,120);
  TraceAsesD(4,3,3);10 finespace;
```
#### **Exemple 3**

```
1 %1"
  figureespace (-10u, -10u, 10u, 10u);
  Initialisation (500, 50, 60, 40);
  arcenciel := true;5 \text{ incolor} := 0.9 \text{ [gris ,} \text{blanc }];draw SurfZ (\mathbb{I}_{X*}Y*(X**2-Y**2)*0.1", -3, 3, -3, 3, 30, 60);TraceAxesD(3,3,5);finespace;
```
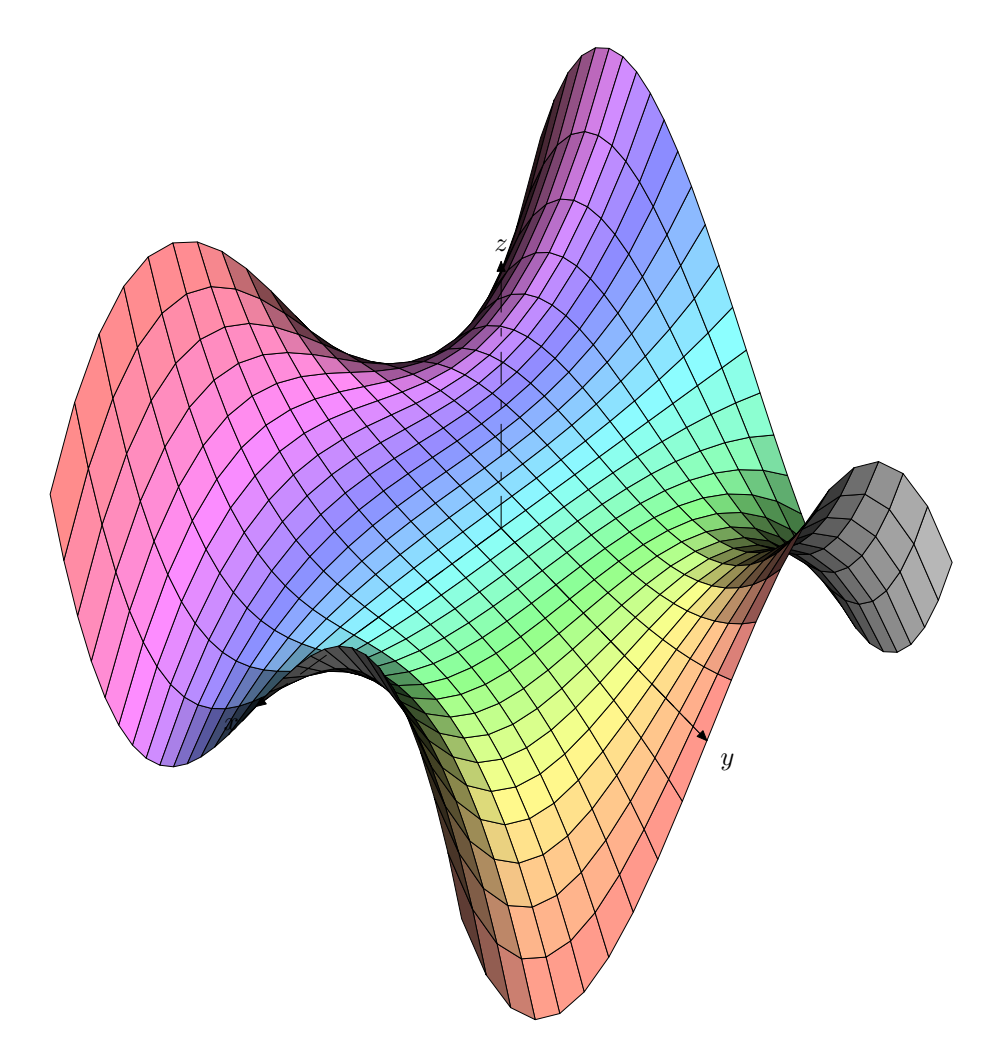

<span id="page-52-0"></span>FIG. 4.3 – La surface  $z = xy(x^2 - y^2)$ 

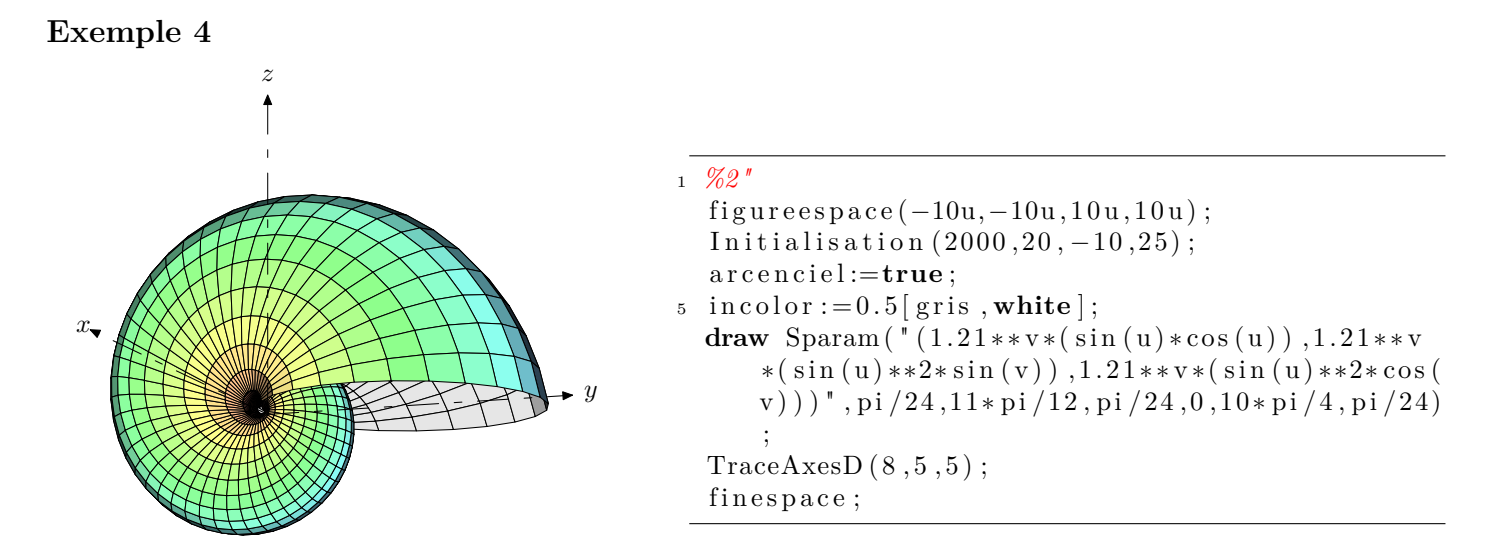

<span id="page-52-1"></span>Fig. 4.4 – Un coquillage

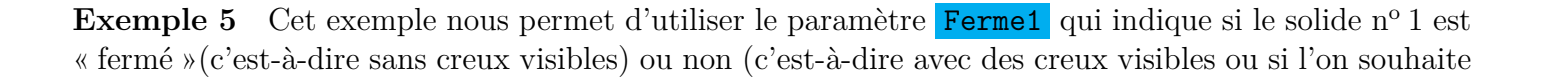

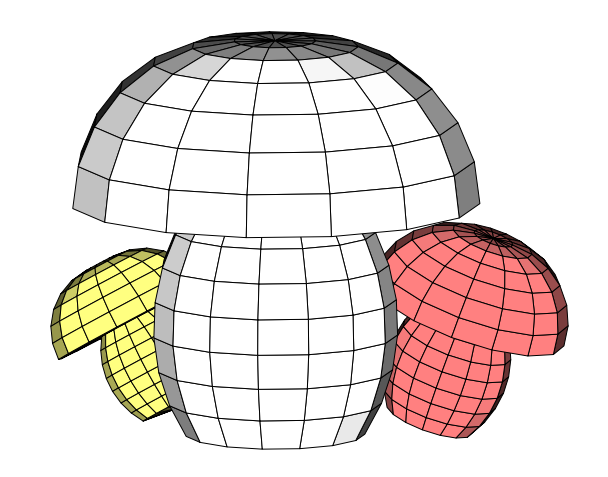

<span id="page-53-0"></span>Fig. 4.5 – Des champignons

voir l'intérieur du solide). L'intérêt réside dans une diminution du nombre de faces à traiter ; ce qui contribue à un meilleur temps de compilation.

Ici, les paramètres Ferme1...sont tous à true : en effet, on ne souhaite pas voir l'intérieur des champignons.

```
1 %5"
   figureespace(-10u,-10u,10u,10u);
   Initialisation (500, 20, 10, 10);
5 %chemin pour d é f i n i r l a s e c t i o n de s champ ignons
   vardef Pp(expr R, h) =(0,0)−−
     for k=−33 step 10 until 43:
        ( cosd( k ) ∗0. 5∗h−0.2∗h , 0 . 3 ∗ h+0.5∗h∗sind ( k ) )−−
     endfor
10 for l=0 step 15 until 90:
        (0.8 * R * \cos d(1) + 0.2 * R, 0.8 * R * \sin d(1) + 0.6 * h) –−
     endfor
     (0,h)enddef ;
15
   outcolor:=blanc;nb := 30; subh := 15;
  h=10; R=5;Ferme1:=true; %pour ne pas tenir compte des faces non vues
20 ObjetAnneau 1 ("nbp=18", Pp(R, h));
   angx:=-20;outcolor := 0.5 [rouge, blanc];
  TR: = (-4, 2.5, 0);
   h:= 5; R:= 2.5;25 Ferme2:=true;
   ObjetAnneau 2 ("nbp=18", Pp(R, h));
   angx := 30;TR:=(-4, -4, 0);
  h:= 4; R:= 2;30 \text{ outcome} := 0.5 \text{ [jaune, white]};Ferme<sub>3:=true</sub>:
   ObjetAnneau 3 (nbp=18, Pp(R, h));
   n \cdot b \cdot b \cdot i := 3;DessineFusion;
35 finespace;
```
**Exemple 6** Manuel Luque a proposé un document<sup>[1](#page-54-0)</sup> sur la fusée lunaire utilisée par Tintin dans les deux tomes « Objetif Lune » et « On a marché sur la Lune ». J'ai donc repris comme base son travail.

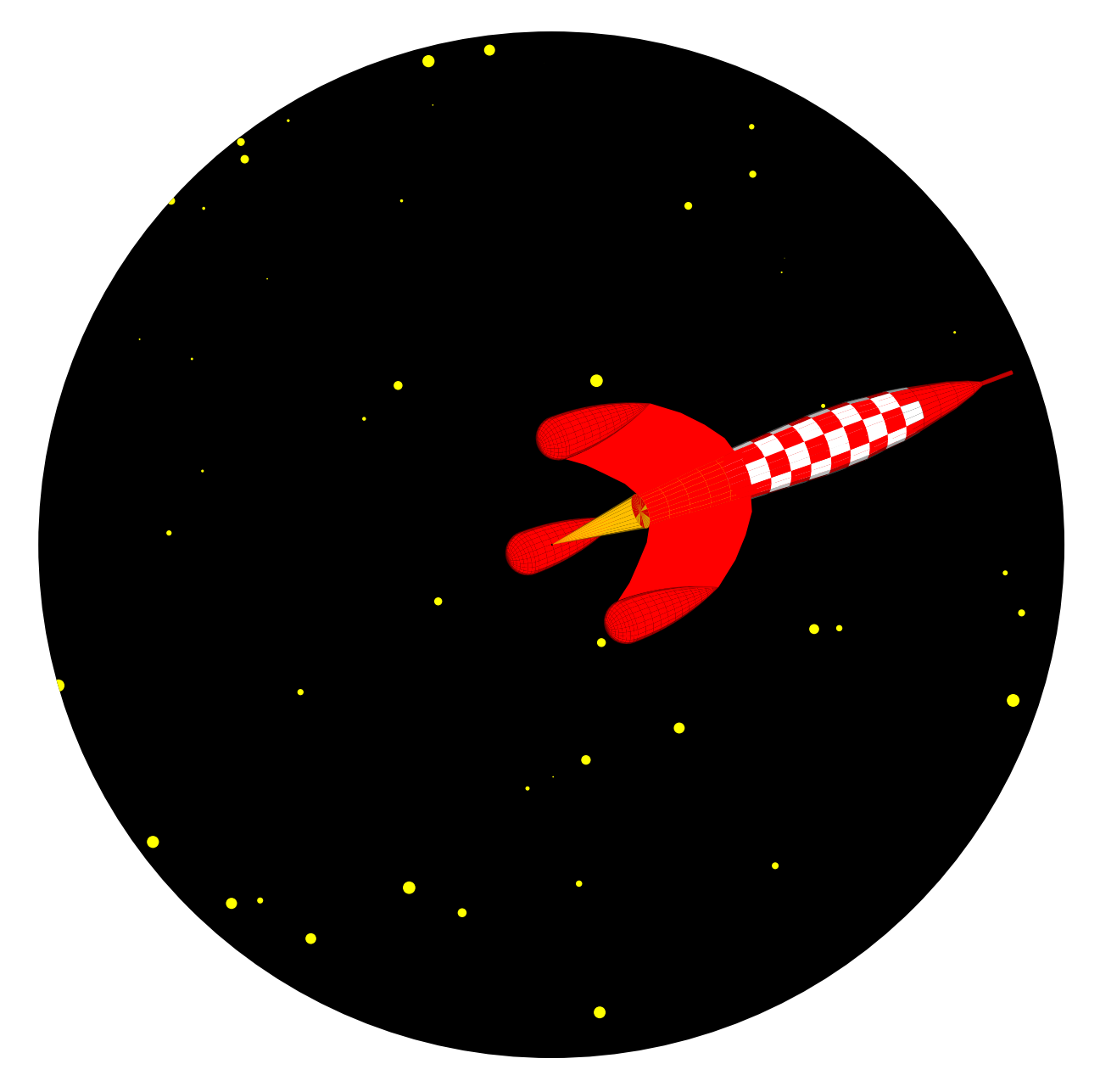

<span id="page-54-1"></span>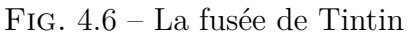

- 1 %Il est nécessaire de redéfinir l'ordre des rotations. **vardef Transform**( **expr PT**)=RotX (RotY ( RotZ (**PT**) ) ) **enddef** ;
- 5 transformation:=true;

#### *%30"*

- $figureespace(-10u,-10u,10u,10u)$ ; fill feuillet;
- 10 **for**  $k=1$  **upto** 100:
	- **f i l l f u l l c i r c l e sca led** ( 2∗**uniformdeviate** ( 1 ) ∗**mm**) **sh i fted** ( ( **uniformdeviate** ( 1 ) ) [ coinbg , coinbd |+uniformdeviate(1) \* (coinhg-coinbg)) withcolor jaune;

<span id="page-54-0"></span><sup>1</sup>[http://melusine.eu.org/syracuse/mluque/solides3d2007/fusee\\_tintin/objectif\\_fusee.pdf](http://melusine.eu.org/syracuse/mluque/solides3d2007/fusee_tintin/objectif_fusee.pdf)

**endfor** ;

Initialisation  $(500, -50, 20, 50)$ ;  $15 \text{ unit} := 0.2$ :  $trails := false:$  $angx:=-80;$  $\text{angy} := 20;$  $outcolor:=rouge;$  $20$  **path** rocket  $\lceil \cdot \rceil$ ;  $rocket 1=(0,4.6) - (-0.8,4.6) - (-0.85,5.6) - (-0.95,6.6) - (-1.05,7.6) - (-1.1,8.6)$  $- -(-1.2, 9.6)$ ;  $r \, {\rm oct} \, {\rm et} \, 2 = (-1.2, 9.6) - (-1.25, 10.6) - (-1.3, 11.6) - (-1.35, 12.6) - (-1.4, 13.6) - (-1.4, 14.6)$  $- -(-1.375,15.6) - (-1.27,16.6) - (-1.2,17.6) - (-1.05,18.6)$ ;  $rocket 3 = (-1.05, 18.6) - (-0.85, 19.6) - (-0.65, 20.6) - (-0.35, 21.6) - (-0.1, 22.2)$  $- -(-0.1, 23.75) - (-0.23.75)$ ;  $subh := 24;$ 25 **path** propulsion; p r o p ulsion =  $(0, 4.6)$  -- $(-0.8, 4.6)$  -- $(0, 0)$ ; perso 1:=**true**; Ferme1:=false; string couleurperso; 30 couleur perso=" if  $\bigcup$  ( $(\text{tapi}\sqcup\text{mod}\sqcup48)$  = 0) $\bigcup$  or  $\bigcup$  ( $(\text{tapi}\sqcup\text{mod}\sqcup48)$  = 1) $\bigcup$  or  $\bigcup$  ( $(\text{tapi}\sqcup\text{mod}\sqcup48)$  = 2) $\bigcup$  or  $\bigcup$  ( $(\text{tapi}\sqcup\text{mod}\sqcup48)$  $\text{mod}_4(48) = 6$ ) $\text{for}_1$  (  $\text{t } \text{api}_1 \text{mod}_4(48) = 7$ ) $\text{or}_1$  (  $\text{t } \text{api}_1 \text{mod}_4(48) = 8$ ) $\text{or}_1$  (  $\text{t } \text{api}_1 \text{mod}_4(48) = 12$ ) $\text{for}_1$  ( (  $\tan i_{\text{mod }48} = 13$ <sub>) to</sub>r<sub>11</sub>  $(\text{tapi }48) = 14$  tor<sub>11</sub> $(\text{tapi }48) = 18$ <sub>11</sub> $\text{mod }48$   $= 18$ <sub>11</sub> $\text{mod }48$   $= 19$ <sub>11</sub>  $\text{or}$  ( (  $\text{t } \text{ap} \text{j } \text{pmod}_{\text{L}}(48) = 20$ )  $\text{or}$   $\text{p} \text{(t } \text{ap} \text{j } \text{pmod}_{\text{L}}(48) = 27)$  or  $\text{p} \text{(t } \text{ap} \text{j } \text{pmod}_{\text{L}}(48) = 28)$  or  $\text{p} \text{(t } \text{ap} \text{j } \text{pmod}_{\text{L}}(48)$  $=29)$  or  $\Box$  (  $(\text{t} \text{adj} \Box \text{mod} \Box 48) = 33)$  or  $\Box$  (  $(\text{t} \text{adj} \Box \text{mod} \Box 48) = 34)$  or  $\Box$  (  $(\text{t} \text{adj} \Box \text{mod} \Box 48) = 35)$  or  $\Box$  (  $(\text{t} \text{adj} \Box \text{mod} \Box 48) = 35$ )  $\text{mod}_{\text{m}}(48) = 39$  or  $\text{m}((\text{tapi}_{\text{m}}\text{mod}_{\text{m}}(48) = 40)$  or  $\text{m}((\text{tapi}_{\text{m}}\text{mod}_{\text{m}}(48) = 41)$  or  $\text{m}((\text{tapi}_{\text{m}}\text{mod}_{\text{m}}(48) = 45)$  or  $\text{m}((\text{tapi}_{\text{m}}\text{mod}_{\text{m}}(48) = 45)$  $t$ a pj<sub>u</sub>mod<sub>u</sub> 48  $) = 46$ <sub>u</sub> or ( $(t$ a pj<sub>u</sub>mod<sub>u</sub> 48  $) = 47$ ) : red  $\theta$  else : white fight; "; ObjetAnneau  $1$  ( $"nbp=10"$ ,  $rocket 2)$ ;  $outcolor:=rouge;$ for  $k=3$  upto 6:  $\text{Ferme } [k] := \text{true};$ <sup>35</sup> **endfor** ;  $in color := 0.5$  [jaune, orange]; Ferme2:=false; ObjetAnneau  $2$  ( $"nbp = 7"$ ,  $rocket 1)$ ; ObjetAnneau 3 ( $"nbp = 7"$ , rocket 3); <sup>40</sup> Ferme 10:=**true** ;  $outcolor := 0.5$  [jaune, orange]; ObjetAnneau  $10('nbp=3", propulsion)$ ;  $outcolor := rouge;$ path amortisseur; <sup>45</sup> am o r ti s s e u r=**for** k=−90 s t e p 10 **unt i l** 0 : ( **cosd**( k ) , **sind** ( k ) +1)−−**endfor for** k=0 s t e p 2 **unt i l** 22: (**cosd**(k) \*11.78 −10.78, 11.78 \* **sind**(k) +1)−− **endfor** (0,5.75);  $TR: = Image((0, -5, 0))$ ; ObjetAnneau  $4$  ( $"nbp=22"$ , am or tisseur);  $angz := 120$ ;  $TR:=(0,0,0);$ 50 TR: $=$ **Image**(( $0, -5, 0$ ); ObjetAnneau  $5$  ( $"nbp=22"$ , am or tisseur);  $angz := -120;$  $TR:=(0,0,0);$  $TR: = Image((0, -5, 0))$ ; 55 ObjetAnneau  $6$  ( $"nbp=22"$ , am or tisseur);  $TR:=(0,0,0);$  $\arg z := 0;$  $subh := 1;$ O bjet Biface 7( $(0, -0.8, 4.6)$ ,  $(0, -0.85, 5.6)$ ,  $(0, -0.95, 6.6)$ ,  $(0, -1.05, 7.6)$ ,  $(0, -1.1, 8.6)$  $(0, -1.2, 9.6)$ ,  $(0, -2, 9.2)$ ,  $(0, -3, 8.3)$ ,  $(0, -4, 7.2)$ ,  $(0, -5, 5.75)$ ,  $(0, -4.5765, 4.6402)$ 

```
(0, -4.35, 3.8498), (0, -4.1789, 3.0456), (0, -4.0645, 2.2313), (0, -4.0072, 1.4111), (0, -4.1)(0, -3.2, 2.2), (0, -2.5, 3), (0, -1.6, 4);
60 \text{angz} := 120;
   O bjet Biface 8((0, -0.8, 4.6), (0, -0.85, 5.6), (0, -0.95, 6.6), (0, -1.05, 7.6), (0, -1.1, 8.6)(0, -1.2, 9.6), (0, -2, 9.2), (0, -3, 8.3), (0, -4, 7.2), (0, -5, 5.75), (0, -4.5765, 4.6402)(0, -4.35, 3.8498), (0, -4.1789, 3.0456), (0, -4.0645, 2.2313), (0, -4.0072, 1.4111), (0, -4.1)(0, -3.2, 2.2), (0, -2.5, 3), (0, -1.6, 4);
   angz := -120;O b jet Biface 9((0, -0.8, 4.6), (0, -0.85, 5.6), (0, -0.95, 6.6), (0, -1.05, 7.6), (0, -1.1, 8.6)(0, -1.2, 9.6), (0, -2, 9.2), (0, -3, 8.3), (0, -4, 7.2), (0, -5, 5.75), (0, -4.5765, 4.6402)(0, -4.35, 3.8498), (0, -4.1789, 3.0456), (0, -4.0645, 2.2313), (0, -4.0072, 1.4111), (0, -4, 1)(0, -3.2, 2.2), (0, -2.5, 3), (0, -1.6, 4);
   n \cdot b \cdot b \cdot i := 10;
65 DessineFusion;
   clip currentpicture to (fullcircle scaled 16cm);
   finespace;
   end
```
On voit ici apparaître les paramètres perso. Ils ont été spécialement crées pour cette fusée. En effet, le principal problème pour définir cette fusée est l'alternance des couleurs blanche et rouge sur le corps de la fusée. Aussi à l'aide de ces paramètres, on peut faire adopter un style spécial à un objet. Par contre, il existe une *contrainte* : la définition de ce style spécial doit se faire par le string couleurperso . Voici un autre exemple

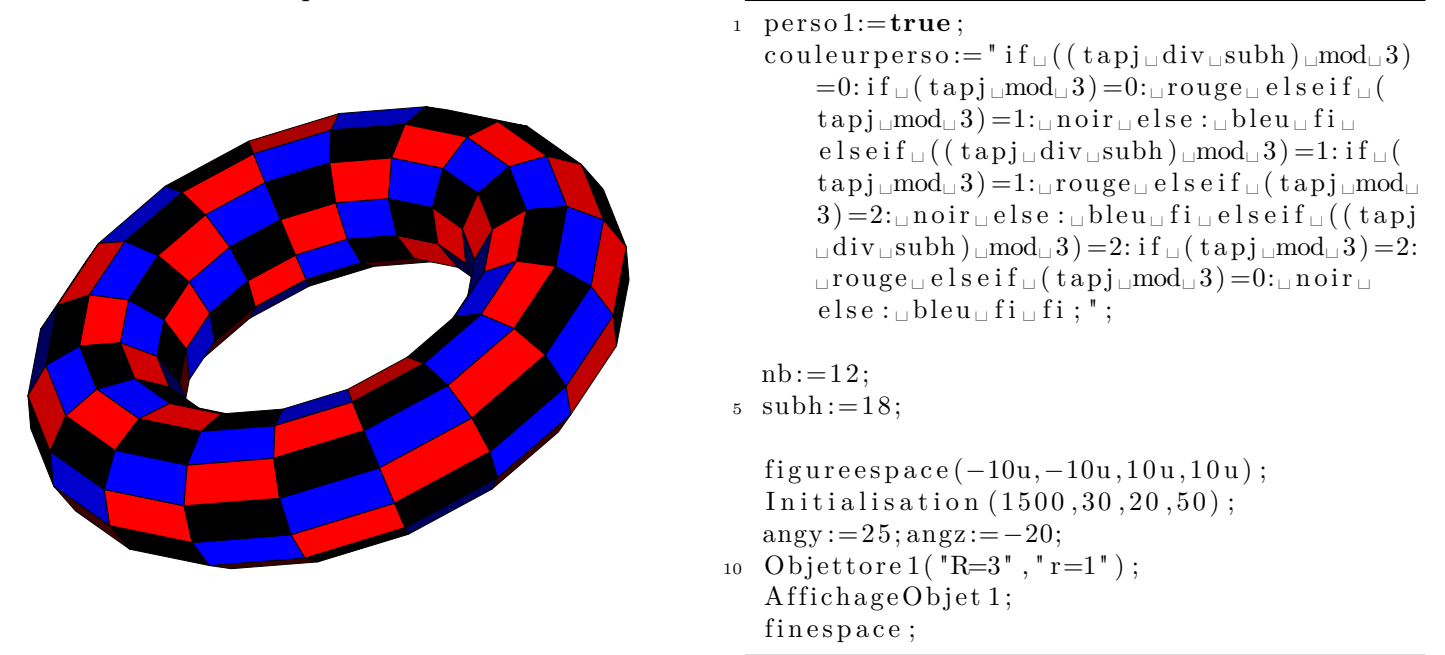

**Exemple 7** Manuel a également construis une image<sup>[2](#page-56-0)</sup> melant le package pst-map et pst-solides3d. Il était tentant alors de meler mp-solides et mp-geo.

<sup>1</sup> **input** mp−geo **input** mp−solid;

*%On o b t i e n t l a f i g u r e au p r o f i t d ' une l é g è r e m o d i f i c a t i o n de l a macro* <sup>5</sup> *%o r i g i n e l l e Mappemonde .*

<span id="page-56-0"></span><sup>2</sup>D'autres sont également disponibles à l'adresse

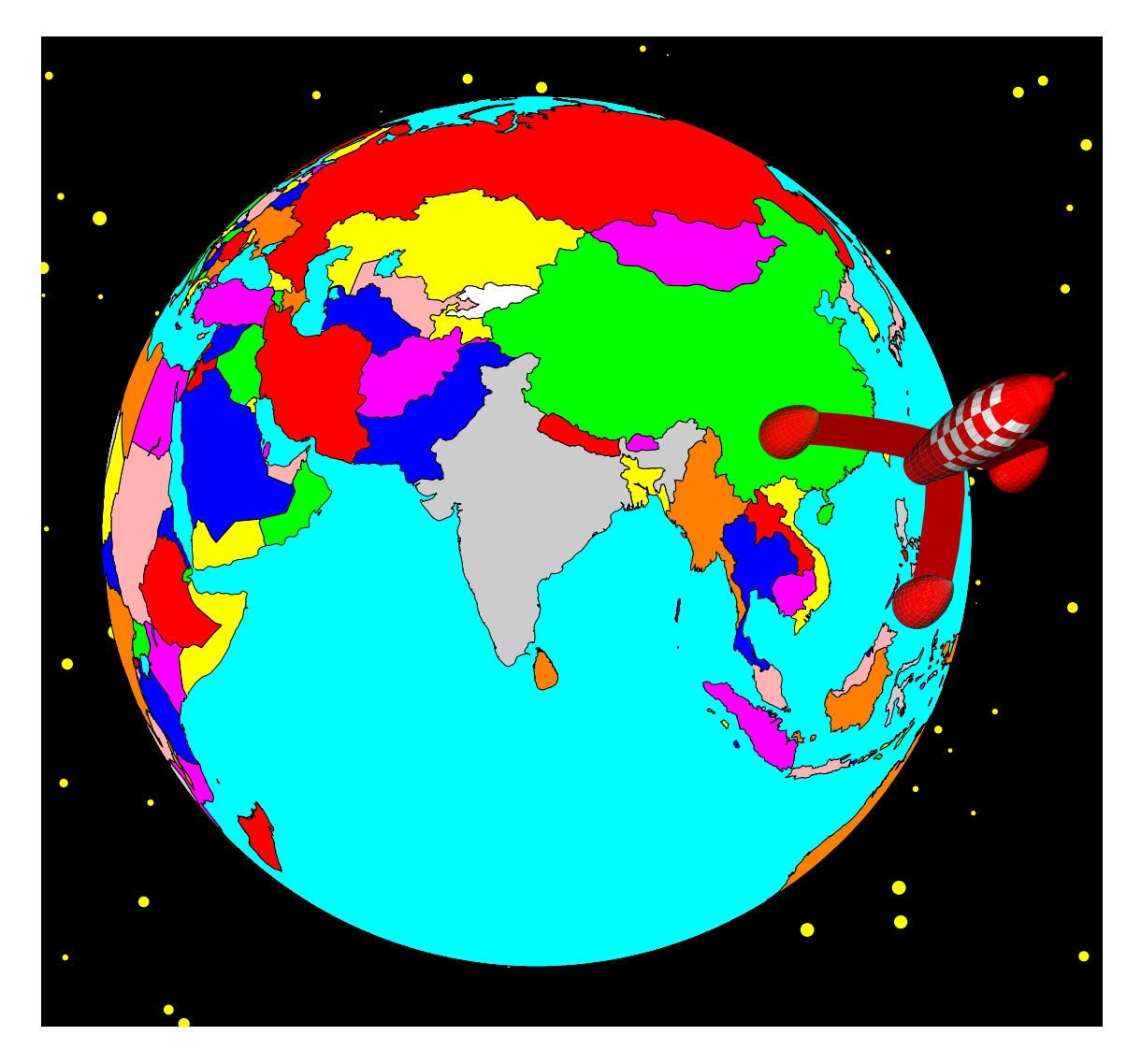

Fig. 4.7 – La fusée s'éloignant de la Terre

```
\mathbf{v} \cdot \mathbf{v} vardef mappemonde (\mathbf{expr} longobs, latobs)=
     projection := "non" ;Initialisation (5, longobs, latobs, 500);
     numeric phim, phip, phii ; %phi moins − phi plus - phi intermédiaire
10 phim=Phi+a r c si n d ( rayon /Rho ) −90;
     phip=Phi+90−a r c si n d ( rayon /Rho ) ;
     color pte [];
     p te1=rayon ∗( cosd( phim ) ∗cosd( Theta ) , cosd( phim ) ∗sind ( Theta ) , sind ( phim ) ) ;
     p te2=rayon ∗( cosd( phip ) ∗cosd( Theta ) , cosd( phip ) ∗sind ( Theta ) , sind ( phip ) ) ;
15 pte 3=1/2[pte 1, pte 2];
     pte4-pte3=Normal((0,0,0),pte1,pte2);if ( Phi > 90):
        phip:=180−phip ;
        phii := 180 - phim;20 phim:= phip ;
        phip := phii ;f i ;
     if ( Phi < -90):
        phip:=-180-phip;25 phii:=-180-phim;
        phim:= phip ;
```

```
f i ;
     \textbf{fill} cercles (pte 3, pte 1, pte 3, pte 1, pte 4) withcolor ciel;
30 Lecture ("Cameriquesud.dat");
     Lecture ( "Ccaraibes.dat");
     Lecture ("Cameriquecentrale.dat");
     Lecture ( " Cameriquenord . dat " );Lecture (" \text{Case } . \text{ dat }");
35 Lecture ("Ceurope. dat");
     Lecture ( " Cafrique . dat " );if volcans=true:
       Lecturevolcans;
     f i ;
40 i f l a c s=true :
       Lecturelacs;
       Lecturelacssup;
     f i ;
     Lectureiles;
45 if capitales=true:
       Lecture capitales;
     f i ;
     if fleuves=true:
       Lecturerivieres :
50 f i ;
     if maillage=true:
       drawoptions (withcolor gris);
       MaillageSphere;
       drawoptions ( ) ;
55 f i ;
     if maille=true:
       Maille ;
     f i ;
     draw cercles (pte 3, pte 1, pte 3, pte 1, pte 4);
60 enddef ;
   vardef Transform( expr PT)=RotY (RotX ( RotZ (PT) ) )
   enddef ;
65 transformation:=true;
   figureespace(-10u,-10u,10u,10u);
   picture terre:
   fleuves:=false;
70 \text{ lacs} := \text{false}:
   capitales := false;
   t e r r e=image(
     mappemonde (80, 20);
   ) ;
75 fill feuillet;
   for k=1 upto 100:
     fill fullcircle scaled (2*uniformdeviate(1) *mm) shifted ((uniformdeviate(1)) [coinbg,
         coinbd |+uniformdeviate (1) * (coinhg-coinbg)) withcolor jaune;
   endfor ;
  draw terre;
80
   Initialisation (500, 160, 20, 50);
   unit := 0.2;trails := false;\text{angy}:=-60;
```
 $phip := phii ;$ 

 $\text{subcolor} := \text{rouge}$ ;  $path$   $rocket$   $|$ ;  $rocket 1=(0,4.6)-(-0.8,4.6)-(-0.85,5.6)--(-0.95,6.6)--(-1.05,7.6)--(-1.1,8.6)$  $- -(-1.2, 9.6)$ ;  $r \, {\rm oct} \, {\rm et} \, 2 = (-1.2, 9.6) - (-1.25, 10.6) - (-1.3, 11.6) - (-1.35, 12.6) - (-1.4, 13.6) - (-1.4, 14.6)$  $- -(-1.375, 15.6) - (-1.27, 16.6) - (-1.2, 17.6) - (-1.05, 18.6);$  $rocket 3 = (-1.05, 18.6) - (-0.85, 19.6) - (-0.65, 20.6) - (-0.35, 21.6) - (-0.1, 22.2)$  $- -(-0.1, 23.75) - (-0.23.75)$ ; 90  $\text{subh} := 24$ : perso 1:=**true** ; Ferme1:=false; string couleurperso; couleur perso=" if  $\ln((\tanh 48) = 0)$  or  $\ln((\tanh 48) = 1)$  or  $\ln((\tanh 48) = 2)$  or  $\ln((\tanh 48) = 2)$  $\text{mod}_{\Box} 48) = 6$ ) $\text{or} \Box$  (  $(\text{t } \text{adj} \Box \text{mod}_{\Box} 48) = 7$ ) $\text{or} \Box$  (  $(\text{t } \text{adj} \Box \text{mod}_{\Box} 48) = 8$ ) $\text{or} \Box$  (  $(\text{t } \text{adj} \Box \text{mod}_{\Box} 48) = 12$ ) $\text{or} \Box$  ( (  $\text{tapi}\text{mod}\text{48} = 13$  or  $\text{t}$  (  $\text{tapi}\text{mod}\text{48} = 14$  or  $\text{t}$  (  $\text{tapi}\text{mod}\text{48} = 18$  or  $\text{t}$  (  $\text{tapi}\text{mod}\text{48} = 19$   $\text{t}$  $\text{or}_{\text{u}}((\text{tapi}_{\text{u}}\text{mod}_{\text{u}}48)=20)_{\text{u}}\text{or}_{\text{u}}((\text{tapi}_{\text{u}}\text{mod}_{\text{u}}48)=27)_{\text{u}}\text{or}_{\text{u}}((\text{tapi}_{\text{u}}\text{mod}_{\text{u}}48)=28)_{\text{u}}\text{or}_{\text{u}}((\text{tapi}_{\text{u}}\text{mod}_{\text{u}}48)$  $=29)$  or  $\Box$  (  $(\text{t } \text{ap } j \Box \text{mod} \Box 48) = 33)$  or  $\Box$  (  $(\text{t } \text{ap } j \Box \text{mod} \Box 48) = 34)$  or  $\Box$  (  $(\text{t } \text{ap } j \Box \text{mod} \Box 48) = 35)$  or  $\Box$  (  $(\text{t } \text{ap } j \Box$  $\text{mod}_{\text{m}}(48) = 39$  or  $\text{m}((\text{tapi}_{\text{m}}\text{mod}_{\text{m}}(48) = 40)$  or  $\text{m}((\text{tapi}_{\text{m}}\text{mod}_{\text{m}}(48) = 41)$  or  $\text{m}((\text{tapi}_{\text{m}}\text{mod}_{\text{m}}(48) = 45)$  or  $\text{m}((\text{tapi}_{\text{m}}\text{mod}_{\text{m}}(48) = 45)$  $t$ a pj<sub>u</sub>mod<sub>u</sub> 48  $) = 46$ <sub>u</sub> or ( $(t$ a pj<sub>u</sub>mod<sub>u</sub> 48  $) = 47$ ): red  $\theta$  else : white fi; "; 95  $TR:=(0, -15, 0)$ ; ObjetAnneau  $1$  ( $"nbp=10"$ ,  $rocket 2)$ ;  $outcolor:=rouge;$ for  $k=2$  upto 6:  $Ferme [ k ] := true$ : <sup>100</sup> **endfor** ; ObjetAnneau  $2($  " $nbp=7"$ ,  $rocket 1)$ ; ObjetAnneau 3( $"nbp=7"$ , rocket 3); **path** amortisseur; amortisseur=for k=−90 step 10 **until** 0: (cosd(k), sind(k)+1)−−**endfor** for k=0 step 2 **until**  $22$  :  $(\cosh(k) * 11.78 - 10.78, 11.78 * \sinh(k) + 1)$  – **endfor**  $(0, 5.75)$ ;  $T_{105}$  TR: = (0, -15,0) + (0, -5,0);  $ObjectAnneau 4("nbp=22", amortisseur)$ ;  $angz := 150;$  $TR:=(0,0,0)$ ;  $TR:=(0, -15, 0)+Image((0, -5, 0))$ ; 110 ObjetAnneau 5 ("nbp=22", amortisseur);  $\text{angz}:=-90;$  $TR:=(0,0,0);$  $TR:=(0, -15, 0)+Image((0, -5, 0))$ ; ObjetAnneau $6$  ( $"nbp=22"$ , am or tisseur); 115 TR:  $= (0, -15, 0) + (0, 0, 0)$ ;  $\text{angz} := 0$ :  $subh := 1$ ; O bjet Biface 7( $(0, -0.8, 4.6)$ ,  $(0, -0.85, 5.6)$ ,  $(0, -0.95, 6.6)$ ,  $(0, -1.05, 7.6)$ ,  $(0, -1.1, 8.6)$  $(0, -1.2, 9.6)$ ,  $(0, -2, 9.2)$ ,  $(0, -3, 8.3)$ ,  $(0, -4, 7.2)$ ,  $(0, -5, 5.75)$ ,  $(0, -4.5765, 4.6402)$  $(0, -4.35, 3.8498)$ ,  $(0, -4.1789, 3.0456)$ ,  $(0, -4.0645, 2.2313)$ ,  $(0, -4.0072, 1.4111)$ ,  $(0, -4.1)$  $, (0, -3.2, 2.2), (0, -2.5, 3), (0, -1.6, 4)$ ;  $angz := 150;$  $120$  Objet Biface  $8((0, -0.8, 4.6), (0, -0.85, 5.6), (0, -0.95, 6.6), (0, -1.05, 7.6), (0, -1.1, 8.6)$  $(0, -1.2, 9.6)$ ,  $(0, -2, 9.2)$ ,  $(0, -3, 8.3)$ ,  $(0, -4, 7.2)$ ,  $(0, -5, 5.75)$ ,  $(0, -4.5765, 4.6402)$  $(0, -4.35, 3.8498), (0, -4.1789, 3.0456), (0, -4.0645, 2.2313), (0, -4.0072, 1.4111), (0, -4.1789, 3.0456), (0, -4.0645, 2.2313), (0, -4.0072, 1.4111), (0, -4.1789, 3.0456), (0, -4.0645, 3.0456), (0, -4.0645, 3.0456), (0, -4.0645, 3.0456), (0, 0, 0, 0,$  $(0, -3.2, 2.2)$ ,  $(0, -2.5, 3)$ ,  $(0, -1.6, 4)$ ;  $\text{angz} := -90$ ; O b jet Biface  $9((0, -0.8, 4.6), (0, -0.85, 5.6), (0, -0.95, 6.6), (0, -1.05, 7.6), (0, -1.1, 8.6)$ ,  $(0, -1.2, 9.6)$ ,  $(0, -2, 9.2)$ ,  $(0, -3, 8.3)$ ,  $(0, -4, 7.2)$ ,  $(0, -5, 5.75)$ ,  $(0, -4.5765, 4.6402)$  $(0, -4.35, 3.8498)$ ,  $(0, -4.1789, 3.0456)$ ,  $(0, -4.0645, 2.2313)$ ,  $(0, -4.0072, 1.4111)$ ,  $(0, -4.1)$  $(0, -3.2, 2.2)$ ,  $(0, -2.5, 3)$ ,  $(0, -1.6, 4)$ ;  $n \cdot b \cdot b \cdot i := 9$ ; DessineFusion;

125 finespace; **end**

## <span id="page-62-0"></span>**Chapitre 5**

## **Historique**

- **21/08/2008** Ajout des objets OFF, OBJ, tetraedre, octaedre, dodecaedre et icosaedre.
- **16/08/2008** Ajout de l'objet New.
- **13/08/2008** Ajout des objets Fusion et Déplacement.
- **12/08/2008** Possibilité de couper un objet par un plan.
- **05/08/2008** Possibilité de numéroter et d'enlever des faces.
- **01/08/2008** Ajout des solides biface et calotte sphérique pleine.
- **30/07/2008** Redéfinition de l'affichage et de la fusion d'objets. Ajout des solides grille et ruban.
- **29/07/2008** Debut de la mise en place des transformations (uniquement disponible pour les objets).
- **28/07/2008** Ajout d'objets et de la fusion.
- **19/07/2008** Ajout de la gestion de la lumière.
- **18/07/2008** Ajout de l'espace de couleurs HSV.
- **26/06/2008** Ajout des solides de révolution. Premiers essais sur la fusion de deux objets.
- **25/06/2008** Ajout des surfaces  $z = f(x, y)$ .
- **24/06/2008** Ajout « des tubes » dans la représentation des courbes. Ajout des surfaces paramétrées.
- **23/06/2008** Lancement de la première version très *expérimentale*. Tout est encore en vrac. La lecture de fichiers externes au format OFF est possible.

# **Table des figures**

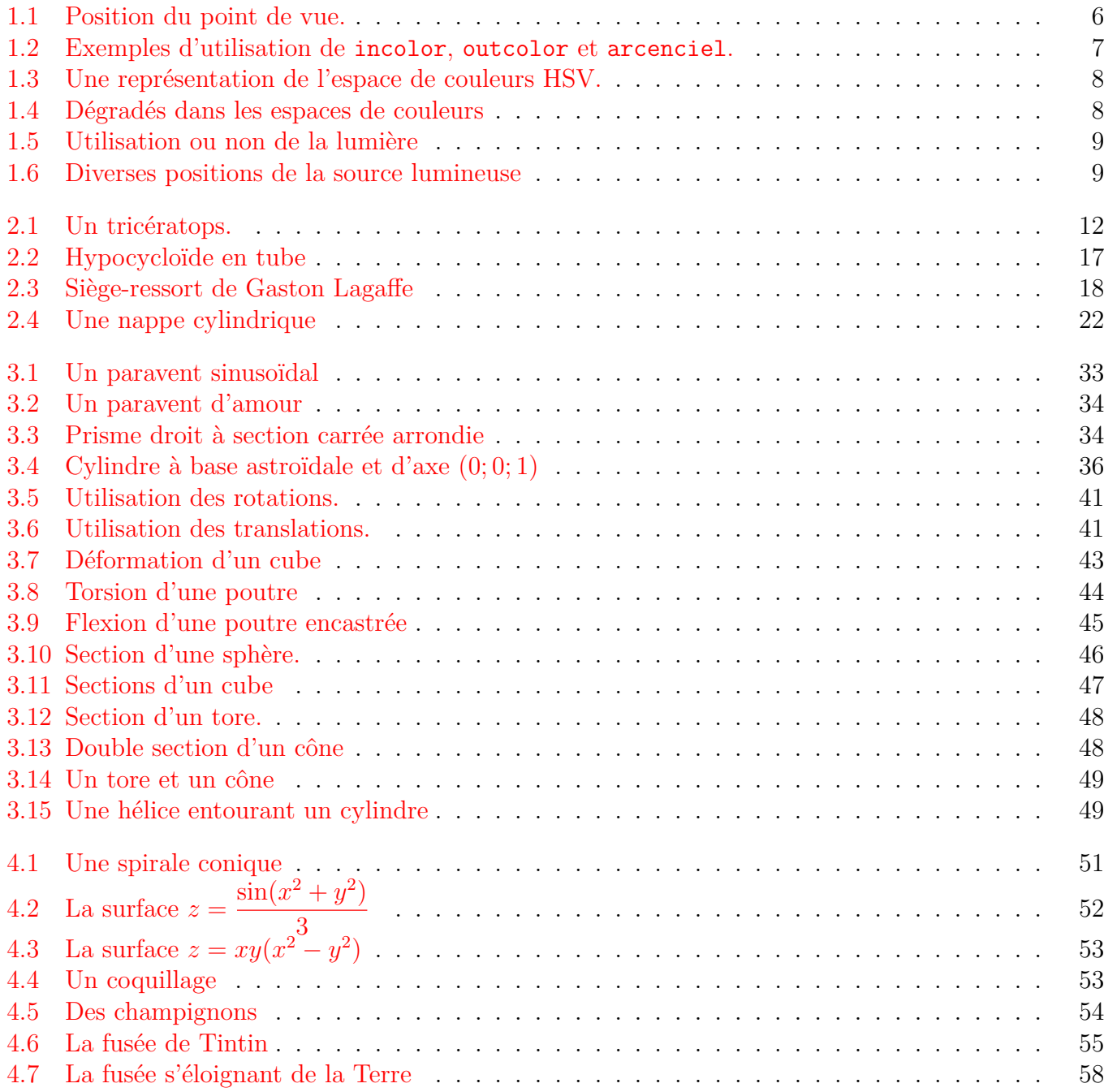